# **24x7 Remote Control COM API Reference**

**24x7 Scheduler™ Multi-platform Edition 6.0** 

## **Table of contents**

<span id="page-1-0"></span>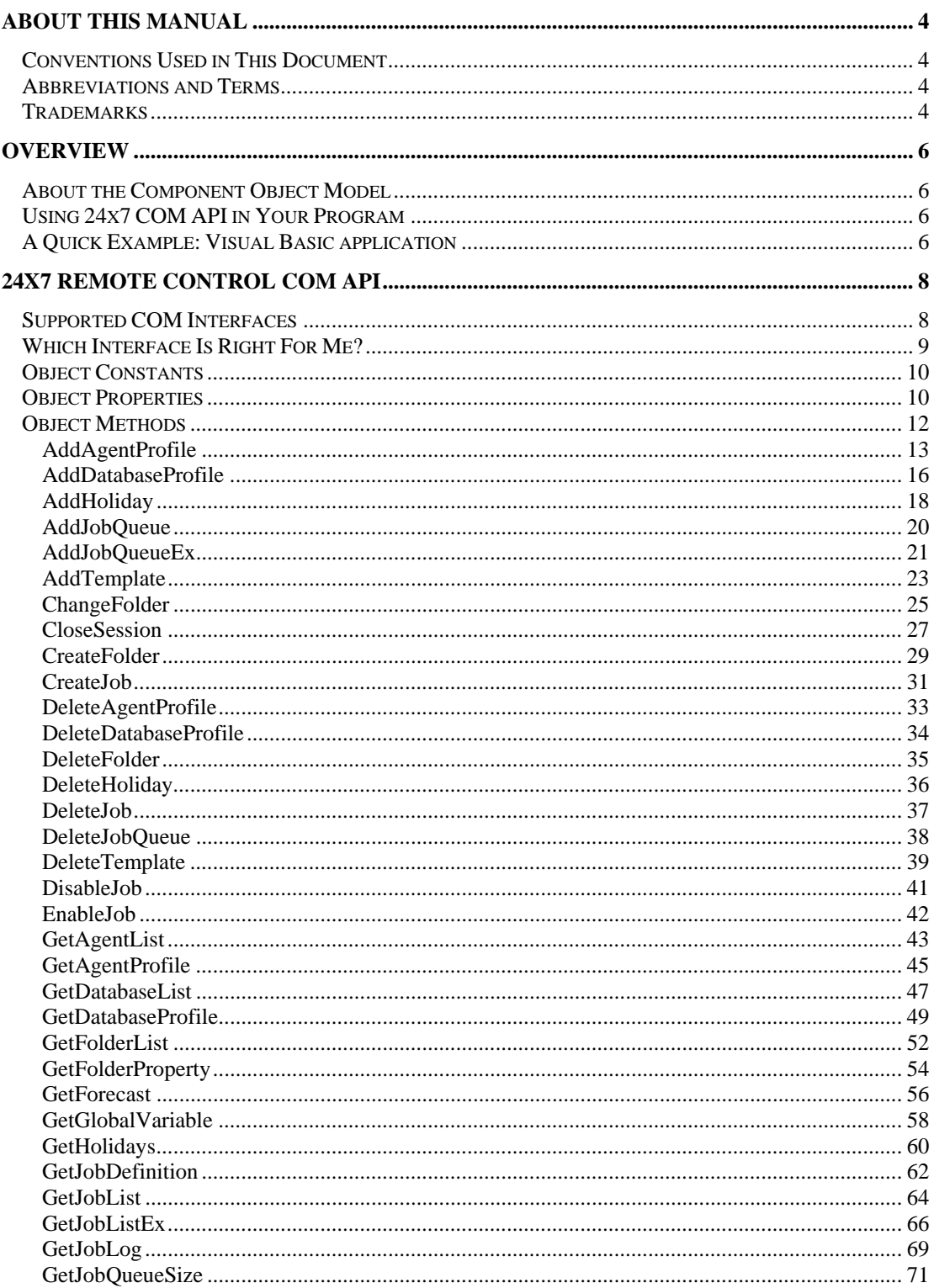

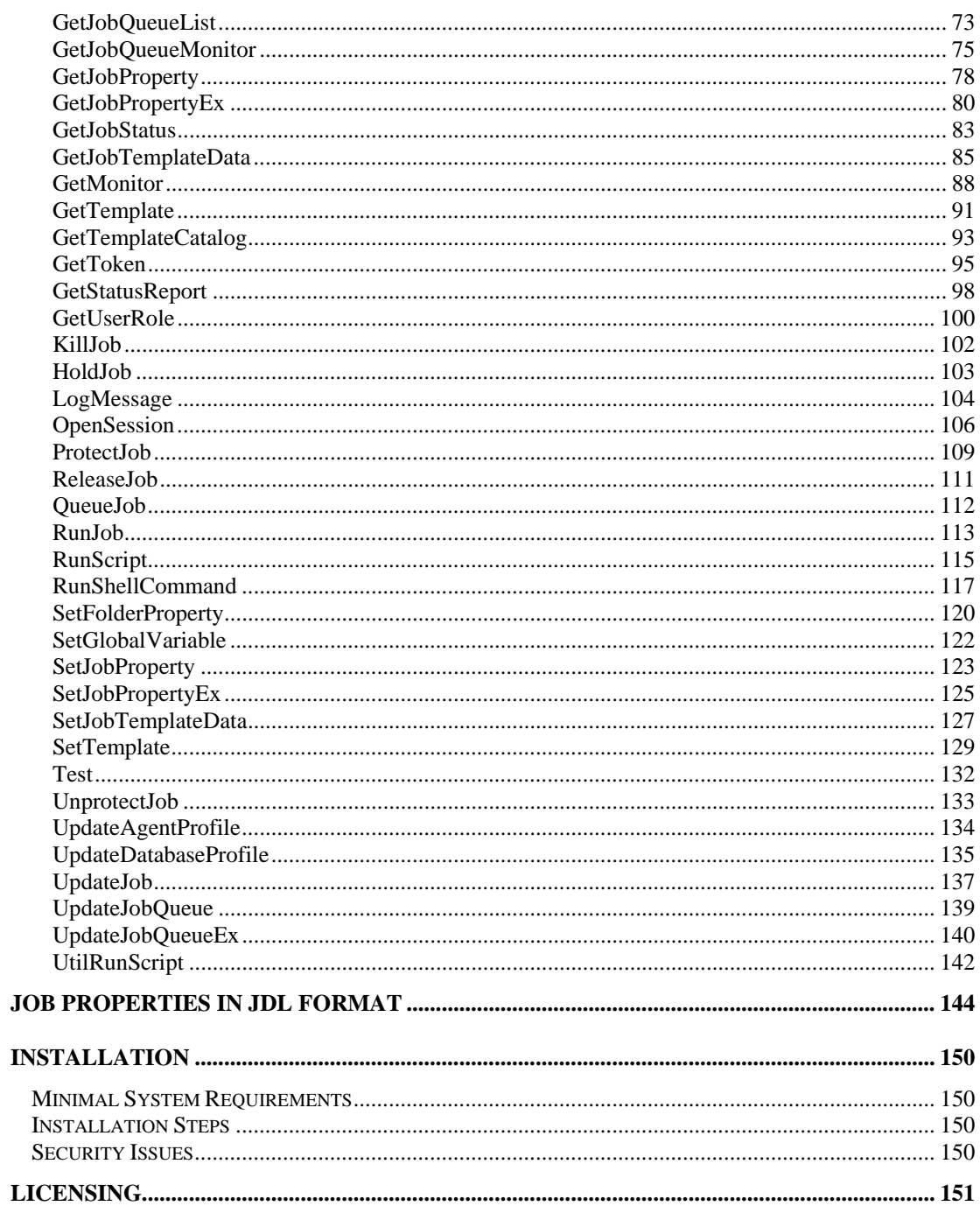

## <span id="page-3-0"></span>**About This Manual**

This user manual describes all features of the 24x7 Remote Control COM API for 24x7 Scheduler™ Windows Edition and 24x7 Scheduler™ Multi-platform Edition. This manual contains information for developers and experienced users of the 24x7 Scheduler who want to create custom interfaces to the 24x7 Scheduler system and/or tightly integrate it with other applications and systems.

The complete 24x7 Scheduler documentation consists of several manuals and also an online interactive help system. The on-line help is available at any time when you are running 24x7 Scheduler. Depending on what you are doing, you can press F1, select Help from the Menu Bar, or select the Help button on a dialog.

### <span id="page-3-1"></span>**Conventions Used in This Document**

This section describes the style conventions used in this document.

*Italic* 

An *italic* font is used for filenames, URLs, emphasized text, and the first usage of technical terms.

Monospace A monospaced font is used for code fragments and data elements.

#### **Bold**

A **bold** font is used for important messages, names of options, names of controls and menu items, and keys.

Graphical marks

**18** - This mark is used to indicate product specific options and issues and to mark useful tips.

**1** - This mark is used to indicate important notes.

### <span id="page-3-2"></span>**Abbreviations and Terms**

This guide uses common abbreviations for many widely used technical terms including COM, ASP, API, and other.

### <span id="page-3-3"></span>**Trademarks**

24x7 Automation Suite, 24x7 Scheduler, DB Audit, DB Audit Expert, SoftTree SQL Assistant are trademarks of SoftTree Technologies, Inc.

Windows 10, Windows XP are registered trademarks of Microsoft Corporation. UNIX is registered trademark of the X/Open Consortium. Sun, SunOS, Solaris, SPARC are trademarks or registered trademarks of Sun Microsystems, Inc. Ultrix, Digital UNIX and DEC are trademarks of Digital Equipment Corporation. HP-UX is a trademark of Hewlett-Packard

Co. IRIX is a trademark of Silicon Graphics, Inc. AIX is a trademark of International Business Machines, Inc. AT&T is a trademark of American Telephone and Telegraph, Inc.

Microsoft SQL Server is a registered trademark of Microsoft Corporation.

Oracle is a registered trademark of Oracle Corporation.

IBM, DB2, UDB are registered trademarks of International Business Machines Corporation

All other trademarks appearing in this document are trademarks of their respective owners. All rights reserved.

## <span id="page-5-0"></span>**Overview**

## <span id="page-5-1"></span>**About the Component Object Model**

The Microsoft Component Object Model (COM) defines a standard way for software components to supply services to each other. 24x7 Scheduler includes a build-in COM automation server called **24x7 Remote Control COM** that provides access to the most features of the 24x7 Scheduler. Applications created with COM-compliant tools such as Visual Basic, Delphi, PowerBuilder, Java and other, can make use of the business logic in the 24x7 COM object by creating an instance of the object and calling the methods exposed in its interface. 24x7 Remote Control COM uses a dispatch interface (also called *dispinterface*) that allows COM-compliant tools to invoke methods on the 24x7 COM server using the Invoke method of a standard COM interface called IDispatch.

## <span id="page-5-2"></span>**Using 24x7 COM API in Your Program**

The following steps summarize typical programming tasks required to incorporate the functionality of the 24x7 Scheduler API in a client application if you are using the COM implementation.

#### **To code a client application**

- 1. Create an instance of a COM object by calling the **CreateObject** function (or similar function available in your programming language). Then connect to an active 24x7 Scheduler server or 24x7 Remote Agent by calling the **OpenSession** method of the COM object. For more information about connecting to 24x7 remote servers, see [OpenSession](#page-105-0) method description. For information on available COM interfaces and objects see **Supported COM Interfaces** topic.
- 2. After creating an instance of a COM object for a specific server call necessary API methods for performing the required tasks. For more Information see [Object Methods](#page-11-0) topic.
- 3. Terminate the connection to the 24x7 Scheduler server by calling the **CloseSession** method of the COM object. For more information, see [CloseSession](#page-26-0) topic.

For more information about managing 24x7 Schedulers and scheduled jobs see the 24x7 Scheduler User's Guide.

## <span id="page-5-3"></span>**A Quick Example: Visual Basic application**

The following paragraph provides a quick example of calling **24x7 Remote Control COM** from Visual Basic code.

1. Declare 24x7 COM object variable

Dim Remote\_24x7 As Object Dim RC As Integer

2. Create 24x7 Remote Control, using its programmatic identifier (ProgID="24x7 Remote Control") and check that the creation was successful:

```
Set Remote_24x7 = CreateObject("24x7 Remote Control") 
If Remote 24x7 Is Nothing Then
   ' Handle the error ... 
  MsgBox "Error creating 24x7 COM object..."
End If
```
3. Access functions or properties of the 24x7 Remote Control using automation syntax:

```
' Open new session
RC = Remote_24x7.OpenSession("john_doe", "password", _ 
 "WinSock", "LocalHost", "1096", "", False) 
If RC <> 1 Then
     ' Handle the error
     MsgBox Remote_24x7.LastError 
Else
     ' Get job list
     Dim buffer As String
     RC = Remote_24x7.GetJobList(buffer, True) 
     ' Change start time for job #12 to 6:00 AM
    RC = Remote_24x7. SetJobProperty("12", "START_TIME", \overline{\phantom{a}} "6:00") 
     ' Done. Close session
    RC = Remote_24x7.CloseSession() 
End If
' Destroy COM object and release all allocated resources
Set Remote_24x7 = Nothing
```
## <span id="page-7-0"></span>**24x7 Remote Control COM API**

### <span id="page-7-1"></span>**Supported COM Interfaces**

24x7 Scheduler provides 3 different COM interfaces which allow using 24x7 API with virtually any application supporting [Component Object Model](#page-5-1). Second and third interfaces are actually implemented as wrappers around the first standard interface. They are designed for use in environments that provide only limited support for Component Object Model.

Below are descriptions of the supported interfaces.

1. COM interface for use with Visual Basic, C/C++, Delphi, PowerBuilder and other programming environments. In the following topics we will refer to this interface as **standard COM** interface.

To instantiate 24x7 COM interface create "24x7 Remote Control" object. Visual Basic example:

```
' Declare COM object variable
Dim Remote_24x7 As Object
' Create 24x7 Remote Control, using its programmatic 
' identifier (ProgID="24x7 Remote Control")
Set Remote_24x7 = CreateObject("24x7 Remote Control")
```
2. COM Interface for use with VBScript and other compatible programming environments. In the following topics we will refer to this interface as **VBScript COM** interface.

To instantiate 24x7 COM interface create "24x7 Remote Control" object. Visual Basic example:

```
' Declare COM object variable
Dim Remote_24x7 
' Create 24x7 Remote Control, using its programmatic 
' identifier (ProgID="w24x7ASP.vbRemote24x7")
Set Remote_24x7 = CreateObject("w24x7ASP.vbRemote24x7")
```
3. COM Interface for use with JavaScript and other compatible programming environments. In the following topics we will refer to this interface as **JavaScript COM** interface.

To instantiate 24x7 COM interface create "24x7 Remote Control" object. Visual Basic example:

```
' Declare COM object variable
Dim Remote_24x7 
' Create 24x7 Remote Control, using its programmatic 
' identifier (ProgID="w24x7ASP.jsRemote24x7")
Set Remote_24x7 = CreateObject("w24x7ASP.jsRemote24x7")
```
All 24x7 COM interfaces provide the same set of properties and methods. However declarations and return values of some methods differ in different interfaces. These differences are described in detail in the following topics.

## <span id="page-8-0"></span>**Which Interface Is Right For Me?**

If your programming environment provides full support for Component Object Model including support for passing and returning parameters by references for such basic data-types as String and Long use the standard 24x7 COM interface whose programmatic identifier is **24x7 Remote Control**.

Most full-featuring programming systems such as Visual Basic, Visual Basic.NET, C/C++, C#, Delphi, PowerBuilder and many other provide such support and therefore application developed with those systems can use the standard interface.

If your programming system supports only Variant data-types and also supports passing and returning Variant data-type parameters by references use VBScript wrapper for 24x7 COM interface whose full programmatic identifier is **w24x7ASP.vbRemote24x7**.

This interface can be used with any program using VBScript or compatible programming language, including VBScript in server side and client side ASP pages.

If your programming system does not support passing and returning parameters by references use JavaScript wrapper for 24x7 COM interface whose full programmatic identifier is **w24x7ASP.jsRemote24x7**.

This interface can be used with any program using JavaScript or compatible programming language, including JavaScript in server side and client side ASP pages.

## **Object Constants**

<span id="page-9-0"></span>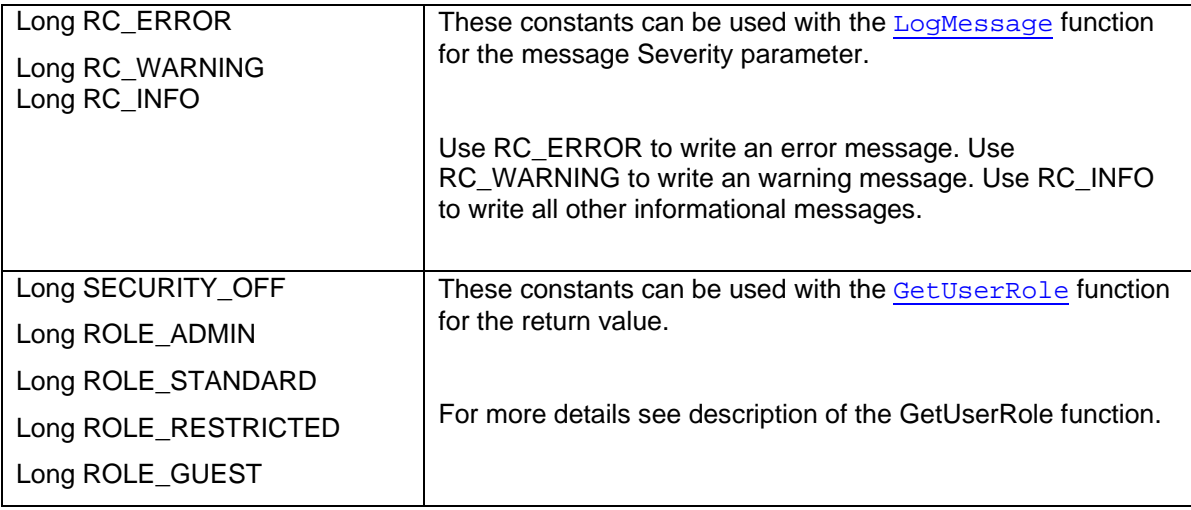

## <span id="page-9-1"></span>**Object Properties**

All properties are read-only. Do not attempt to modify their values directly.

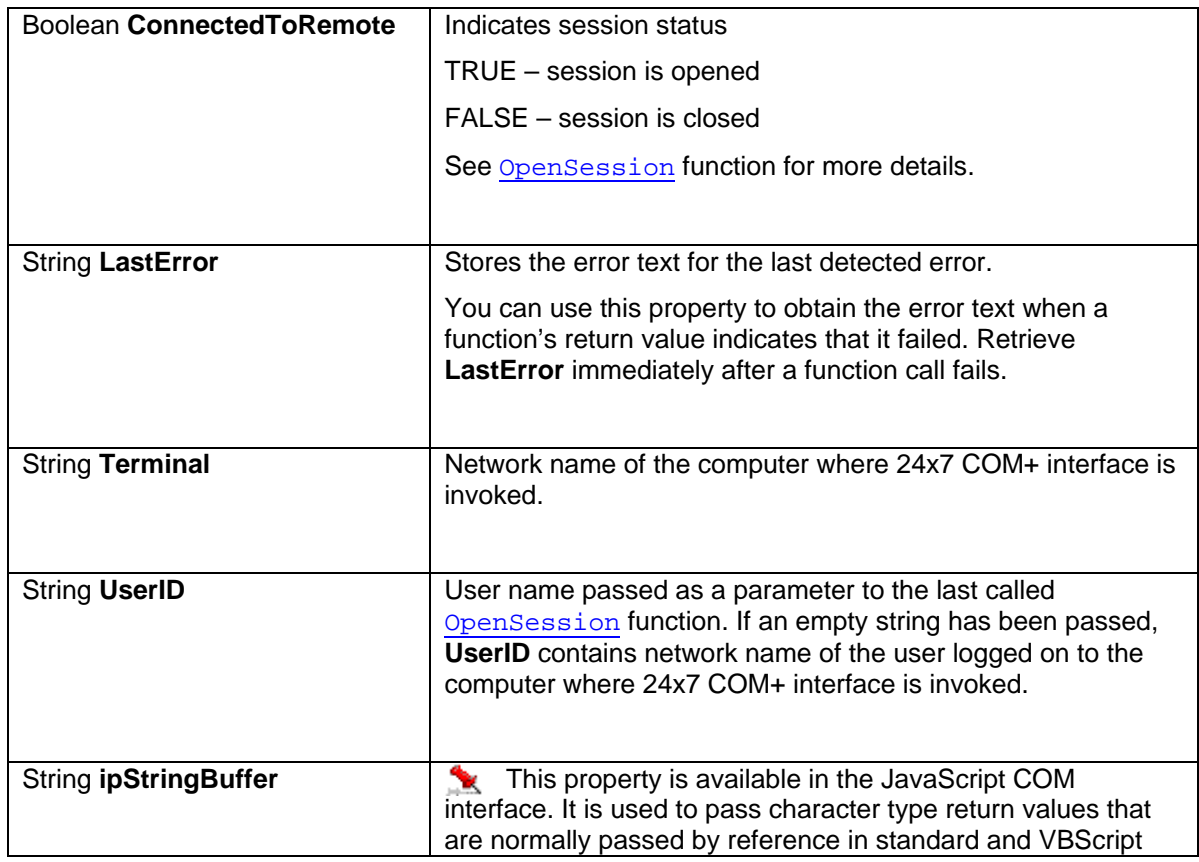

<span id="page-10-0"></span>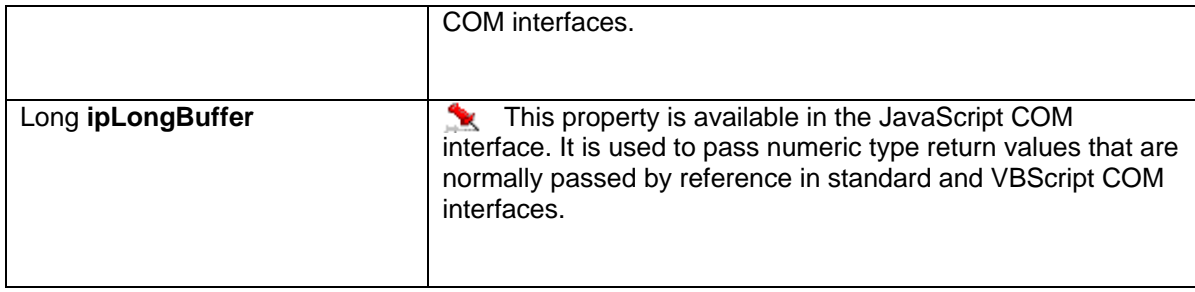

## <span id="page-11-0"></span>**Object Methods**

All supported COM interface methods are described in the following topics. For your convenience methods are listed in alphabetical order. Special notices are used in places where method parameters or return values differ in different 24x7 COM interface versions. For description of available COM interfaces see **Supported COM Interfaces** topic.

#### <span id="page-12-0"></span>**AddAgentProfile**

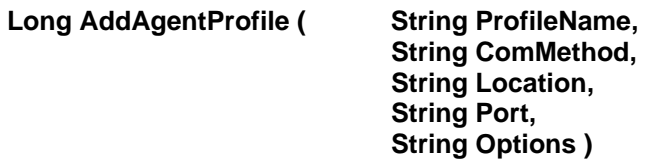

The **AddAgentProfile** function creates new 24x7 Remote Agent or 24x7 Master Scheduler profile.

**Return:** Returns 1 if it succeeds or a negative number if an error occurs. Use the **LastError** property to obtain the error message.

#### **Parameters:**

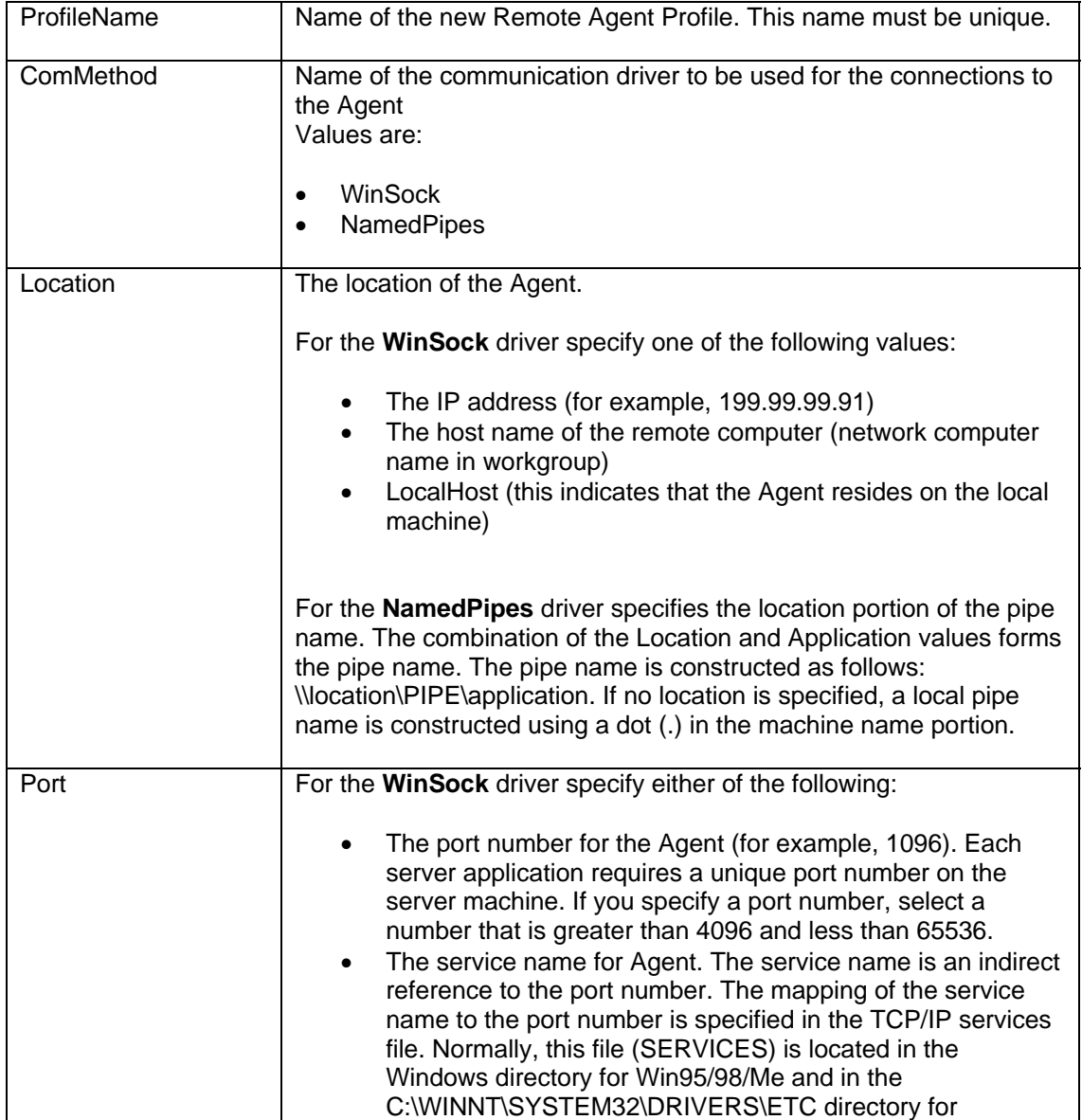

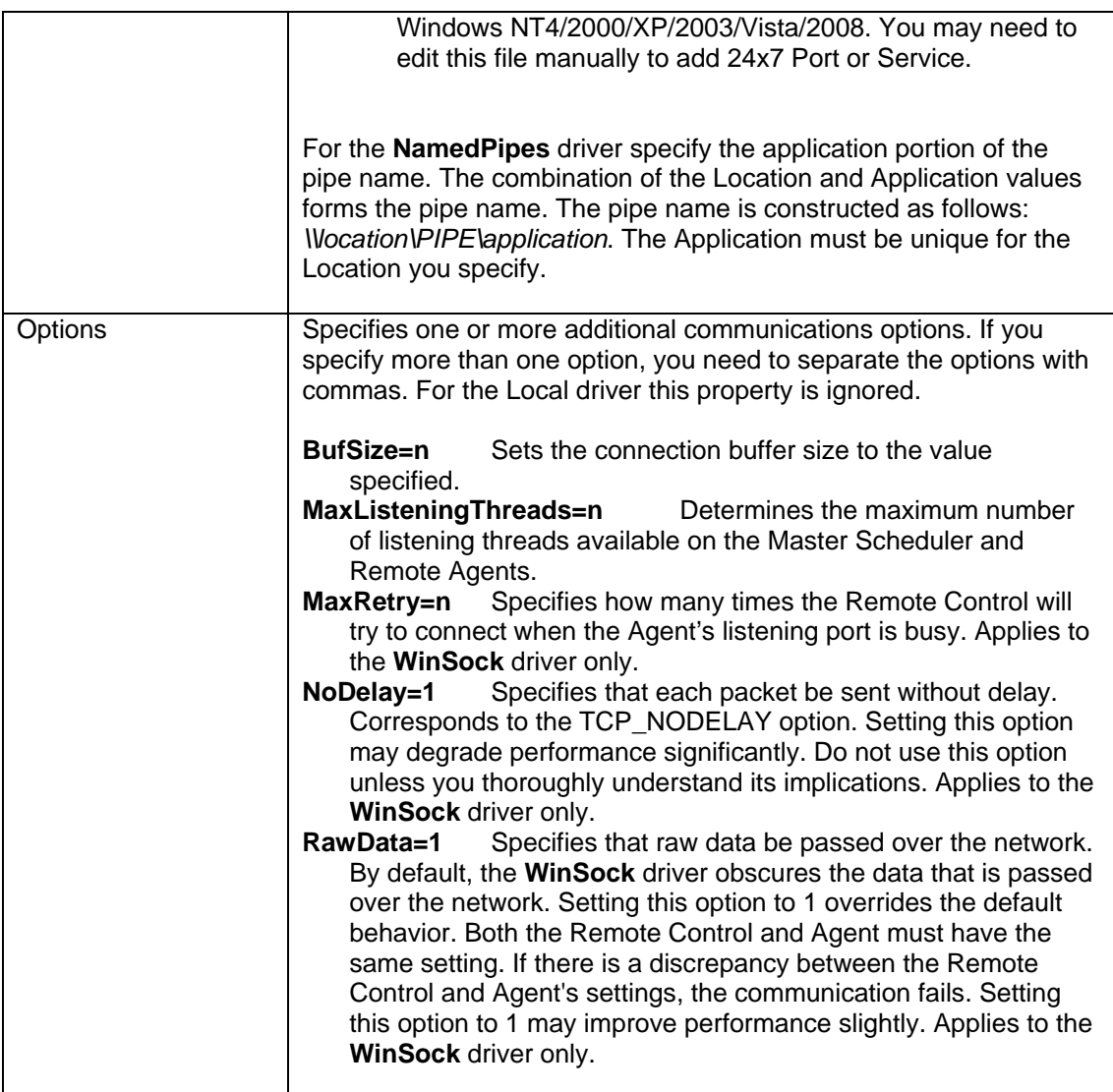

#### **See also:**

[UpdateAgentProfile](#page-133-0) [DeleteAgentProfile](#page-32-0) **[GetAgentList](#page-42-0)** 

#### **Examples:**

1. Visual Basic example using 24x7 standard COM interface

```
 ' ... create COM object (obj) and open session here ... 
' ... for details see OpenSession topic ...
      Dim RetCode As Long 
 RetCode = obj.AddAgentProfile( "Print Server", "Winsock", _ 
 "192.168.100.1", "1096", "") 
      If RetCode <> 1 Then MsgBox obj.LastError ' Display error message
```

```
 ' ... create COM object (obj) and open session here ... 
OpenSession topic ...
```

```
 Dim RetCode 
 RetCode = obj.AddAgentProfile( "Print Server", "Winsock", _ 
192.168.100.1", "1096", "")
      If RetCode <> 1 Then Response.Write(obj.LastError) ' Display error
```

```
 // ... create COM object (obj) and open session here ... 
     OpenSession topic ...
      var RetCode = 0; 
 RetCode = obj.AddAgentProfile( "Print Server", "Winsock", 
"192.168.100.1", "1096", " " );
      if (RetCode != 1) /* Display error */ Response.Write(obj.LastError);
```
#### <span id="page-15-0"></span>**AddDatabaseProfile**

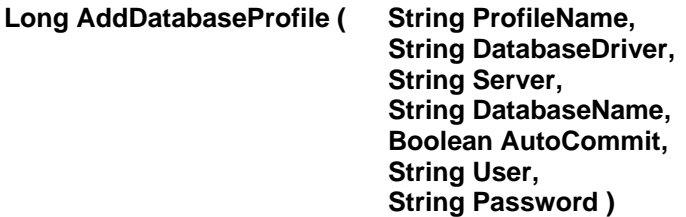

The **AddDatabaseProfile** function creates new database profile.

**Return:** Returns 1 if it succeeds or a negative number if an error occurs. Use the **LastError** property to obtain the error message.

#### **Parameters:**

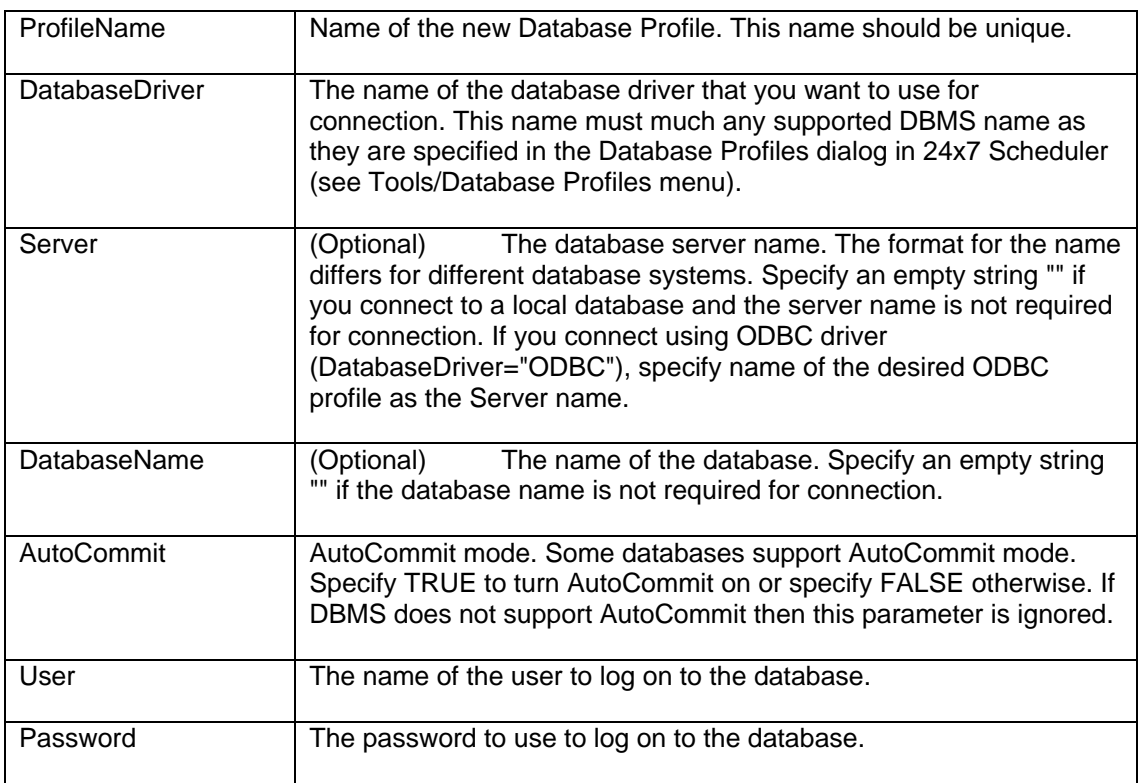

#### **See also:**

[UpdateDatabaseProfile](#page-134-0) [GetDatabaseProfile](#page-48-0) **[DeleteDatabaseProfile](#page-33-0) [GetDatabaseList](#page-46-0)** 

#### **Examples:**

1. Visual Basic example using 24x7 standard COM interface

```
 ' ... create COM object (obj) and open session here ... 
' ... for details see OpenSession topic ...
 Dim RetCode As Long 
RetCode = obj.AddDatabaseProfile( "Prod Server",
             "MS SQL Server 7.x and later", "Neptune", _
              "dataware", True, "sa", "******") 
 If RetCode <> 1 Then MsgBox obj.LastError ' Display error message
```
#### 2. ASP example using VBScript COM interface

```
 ' ... create COM object (obj) and open session here ... 
OpenSession topic ...
 Dim RetCode 
 RetCode = obj.AddDatabaseProfile( "Prod Server", _ 
             "MS SQL Server 7.x and later", "Neptune", _
              "dataware", True, "sa", "******") 
 If RetCode <> 1 Then Response.Write(obj.LastError) ' Display error
```

```
 // ... create COM object (obj) and open session here ... 
OpenSession topic ...
 var RetCode = 0; 
 RetCode = obj.AddDatabaseProfile( "Prod Server", 
              "MS SQL Server 7.x and later", "Neptune", 
              "dataware", True, "sa", "******"); 
 if (RetCode != 1) /* Display error */ Response.Write(obj.LastError);
```
#### <span id="page-17-0"></span>**AddHoliday**

#### **Long AddHoliday ( Long Year, Long Month, Long Day, String Description )**

In 24x7 Scheduler Windows Edition, the **AddHoliday** function adds new holiday record to the 24x7 Scheduler Holiday Table.

In 24x7 Scheduler Multi-platform Edition this function adds new exception date to the **[default]** calendar.

**Return:** Returns 1 if it succeeds or a negative number if an error occurs. Use the **LastError** property to obtain the error message.

#### **Parameters:**

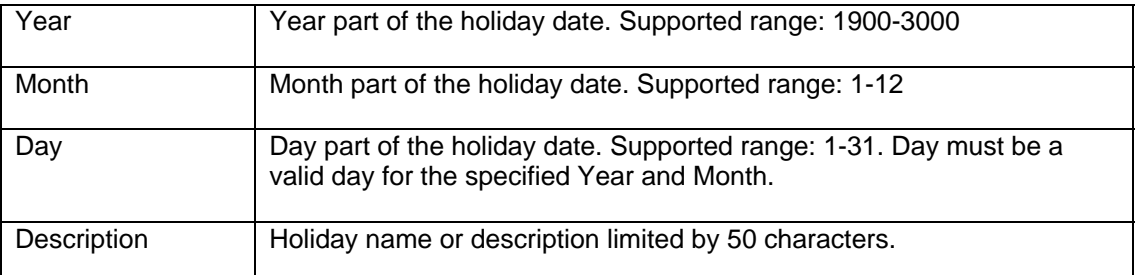

**See also:** 

**[DeleteHoliday](#page-35-0) [GetHolidays](#page-59-0)** 

#### **Examples:**

#### 1. Visual Basic example using 24x7 standard COM interface

 ' ... create COM object (obj) and open session here ... ' ... for details see [OpenSession to](#page-11-0)pic ... Dim RetCode As Long RetCode = obj.AddHoliday( 2003, 11, 27, "Thanksgiving Day") If RetCode <> 1 Then MsgBox obj.LastError ' Display error message

#### 2. ASP example using VBScript COM interface

```
 ' ... create COM object (obj) and open session here ... 
' ... for details see OpenSession topic ...
 Dim RetCode 
 RetCode = obj.AddHoliday( 2003, 11, 27, "Thanksgiving Day") 
 If RetCode <> 1 Then Response.Write(obj.LastError) ' Display error
```

```
 // ... create COM object (obj) and open session here ... 
OpenSession topic ...
```

```
 var RetCode = 0; 
 RetCode = obj.AddHoliday( 2003, 11, 27, "Thanksgiving Day"); 
 if (RetCode != 1) /* Display error */ Response.Write(obj.LastError);
```
#### <span id="page-19-0"></span>**AddJobQueue**

#### **Long AddJobQueue ( String QueueName, Long MaxSize )**

The **AddJobQueue** function creates new job queue.

**Note:** In 24x7 Scheduler Windows Edition, adding new job queue does not have an immediate effect. The new queue is available to jobs only after the 24x7 Scheduler is restarted. In 24x7 Scheduler Multi-platform Edition, the new queue is available immediately to run jobs.

**Return:** Returns 1 if it succeeds or a negative number if an error occurs. Use the **LastError** property to obtain the error message.

#### **Parameters:**

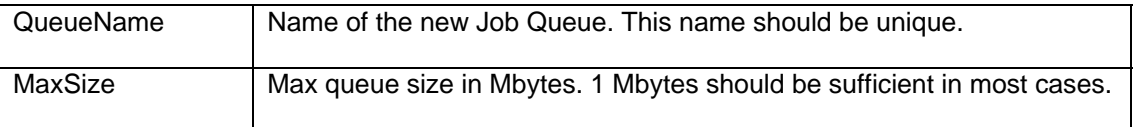

#### **See also:**

[UpdateJobQueue](#page-138-0) **[GetJobQueue](#page-1-0)** [DeleteJobQueue](#page-37-0) **[GetJobQueueList](#page-72-0)** 

#### **Examples:**

#### 1. Visual Basic example using 24x7 standard COM interface

```
 ' ... create COM object (obj) and open session here ... 
OpenSession topic ...
 Dim RetCode As Long 
 RetCode = obj.AddJobQueue( "Payroll jobs", 1) 
 If RetCode <> 1 Then MsgBox obj.LastError ' Display error message
```
#### 2. ASP example using VBScript COM interface

```
 ' ... create COM object (obj) and open session here ... 
' ... for details see OpenSession topic ...
 Dim RetCode 
 RetCode = obj.AddJobQueue( "Payroll jobs", 1) 
 If RetCode <> 1 Then Response.Write(obj.LastError) ' Display error
```

```
 // ... create COM object (obj) and open session here ... 
OpenSession topic ...
 var RetCode = 0; 
 RetCode = obj.AddJobQueue( "Payroll jobs", 1); 
 if (RetCode != 1) /* Display error */ Response.Write(obj.LastError);
```
#### <span id="page-20-0"></span>**AddJobQueueEx**

**Long AddJobQueueEx ( String QueueName, Long MaxSize, Long MaxJobs, Boolean NearCapacityAlerts, String EmailSender, String EmailPassword, String EmailRecipients )** 

The **AddJobQueueEx** function creates new job queue.

**Note:** In 24x7 Scheduler Windows Edition, adding new job queue does not have an immediate effect. The new queue is available to jobs only after the 24x7 Scheduler is restarted. In 24x7 Scheduler Multi-platform Edition, the new queue is available immediately to run jobs.

**Return:** Returns 1 if it succeeds or a negative number if an error occurs. Use the **LastError** property to obtain the error message.

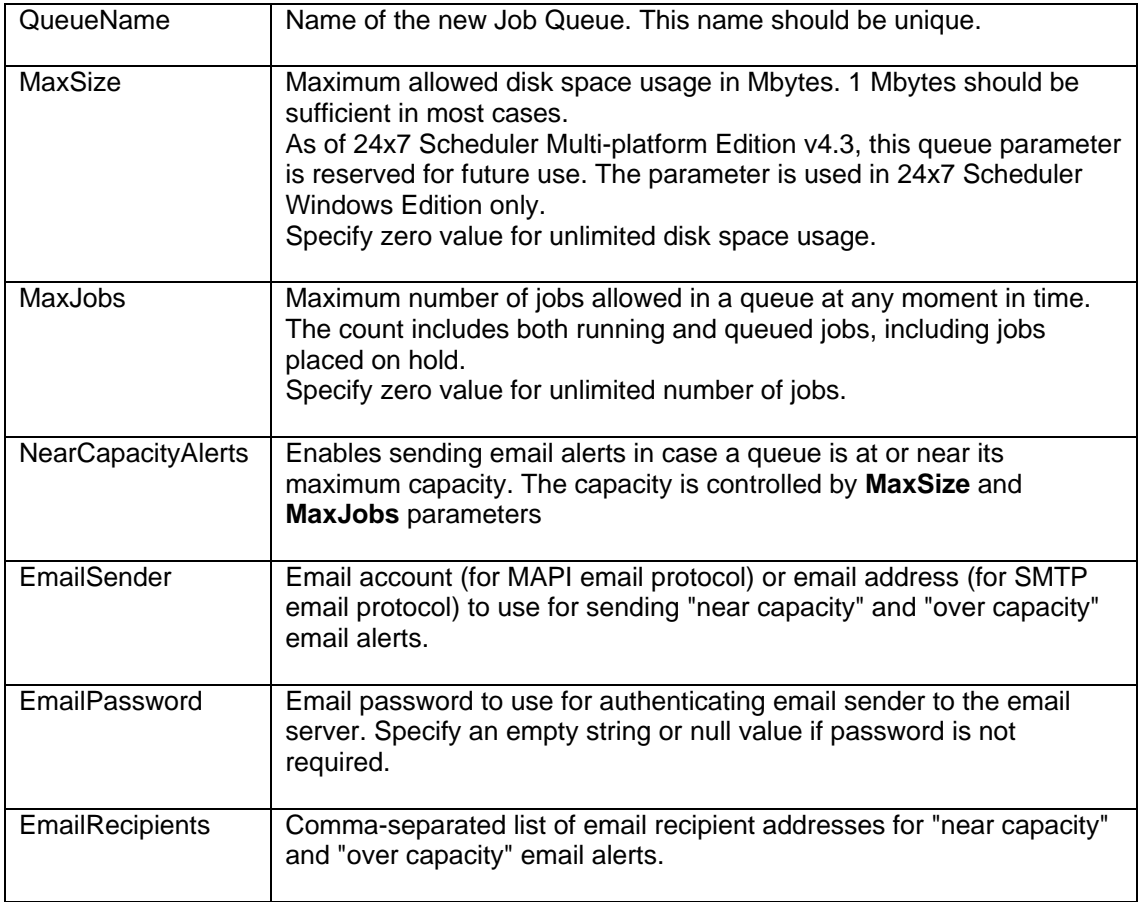

#### **Parameters:**

**See also:** 

[UpdateJobQueueEx](#page-139-0) **[GetJobQueue](#page-1-0)** [DeleteJobQueue](#page-37-0) **[GetJobQueueList](#page-72-0)** 

#### **Examples:**

1. Visual Basic example using 24x7 standard COM interface

```
 ' ... create COM object (obj) and open session here ... 
OpenSession topic ...
 Dim RetCode As Long 
 RetCode = obj.AddJobQueueEx( "Payroll jobs", 1, 100, 
              "alerter@domain.com", "", "helpdesk@domain.com" ) 
 If RetCode <> 1 Then MsgBox obj.LastError ' Display error message
```
#### 2. ASP example using VBScript COM interface

```
 ' ... create COM object (obj) and open session here ... 
      ' ... for details see OpenSession topic ...
      Dim RetCode 
      RetCode = obj.AddJobQueueEx( "Payroll jobs", 1, 100, 
 "alerter@domain.com", "", "helpdesk@domain.com") 
 If RetCode <> 1 Then Response.Write(obj.LastError) ' Display error
```

```
 // ... create COM object (obj) and open session here ... 
OpenSession topic ...
 var RetCode = 0; 
 RetCode = obj.AddJobQueueEx( "Payroll jobs", 1, 100, 
             "alerter@domain.com", "", "helpdesk@domain.com"); 
 if (RetCode != 1) /* Display error */ Response.Write(obj.LastError);
```
#### <span id="page-22-0"></span>**AddTemplate**

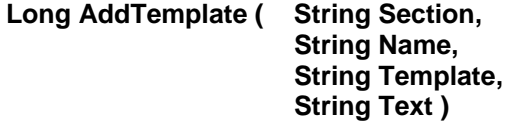

The **AddTemplate** function creates new job template.

**Return:** Returns 1 if it succeeds or a negative number if an error occurs. Use the **LastError** property to obtain the error message.

#### **Parameters:**

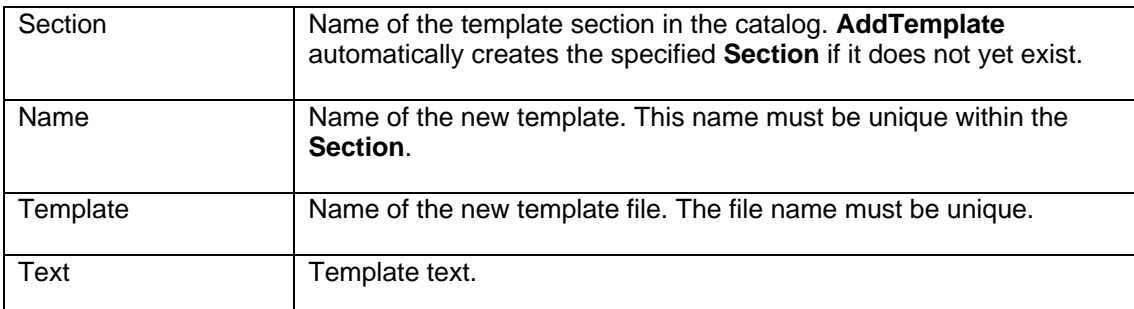

#### **See also:**

**[DeleteTemplate](#page-38-0) [SetTemplate](#page-128-0) [GetTemplate](#page-90-0)** [GetJobTemplateData](#page-84-0) [GetTemplateCatalog](#page-92-0) **[SetJobTemplateData](#page-126-0)** 

#### **Examples:**

1. Visual Basic example using 24x7 standard COM interface

```
 ' ... create COM object (obj) and open session here ... 
' ... for details see OpenSession topic ...
 Dim RetCode As Long 
 Dim TemplateCode AS String 
 ' Copy template code from the text editor control 
 TemplateCode = TemplateForm.Editor.Text 
 ' Create new template using template code 
 RetCode = obj.AddTemplate( "FTP jobs", "Upload Monthly Reports", 
                             "%HOME%\Templates\ftp_month_reports.ini", _ 
                             TemplateCode ) 
 If RetCode <> 1 Then MsgBox obj.LastError ' Display error message
```
#### 2. ASP example using VBScript COM interface

... create COM object (obj) and open session here ... ' ... for details see [OpenSession](#page-99-0) topic ...

```
 Dim RetCode 
 Dim TemplateCode 
 ' Obtain template code from the submitted form 
 TemplateCode = Request.Form("TEMPLATE_CODE") 
 ' Create new template using template code 
 RetCode = obj.AddTemplate( "FTP jobs", "Upload Monthly Reports", 
                             "%HOME%\Templates\ftp_month_reports.ini", _ 
                              TemplateCode ) 
 If RetCode <> 1 Then Response.Write(obj.LastError) ' Display error
```

```
 // ... create COM object (obj) and open session here ... 
OpenSession topic ...
 var RetCode = 0; 
       // Obtain template code from the submitted form 
       var TemplateCode = Request.Form("TEMPLATE_CODE"); 
       // Create new template using template code 
       RetCode = obj.AddTemplate( "FTP jobs", "Upload Monthly Reports", 
                                "%HOME%\\Templates\\ftp_month_reports.ini", 
                                 TemplateCode ); 
       if (RetCode != 1) /* Display error */ Response.Write(obj.LastError);
```
#### <span id="page-24-0"></span>**ChangeFolder**

**Long ChangeFolder ( String JobID, String TargetFolderID )** 

The **ChangeFolder** function moves a job with the specified **JobID** to a job folder specified by the **TargetFolderID** value.

**Return:** Returns 1 if it succeeds or a negative number if an error occurs. Use the **LastError** property to obtain the error message.

#### **Parameters:**

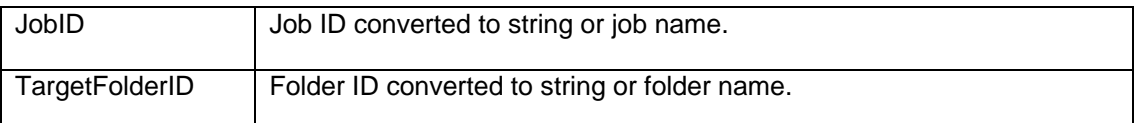

#### **See also:**

**[CreateJob](#page-30-0) [SetJobProperty](#page-122-0) [CreateFolder](#page-28-0)** 

#### **Examples:**

1. Visual Basic example using 24x7 standard COM interface

```
... create COM object (obj) and open session here ...
 OpenSession topic ...
 Dim RetCode As Long 
 ' Move job #624 to folder with id -1 
 RetCode = obj.ChangeFolder( "624", "-7") 
 If RetCode <> 1 Then MsgBox obj.LastError ' Display error message
 ' Move job "My job" to folder "My folder" 
 RetCode = obj.ChangeFolder( "My job", "My folder") 
 If RetCode <> 1 Then MsgBox obj.LastError ' Display error message
```
#### 2. ASP example using VBScript COM interface

```
 ' ... create COM object (obj) and open session here ... 
  OpenSession topic ...
 Dim RetCode 
 ' Move job #624 to folder with id -1 
 RetCode = obj.ChangeFolder( "624", "-7") 
 If RetCode <> 1 Then Response.Write(obj.LastError) ' Display error
 ' Move job "My job" to folder "My folder" 
 RetCode = obj.ChangeFolder( "My job", "My folder") 
 If RetCode <> 1 Then Response.Write(obj.LastError) ' Display error
```

```
 // ... create COM object (obj) and open session here ... 
OpenSession topic ...
 var RetCode = 0; 
 // Move job #624 to folder with id -1 
 RetCode = obj.ChangeFolder( "624", "-7"); 
 if (RetCode != 1) /* Display error */ Response.Write(obj.LastError); 
 // Move job "My job" to folder "My folder"
```
 RetCode = obj.ChangeFolder( "My job", "My folder"); if (RetCode != 1) /\* Display error \*/ Response.Write(obj.LastError);

#### <span id="page-26-0"></span>**CloseSession**

#### **Long CloseSession ( )**

The **CloseSession** function closes work session with the 24x7 Master Scheduler or 24x7 Remote Agent and terminates the connection. The session must be previously opened using the **[OpenSession](#page-105-0)** function.

The **CloseSession** function does not destroy **24x7 Remote Control COM** object. The object can be reused to open another session. You must destroy the object yourself using the appropriate command of the environment in which **24x7 Remote Control COM** was created. For example in Visual Basic it is **Set** *object* **= Nothing**. Failure to close the session may cause your program to hang or crash. Failure to destroy the COM object may lead to a memory leak.

If you destroy COM object and a session is still open, the COM object automatically calls **CloseSession**. In web based applications object clean up and destruction is often left to the web server so that in such applications you usually do not need to call **CloseSession** explicitly.

**Return:** Returns 1 if it succeeds or a negative number if an error occurs. Use the **LastError** property to obtain the error message.

#### **Parameters:** None

#### **See also:**

**[OpenSession](#page-105-0)** [Using 24x7 COM API in Your Program](#page-5-2)

#### **Examples:**

1. Visual Basic example using 24x7 standard COM interface

```
 ' create COM object 
 Dim obj As Object 
 Set obj = CreateObject("24x7 Remote Control") 
 ' open session 
 obj.OpenSession( "john_doe", "password", "WinSock", _ 
               "LocalHost", "1096", "", False) 
 ' ... do something here ... 
 ' close session 
 obj.CloseSession() 
 ' destroy COM object 
 Set obj = Nothing
```

```
 ' create COM object 
 Dim obj 
 Set obj = Server.CreateObject("w24x7ASP.vbRemote24x7") 
 ' open session 
 obj.OpenSession( "john_doe", "password", "WinSock", _ 
               "LocalHost", "1096", "", False) 
 ' ... do something here ... 
 ' close session destroy COM object
```
Set obj = Nothing

```
 // create COM object 
      var obj = Server.CreateObject("w24x7ASP.jsRemote24x7"); 
      // open session 
 obj.OpenSession( "john_doe", "password", "WinSock", 
 "LocalHost", "1096", "", False); 
 // ... do something here ... 
 // close session and destroy COM object 
      delete obj
```
#### <span id="page-28-0"></span>**CreateFolder**

Standard COM and VBScript COM interfaces: **Long CreateFolder ( String FolderName, String FolderDescription, ByRef Long FolderID )** 

JavaScript COM: **Long CreateFolder ( String FolderName, String FolderDescription )** 

The **CreateFolder** function creates new job folder.

**Return:** Returns 1 if the function succeeds or a negative number if an error occurs. Use the **LastError** property to obtain the error message.

If the function succeeds, in standard and VBScript COM interfaces the **FolderID** parameter is populated with the ID of the new folder.

In JavaScript COM interface this parameter is not used. To obtain the ID of newly created folder use [ipLongBuffer](#page-10-0) property.

#### **Parameters:**

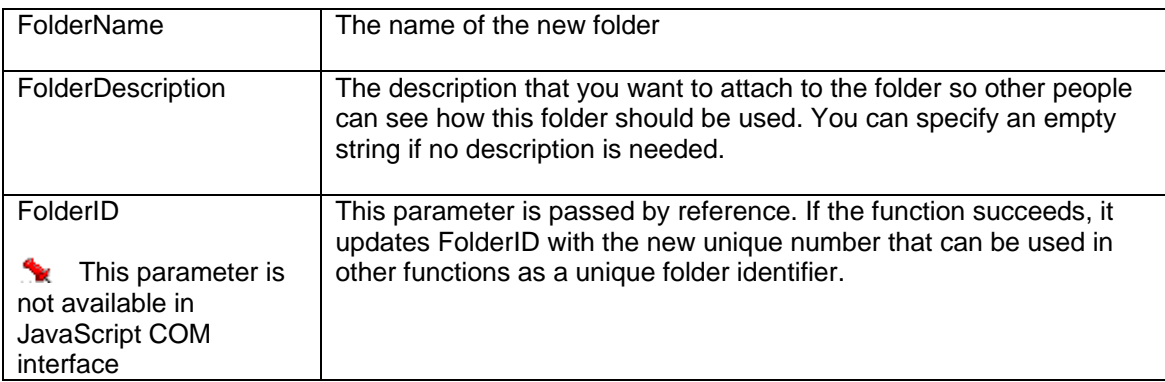

#### **See also:**

**[DeleteFolder](#page-34-0) [GetFolderProperty](#page-53-0) [SetFolderProperty](#page-119-0)** 

#### **Examples:**

1. Visual Basic example using 24x7 standard COM interface

```
 ' ... create COM object (obj) and open session here ... 
OpenSession topic ...
 Dim RetCode As Long, NewFolderID As Integer 
 RetCode = obj.CreateFolder( "Weekly Payroll", _ 
       "Store payroll related jobs in this folder", NewFolderID) 
 If RetCode <> 1 Then 
       ' Display error message 
       MsgBox obj.LastError
```

```
 Else 
        MsgBox "Weekly Payroll folder id is " & CStr(NewFolderID) 
 End If
```
#### 2. ASP example using VBScript COM interface

```
 ' ... create COM object (obj) and open session here ... 
OpenSession topic ...
 Dim RetCode, NewFolderID 
 RetCode = obj.CreateFolder( "Weekly Payroll", _ 
        "Store payroll related jobs in this folder", NewFolderID) 
 If RetCode <> 1 Then 
        ' Display error message 
       Response.Write(obj.LastError) 
 Else 
       Response.Write("Weekly Payroll folder id is " & _ 
                       CStr(NewFolderID)) 
 End If
```

```
 // ... create COM object (obj) and open session here ... 
OpenSession topic ...
 var RetCode = obj.CreateFolder( "Weekly Payroll", _ 
       "Store payroll related jobs in this folder"); 
if (RetCode != 1)
       /* Display error */ Response.Write(obj.LastError); 
 else 
       Response.Write("Weekly Payroll folder id is " + 
                     obj.ipLongParm);
```
#### <span id="page-30-0"></span>**CreateJob**

#### **Long CreateJob ( String JobDefinition )**

The **CreateJob** function creates new job and adds it to the active job pool.

**Return:** Job ID of the created job as a positive number or a negative number if an error occurs. Use the **LastError** property to obtain the error message.

#### **Parameters:**

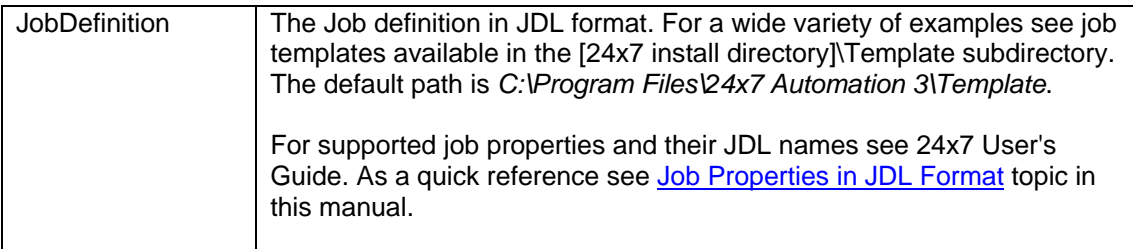

#### **See also:**

**[SetJobProperty](#page-122-0)** [SetJobTemplateData](#page-126-0) **[ChangeFolder](#page-24-0)** [UpdateJob](#page-136-0) [DisableJob](#page-40-0) [ProtectJob](#page-108-0) [RunJob](#page-112-0)

#### **Examples:**

#### 1. Visual Basic example using 24x7 standard COM interface

```
 ' ... create COM object (obj) and open session here ... 
OpenSession topic ...
 Dim RetCode As Long, JobDefinition AS String 
 ' Copy job definition from text editor control 
 JobDefinition = JobDefinition.Editor.Text 
 ' Create new job 
 RetCode = obj.CreateJob( JobDefinition ) 
 If RetCode < 0 Then 
        ' Display error message 
       MsgBox obj.LastError 
 Else 
       MsgBox "Job ID: " & CStr(RetCode) 
 End If
```

```
 ' ... create COM object (obj) and open session here ... 
OpenSession topic ...
      Dim RetCode, JobDefinition 
      ' Get job definition from the submitted form
```

```
 JobDefinition = JobDefinition.Editor.Text 
 ' Create new job 
 RetCode = obj.CreateJob( JobDefinition ) 
 If RetCode < 0 Then 
        ' Display error message 
        Response.Write(obj.LastError) 
 Else 
        Response.Write("Job ID: " & _ 
                         CStr(RetCode)) 
 End If
```

```
 // ... create COM object (obj) and open session here ... 
// ... for details see OpenSession topic ...
 var RetCode = 0; 
       // Get job definition from the submitted form 
       var JobDefinition = Request.Form("JOB_DEF"); 
       // create new job 
       RetCode = obj.CreateJob( JobDefinition ); 
       if (RetCode < 0) 
              /* Display error */ Response.Write(obj.LastError); 
       else 
              Response.Write("Job ID: " + RetCode);
```
#### <span id="page-32-0"></span>**DeleteAgentProfile**

#### **Long DeleteAgentProfile ( String ProfileName )**

The **DeleteAgentProfile** function deletes existing profile of 24x7 Remote Agent or 24x7 Master Scheduler.

**Return:** Returns 1 if it succeeds or a negative number if an error occurs. Use the **LastError** property to obtain the error message.

#### **Parameters:**

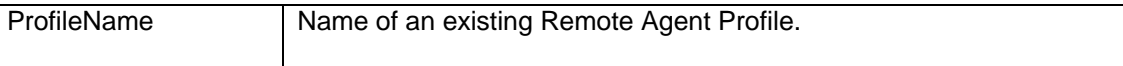

#### **See also:**

[AddAgentProfile](#page-12-0) [UpdateAgentProfile](#page-133-0)

#### **Examples:**

1. Visual Basic example using 24x7 standard COM interface

```
 ' ... create COM object (obj) and open session here ... 
OpenSession topic ...
 Dim RetCode As Long 
 RetCode = obj.DeleteAgentProfile( "QA Server" ) 
 If RetCode <> 1 Then MsgBox obj.LastError ' Display error message
```
#### 2. ASP example using VBScript COM interface

```
 ' ... create COM object (obj) and open session here ... 
OpenSession topic ...
 Dim RetCode 
 RetCode = obj.DeleteAgentProfile( "QA Server" ) 
 If RetCode <> 1 Then Response.Write(obj.LastError) ' Display error
```

```
 // ... create COM object (obj) and open session here ... 
OpenSession topic ...
 var RetCode = obj.DeleteAgentProfile( "QA Server" ); 
 if (RetCode != 1) /* Display error */ Response.Write(obj.LastError);
```
#### <span id="page-33-0"></span>**DeleteDatabaseProfile**

#### **Long DeleteDatabaseProfile ( String ProfileName )**

The **DeleteDatabaseProfile** function deletes existing database profile.

**Return:** Returns 1 if it succeeds or a negative number if an error occurs. Use the **LastError** property to obtain the error message.

#### **Parameters:**

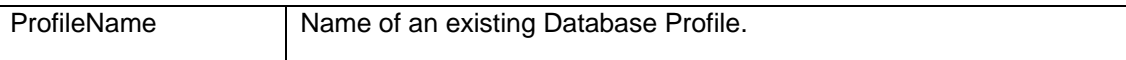

**See also:** 

[AddDatabaseProfile](#page-15-0) [UpdateDatabaseProfile](#page-134-0)

#### **Examples:**

1. Visual Basic example using 24x7 standard COM interface

 ' ... create COM object (obj) and open session here ... ' ... for details see [OpenSession](#page-105-0) topic ... Dim RetCode As Long RetCode = obj.DeleteDatabaseProfile( "QA2" ) If RetCode <> 1 Then MsgBox obj.LastError ' Display error message

#### 2. ASP example using VBScript COM interface

```
 ' ... create COM object (obj) and open session here ... 
OpenSession topic ...
 Dim RetCode 
 RetCode = obj.DeleteDatabaseProfile( "QA2" ) 
 If RetCode <> 1 Then Response.Write(obj.LastError) ' Display error
```
#### 3. ASP example using JavaScript COM interface

 // ... create COM object (obj) and open session here ... // ... for details see [OpenSession topic](#page-48-0) ... var RetCode = obj.DeleteDatabaseProfile( "QA2" ); if (RetCode != 1) /\* Display error \*/ Response.Write(obj.LastError);

#### <span id="page-34-0"></span>**DeleteFolder**

#### **Long DeleteFolder ( String FolderID )**

The **DeleteFolder** function deletes job folder from 24x7 Job Database. If the specified folder contains jobs, all these jobs are also deleted.

**Return:** Returns 1 if it succeeds or a negative number if an error occurs. Use the **LastError** property to obtain the error message.

#### **Parameters:**

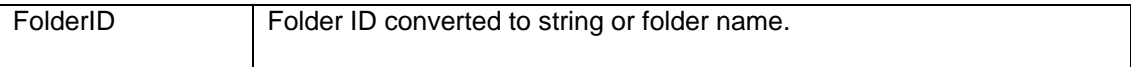

**See also:** 

**[CreateFolder](#page-28-0) [SetFolderProperty](#page-119-0)** 

#### **Examples:**

1. Visual Basic example using 24x7 standard COM interface

```
 ' ... create COM object (obj) and open session here ... 
OpenSession topic ...
 Dim RetCode As Long 
 RetCode = obj.DeleteFolder( "Payroll jobs" ) 
 If RetCode <> 1 Then MsgBox obj.LastError ' Display error message
```
#### 2. ASP example using VBScript COM interface

```
 ' ... create COM object (obj) and open session here ... 
OpenSession topic ...
 Dim RetCode 
 RetCode = obj.DeleteFolder( "Payroll jobs" ) 
 If RetCode <> 1 Then Response.Write(obj.LastError) ' Display error
```

```
 // ... create COM object (obj) and open session here ... 
OpenSession topic ...
 var RetCode = obj.DeleteFolder( "Payroll jobs" ); 
 if (RetCode != 1) /* Display error */ Response.Write(obj.LastError);
```
#### <span id="page-35-0"></span>**DeleteHoliday**

#### **Long DeleteHoliday ( Long Year, Long Month, Long Day )**

In 24x7 Scheduler Windows Edition, the **DeleteHoliday** function deletes matching holiday record from the 24x7 Scheduler Holiday Table.

In 24x7 Scheduler Multi-platform Edition this function deletes matching date from the **[default]** calendar.

**Return:** Returns 1 if it succeeds or a negative number if an error occurs. Use the **LastError** property to obtain the error message.

#### **Parameters:**

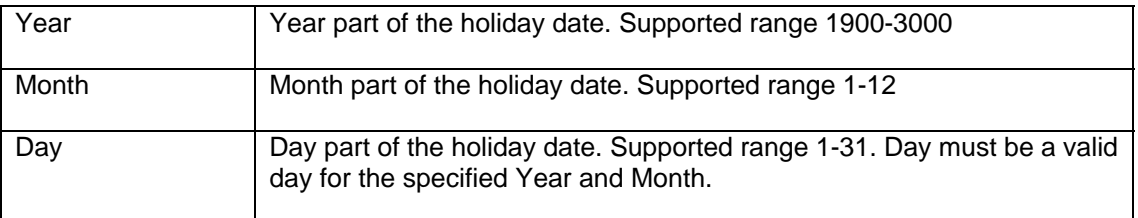

#### **See also:**

**[AddHoliday](#page-17-0) [GetHolidays](#page-59-0)** 

#### **Examples:**

#### 1. Visual Basic example using 24x7 standard COM interface

 ' ... create COM object (obj) and open session here ... ' ... for details see [OpenSession](#page-105-0) topic ... Dim RetCode As Long RetCode = obj.DeleteHoliday( 2003, 11, 25 ) If RetCode <> 1 Then MsgBox obj.LastError ' Display error message

#### 2. ASP example using VBScript COM interface

```
 ' ... create COM object (obj) and open session here ... 
OpenSession topic ...
 Dim RetCode 
 RetCode = obj.DeleteHoliday( 2003, 11, 25 ) 
 If RetCode <> 1 Then Response.Write(obj.LastError) ' Display error
```

```
 // ... create COM object (obj) and open session here ... 
OpenSession topic ...
var RetCode = obj.DeleteHoliday(2003, 11, 25);
 if (RetCode != 1) /* Display error */ Response.Write(obj.LastError);
```
# <span id="page-36-0"></span>**DeleteJob**

## **Long DeleteJob ( String JobID )**

The **DeleteJob** function deletes job from both the active job pool and the 24x7 Job Database.

**Return:** Returns 1 if it succeeds or a negative number if an error occurs. Use the **LastError** property to obtain the error message.

#### **Parameters:**

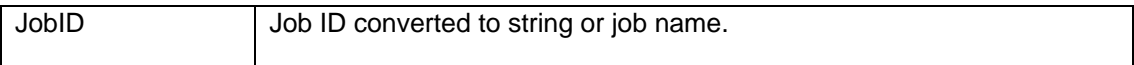

**See also:** 

**[DisableJob](#page-40-0) [CreateJob](#page-30-0) [DeleteFolder](#page-34-0)** 

#### **Examples:**

1. Visual Basic example using 24x7 standard COM interface

```
 ' ... create COM object (obj) and open session here ... 
' ... for details see OpenSession topic ...
 Dim RetCode As Long 
 RetCode = obj.DeleteJob( "246" ) 
 If RetCode <> 1 Then MsgBox obj.LastError ' Display error message
```
## 2. ASP example using VBScript COM interface

```
 ' ... create COM object (obj) and open session here ... 
' ... for details see OpenSession topic ...
 Dim RetCode 
 RetCode = obj.DeleteJob( "246" ) 
 If RetCode <> 1 Then Response.Write(obj.LastError) ' Display error
```
### 3. ASP example using JavaScript COM interface

 // ... create COM object (obj) and open session here ... // ... for details see OpenSession topic ... var RetCode = obj.DeleteJob( "246" ); if (RetCode != 1) /\* Display error \*/ Response.Write(obj.LastError);

# <span id="page-37-0"></span>**DeleteJobQueue**

#### **Long DeleteJobQueue ( String QueueName )**

The **DeleteJobQueue** function deletes existing job queue.

**Note:** Deleting job queue does not have an immediate effect. It takes effect only after the 24x7 Scheduler is restarted.

**Return:** Returns 1 if it succeeds or a negative number if an error occurs. Use the **LastError** property to obtain the error message.

#### **Parameters:**

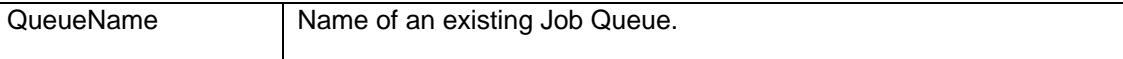

#### **See also:**

**[AddJobQueue](#page-19-0)** [UpdateJobQueue](#page-138-0) **[GetJobQueue](#page-1-0) [GetJobQueueList](#page-72-0)** 

#### **Examples:**

1. Visual Basic example using 24x7 standard COM interface

```
 ' ... create COM object (obj) and open session here ... 
' ... for details see OpenSession topic ...
 Dim RetCode As Long 
 RetCode = obj.DeleteJobQueue( "Weekly processing" ) 
 If RetCode <> 1 Then MsgBox obj.LastError ' Display error message
```
#### 2. ASP example using VBScript COM interface

```
 ' ... create COM object (obj) and open session here ... 
' ... for details see OpenSession topic ...
 Dim RetCode 
 RetCode = obj.DeleteJobQueue( "Weekly processing" ) 
 If RetCode <> 1 Then Response.Write(obj.LastError) ' Display error
```

```
 // ... create COM object (obj) and open session here ... 
// ... for details see OpenSession topic ...
 var RetCode = 0; 
 RetCode = obj.DeleteJobQueue( "Weekly processing" ); 
 if (RetCode != 1) /* Display error */ Response.Write(obj.LastError);
```
# **DeleteTemplate**

#### **Long DeleteTemplate ( String Section, String Name, Boolean DeleteFile ) )**

The **DeleteTemplate** function deletes template from the template catalog (TEMPLATE.INI) and optionally deletes the template file.

**Return:** Returns 1 if it succeeds or a negative number if an error occurs. Use the **LastError** property to obtain the error message.

#### **Parameters:**

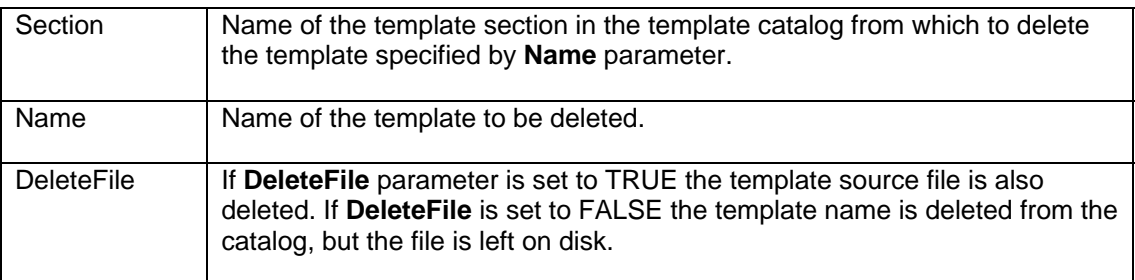

#### **See also:**

**[AddTemplate](#page-22-0) [GetTemplate](#page-90-0) [GetTemplateCatalog](#page-92-0) [SetTemplate](#page-128-0) [SetJobTemplateData](#page-126-0)** 

#### **Examples:**

## 1. Visual Basic example using 24x7 standard COM interface

 ' ... create COM object (obj) and open session here ... ' ... for details see [OpenSession topic .](#page-126-0).. Dim RetCode As Long RetCode = obj.DeleteTemplate( "Web reports", "FTP upload", False ) If RetCode <> 1 Then MsgBox obj.LastError ' Display error message

### 2. ASP example using VBScript COM interface

 ' ... create COM object (obj) and open session here ... ' ... for details see [OpenSession](#page-105-0) topic ... Dim RetCode RetCode = obj.DeleteTemplate( "Web reports", "FTP upload", False ) If RetCode <> 1 Then Response.Write(obj.LastError) ' Display error

```
 // ... create COM object (obj) and open session here ... 
OpenSession topic ...
 var RetCode = 0;
```
 RetCode = obj.DeleteTemplate( "Web reports", "FTP upload", false ); if (RetCode != 1) /\* Display error \*/ Response.Write(obj.LastError);

# <span id="page-40-0"></span>**DisableJob**

### **Long DisableJob ( String JobID )**

The **DisableJob** function disables job and removes it from both the active job pool. The job is not deleted from the 24x7 Job Database and can be later enabled again.

**Return:** Returns 1 if it succeeds or a negative number if an error occurs. Use the **LastError** property to obtain the error message.

#### **Parameters:**

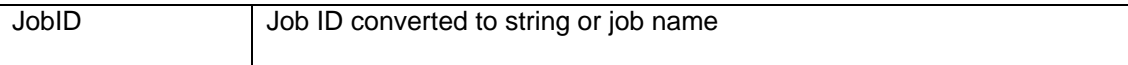

**See also:** 

[EnableJob](#page-41-0) **[DeleteJob](#page-36-0)** 

#### **Examples:**

1. Visual Basic example using 24x7 standard COM interface

```
 ' ... create COM object (obj) and open session here ... 
OpenSession topic ...
 Dim RetCode As Long 
 RetCode = obj.DisableJob( "246" ) 
 If RetCode <> 1 Then MsgBox obj.LastError ' Display error message
```
#### 2. ASP example using VBScript COM interface

```
 ' ... create COM object (obj) and open session here ... 
' ... for details see OpenSession topic ...
 Dim RetCode 
 RetCode = obj.DisableJob( "246" ) 
 If RetCode <> 1 Then Response.Write(obj.LastError) ' Display error
```

```
 // ... create COM object (obj) and open session here ... 
// ... for details see OpenSession topic ...
var RetCode = obj.DisableJob("246");
 if (RetCode != 1) /* Display error */ Response.Write(obj.LastError);
```
# <span id="page-41-0"></span>**EnableJob**

## **Long EnableJob ( String JobID )**

The **EnableJob** function enables job and places it backs to the active job pool.

**Return:** Returns 1 if it succeeds or a negative number if an error occurs. Use the **LastError** property to obtain the error message.

#### **Parameters:**

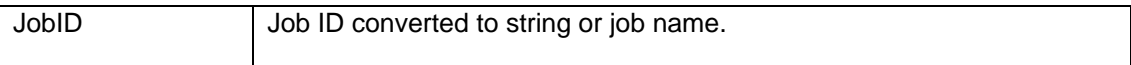

**See also:** 

**[DisableJob](#page-40-0) [DeleteJob](#page-36-0)** 

#### **Examples:**

1. Visual Basic example using 24x7 standard COM interface

```
 ' ... create COM object (obj) and open session here ... 
OpenSession topic ...
      Dim RetCode As Long 
      RetCode = obj.EnableJob( "246" ) 
      If RetCode <> 1 Then MsgBox obj.LastError ' Display error message
```
#### 2. ASP example using VBScript COM interface

```
 ' ... create COM object (obj) and open session here ... 
' ... for details see OpenSession topic ...
       Dim RetCode 
       RetCode = obj.EnableJob( "246" ) 
       If RetCode <> 1 Then Response.Write(obj.LastError) ' Display error
```
## 3. ASP example using JavaScript COM interface

 // ... create COM object (obj) and open session here ... // ... for details see [OpenSession t](#page-34-0)opic ... var RetCode =  $obj.FnableJob("246")$ ; if (RetCode != 1) /\* Display error \*/ Response.Write(obj.LastError);

# <span id="page-42-0"></span>**GetAgentList**

Standard COM and VBScript COM interfaces: **Long GetAgentList ( ByRef String Buffer, Boolean HTMLFormat )** 

JavaScript COM: **Long GetAgentList ( Boolean HTMLFormat )** 

The **GetAgentList** function obtains list of names of configured 24x7 Remote Agent Profiles.

If the function succeeds, in standard and VBScript COM interfaces the **Buffer** variable is populated with the name list. If **HTMLFormat** is TRUE, the **Buffer** variable is populated with a text formatted as a HTML table; otherwise it is populated with a plain text containing each entry on a new line.

In JavaScript COM interface the **Buffer** parameter is not used. To obtain the list of agent names use [ipStringBuffer](#page-9-0) property. If **HTMLFormat** is TRUE, the **ipStringBuffer** property is populated with a text formatted as a HTML table; otherwise it is populated with a plain text containing each entry on a new line.

**Note:** You can use **GetToken** function to parse the returned list and extract individual elements or convert it into an array of elements. For details see description and examples for **GetToken** function. In JavaScript you can also use the built-in *split()* function to convert the returned list into an array of elements.

**Return:** Returns 1 if it succeeds or a negative number if an error occurs. Use the **LastError** property to obtain the error message.

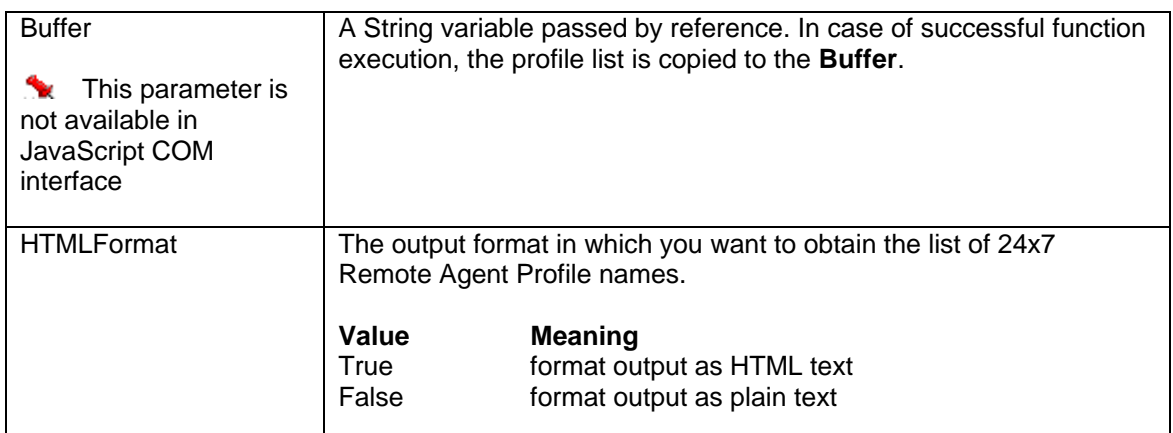

#### **Parameters:**

#### **See also:**

[AddAgentProfile](#page-12-0) [DeleteAgentProfile](#page-32-0) **[GetAgentProfile](#page-44-0)** 

## **Examples:**

1. Visual Basic example using 24x7 standard COM interface

```
 ' ... create COM object (obj) and open session here ... 
' ... for details see OpenSession topic ...
 Dim RetCode As Long, NameList As String 
 RetCode = obj.GetAgentList( NameList, False ) 
 If RetCode <> 1 Then MsgBox obj.LastError ' Display error message
```
## 2. ASP example using VBScript COM interface

```
 ' ... create COM object (obj) and open session here ... 
' ... for details see OpenSession topic ...
 Dim RetCode, NameList 
 RetCode = obj.GetAgentList( NameList, True ) 
 If RetCode <> 1 Then 
        ' Display error 
        Response.Write(obj.LastError) 
 Else 
        ' Display agent list 
        Response.Write(NameList) 
 End if
```

```
 // ... create COM object (obj) and open session here ... 
OpenSession topic ...
 var RetCode = obj.GetAgentList( true ); 
 if (RetCode != 1) 
       // Display error 
       Response.Write(obj.LastError); 
 else 
       // Display agent list 
       Response.Write(obj.ipStringBuffer);
```
# <span id="page-44-0"></span>**GetAgentProfile**

Standard COM and VBScript COM interfaces: **Long GetAgentProfile ( String ProfileName, ByRef String ComMethod, ByRef String Location, ByRef String Port, ByRef String Options )**  JavaScript COM:

**Long GetAgentProfile ( String ProfileName )** 

The **GetAgentProfile** function retrieves properties of an existing 24x7 Remote Agent profile.

**Return:** Returns 1 if it succeeds or a negative number if an error occurs. Use the **LastError** property to obtain the error message.

If the function succeeds, in standard and VBScript COM interfaces all parameters passed by reference are populated with profile properties.

In JavaScript COM interface all profile properties are returned as a single tab-separated string using [ipStringBuffer](#page-9-0) COM object property. You can use [GetToken](#page-94-0) to parse the returned string and extract separate elements.

#### **Parameters:**

For description of **GetAgentProfile** parameters see [AddAgentProfile](#page-12-0) method.

#### **See also:**

[AddAgentProfile](#page-12-0) [UpdateAgentProfile](#page-133-0) [DeleteAgentProfile](#page-32-0) **[GetAgentList](#page-42-0)** 

#### **Examples:**

1. Visual Basic example using 24x7 standard COM interface

```
 ' ... create COM object (obj) and open session here ... 
  OpenSession topic ...
Dim RetCode As Long, ComMethod As String,
       Location As String, Port As String, Options As String 
 RetCode = obj.GetAgentProfile( "Oracle Agent", _ 
              ComMethod, Location, Port, Options) 
If RetCode <> 1 Then 
       ' Display error message 
       MsgBox obj.LastError 
 Else 
        ' Display profile properties 
       MsgBox "Profile Properties " & vbCrLf & _ 
               "Profile name: Oracle Agent" & vbCrLf & _ 
              "Communication Method: " & ComMethod & vbCrLf & _ 
             "Agent Location: " & Location & vbCrLf & _
              "Port: " & Port & vbCrLf & _ 
              "Options: " & Options
```
End If

#### 2. ASP example using VBScript COM interface

```
 ' ... create COM object (obj) and open session here ... 
' ... for details see OpenSession topic ...
 Dim RetCode, ComMethod, Location, Port, Options 
 RetCode = obj.GetAgentProfile( "Oracle Agent", _ 
               ComMethod, Location, Port, Options) 
If RetCode <> 1 Then 
        ' Display error message 
        Response.Write(obj.LastError) 
 Else 
        ' Display profile properties 
        Response.Write("<p>Agent Profile Properties</p>") 
        Response.Write("<table>") 
        Response.Write("<tr><td>Profile name</td>") 
       Response.Write("<td>Oracle Agent</td></tr>")
        Response.Write("<tr><td>Communication Method</td>") 
       Response.Write("<td>" & ComMethod & "</td></tr>")
        Response.Write("<tr><td>Agent Location</td>") 
       Response.Write("<td>" & Location & "</td></tr>")
        Response.Write("<tr><td>Port</td>") 
       Response.Write("<td>" & Port & "</td></tr>")
        Response.Write("<tr><td>Options</td>") 
       Response.Write("<td>" & Options & "</td></tr>")
        Response.Write("</table>") 
 End If
```

```
 // ... create COM object (obj) and open session here ... 
OpenSession topic ...
 var RetCode = 0; 
 // get profile properties as a tab-separated string 
 RetCode = obj.GetAgentProfile( "Oracle Agent" ); 
 if (RetCode != 1) 
        // Display error 
       Response.Write(obj.LastError); 
 else 
 { 
        // split returned string into array of properties 
       var aProperties = obj.ipfstringBuffer.split("t"); var ComMethod = aProperties[0]; 
        var Location = aProperties[1]; 
       var Port = aProperties[2]; 
        var Options = aProperties[3]; 
 }
```
# <span id="page-46-0"></span>**GetDatabaseList**

Standard COM and VBScript COM interfaces: **Long GetDatabaseList ( ByRef String Buffer, Boolean HTMLFormat )** 

JavaScript COM: **Long GetDatabaseList ( Boolean HTMLFormat )** 

The **GetDatabaseList** function obtains list of names of configured Database Profiles.

If the function succeeds, in standard and VBScript COM interfaces the **Buffer** variable is populated with the list of database profile names. If **HTMLFormat** is TRUE, the **Buffer** variable is populated with a text formatted as a HTML table; otherwise it is populated with a plain text containing each entry on a new line.

In JavaScript COM interface the **Buffer** parameter is not used. To obtain the list of database profile names use [ipStringBuffer](#page-9-0) property. If **HTMLFormat** is TRUE, the **ipStringBuffer** property is populated with a text formatted as a HTML table; otherwise it is populated with a plain text containing each entry on a new line.

**Note:** You can use [GetToken](#page-94-0) function to parse the returned list and extract individual elements or convert it into an array of elements. For details see description and examples for **GetToken** function. In JavaScript you can also use the built-in *split()* function to convert the returned list into an array of elements.

**Return:** Returns 1 if it succeeds or a negative number if an error occurs. Use the **LastError** property to obtain the error message.

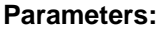

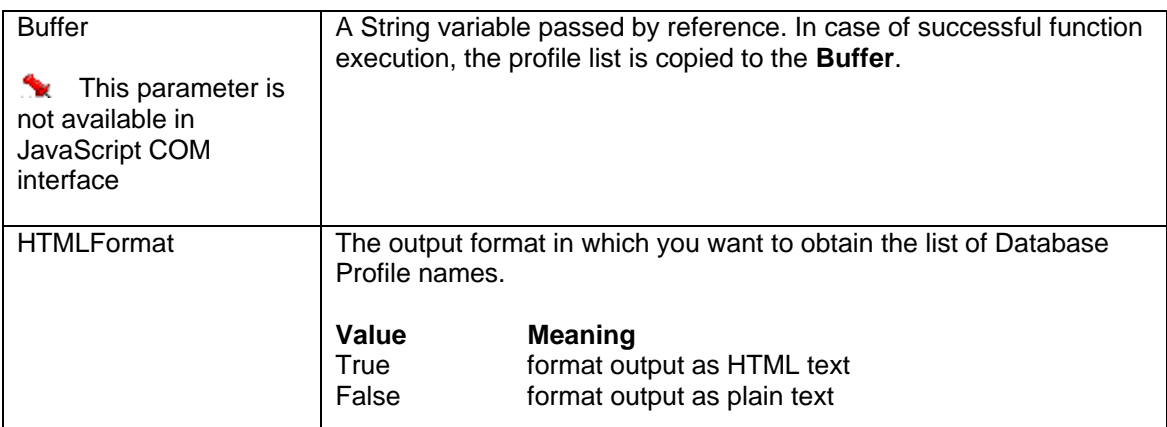

#### **See also:**

[AddDatabaseProfile](#page-15-0) [DeleteDatabaseProfile](#page-33-0) **[GetDatabaseProfile](#page-48-0)** 

## **Examples:**

1. Visual Basic example using 24x7 standard COM interface

```
 ' ... create COM object (obj) and open session here ... 
' ... for details see OpenSession topic ...
 Dim RetCode As Long, NameList As String 
 RetCode = obj.GetDatabaseList( NameList, False ) 
 If RetCode <> 1 Then MsgBox obj.LastError ' Display error message
```
## 2. ASP example using VBScript COM interface

```
 ' ... create COM object (obj) and open session here ... 
' ... for details see OpenSession topic ...
 Dim RetCode, NameList 
 RetCode = obj.GetDatabaseList( NameList, True ) 
 If RetCode <> 1 Then 
        ' Display error 
        Response.Write(obj.LastError) 
 Else 
        ' Display agent list 
        Response.Write(NameList) 
 End if
```

```
 // ... create COM object (obj) and open session here ... 
// ... for details see OpenSession topic ...
 var RetCode = obj.GetDatabaseList( true ); 
if (RetCode != 1) // Display error 
        Response.Write(obj.LastError); 
 else 
        // Display agent list 
        Response.Write(obj.ipStringBuffer);
```
# <span id="page-48-0"></span>**GetDatabaseProfile**

Standard COM and VBScript COM interfaces:

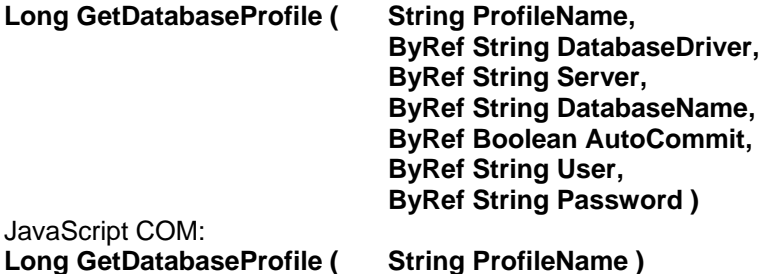

The **GetDatabaseProfile** function retrieves properties of an existing database profile.

**Return:** Returns 1 if it succeeds or a negative number if an error occurs. Use the **LastError** property to obtain the error message.

If the function succeeds, in standard and VBScript COM interfaces all parameters passed by reference are populated with profile properties.

In JavaScript COM interface all profile properties are returned as a single tab-separated string using [ipStringBuffer](#page-9-0) COM object property. You can use [GetToken](#page-94-0) to parse the returned string and extract separate property values.

### **Parameters:**

For description of **GetDatabaseProfile** parameters see [AddDatabaseProfile](#page-15-0) method.

#### **See also:**

**[AddDatabaseProfi](#page-46-0)le** [UpdateDatabaseProfile](#page-134-0) [DeleteDatabaseProfile](#page-33-0)

### **Examples:**

1. Visual Basic example using 24x7 standard COM interface

```
 ' ... create COM object (obj) and open session here ... 
 OpenSession topic ...
Dim RetCode As Long, DatabaseDriver As String, _
      Server As String, DatabaseName As String,
       AutoCommit As Boolean, User As String, Password As String 
 RetCode = obj.GetDatabaseProfile( "Prod Server", _ 
             DatabaseDriver, Server, DatabaseName, _
              AutoCommit, User, Password) 
If RetCode <> 1 Then 
        ' Display error message 
       MsgBox obj.LastError 
 Else 
        ' Display profile properties 
       MsgBox "Profile Properties " & vbCrLf & _ 
               "Profile name: Prod Server" & vbCrLf & _ 
              "Driver: " & DatabaseDriver & vbCrLf & _
```

```
 "Server Name: " & Server & vbCrLf & _ 
 "Database Name: " & DatabaseName & vbCrLf & _ 
 "AutoCommit Mode: " & CStr(AutoCommit) & vbCrLf & _ 
 "User: " & User & vbCrLf & _ 
 "Password: " & Password
```
End If

#### 2. ASP example using VBScript COM interface

```
 ' ... create COM object (obj) and open session here ... 
OpenSession topic ...
Dim RetCode, DatabaseDriver, Server, DatabaseName, _
        AutoCommit, User, Password 
 RetCode = obj.GetDatabaseProfile( "Prod Server", _ 
             DatabaseDriver, Server, DatabaseName, _
              AutoCommit, User, Password) 
If RetCode <> 1 Then 
        ' Display error message 
        Response.Write(obj.LastError) 
 Else 
        ' Display profile properties 
        Response.Write("<p>Profile Properties</p>") 
        Response.Write("<table>") 
        Response.Write("<tr><td>Profile name</td>") 
       Response.Write("<td>Prod Server</td></tr>")
        Response.Write("<tr><td>Driver</td>") 
       Response.Write("<td>" & DatabaseDriver & "</td></tr>")
        Response.Write("<tr><td>Server Name</td>") 
       Response.Write("<td>" & Server & "</td></tr>")
        Response.Write("<tr><td>Database Name</td>") 
       Response.Write("<td>" & DatabaseName & "</td></tr>")
        Response.Write("<tr><td>AutoCommit Mode</td>") 
       Response.Write("<td>" & CStr(AutoCommit) & "</td></tr>")
        Response.Write("<tr><td>User</td>") 
       Response.Write("<td>" & User & "</td></tr>")
        Response.Write("<tr><td>Password</td>") 
       Response.Write("<td>" & Password & "</td></tr>")
        Response.Write("</table>") 
 End If
```

```
 // ... create COM object (obj) and open session here ... 
OpenSession topic ...
 var RetCode = 0; 
 // get profile properties as a tab-separated string 
 RetCode = obj.GetDatabaseProfile( "Prod Server" ); 
 if (RetCode != 1) 
        // Display error 
       Response.Write(obj.LastError); 
 else 
 { 
       // split returned string into array of properties 
      var aProperties = obj.ipStringBuffer.split("\t");
       var DatabaseDriver = aProperties[0]; 
       var Server = aProperties[1]; 
       var DatabaseName = aProperties[2];
```

```
 var AutoCommit = (aProperties[3] == "true"); 
 var User = aProperties[4]; 
 var Password = aProperties[5];
```
}

# <span id="page-51-0"></span>**GetFolderList**

Standard COM and VBScript COM interfaces: **Long GetFolderList ( ByRef String Buffer, Boolean HTMLFormat )** 

JavaScript COM: **Long GetFolderList ( Boolean HTMLFormat )** 

The **GetFolderList** function obtains list of all job folders.

If the function succeeds, in standard and VBScript COM interfaces the **Buffer** variable is populated with the list of job folder IDs and names. If **HTMLFormat** is TRUE, the **Buffer** variable is populated with a text formatted as a HTML table; otherwise it is populated with a plain text containing each entry on a new line. Each line contains folder ID and name separated by a tab character.

In JavaScript COM interface the **Buffer** parameter is not used. To obtain the list of folders IDs and names use [ipStringBuffer](#page-9-0) property. If **HTMLFormat** is TRUE, the **ipStringBuffer** property is populated with a text formatted as a HTML table; otherwise it is populated with a plain text containing each entry on a new line. Each line contains folder ID and name separated by a tab character.

**Note:** You can use **GetToken** function to parse the returned list and extract individual elements or convert it into an array of elements. For details see description and examples for **GetToken** function. In JavaScript you can also use the built-in *split()* function to convert the returned list into an array of elements.

**Return:** Returns 1 if it succeeds or a negative number if an error occurs. Use the **LastError** property to obtain the error message.

## **Parameters:**

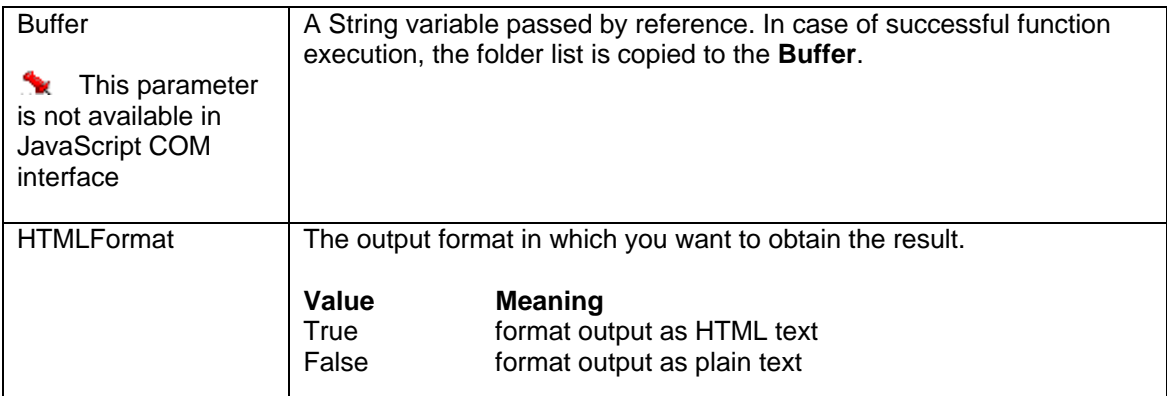

#### **See also:**

**[CreateFolder](#page-28-0) [DeleteFolder](#page-34-0) [SetFolderProperty](#page-119-0) [GetFolderProperty](#page-53-0)** 

## **Examples:**

1. Visual Basic example using 24x7 standard COM interface

```
 ' ... create COM object (obj) and open session here ... 
OpenSession topic ...
 Dim RetCode As Long, Folders As String 
 RetCode = obj.GetFolderList( Folders, False ) 
 If RetCode <> 1 Then MsgBox obj.LastError ' Display error message
```
#### 2. ASP example using VBScript COM interface

```
 ' ... create COM object (obj) and open session here ... 
OpenSession topic ...
 Dim RetCode, Folders 
 RetCode = obj.GetFolderList( Folders, True ) 
 If RetCode <> 1 Then 
       ' Display error 
       Response.Write(obj.LastError) 
 Else 
       ' Display folder list 
       Response.Write(Folders) 
 End if
```

```
 // ... create COM object (obj) and open session here ... 
OpenSession topic ...
 var RetCode = obj.GetFolderList( true ); 
if (RetCode != 1) // Display error 
       Response.Write(obj.LastError); 
 else 
       // Display folder list 
       Response.Write(obj.ipStringBuffer);
```
# <span id="page-53-0"></span>**GetFolderProperty**

Standard COM and VBScript COM interfaces: **Long GetFolderProperty ( String FolderID, String PropertyName, ByRef String Buffer )** 

JavaScript COM: **Long GetFolderProperty ( String FolderID, String PropertyName )** 

The **GetFolderProperty** function obtains value of the specified job **PropertyName** for the specified **JobID**. The **PropertyName** must be a valid JDL job property name. The following folder properties are supported: "FOLDER\_NAME", "DESCRIPTION", "FOLDER", "MODIFY\_TIME", "MODIFY\_USER", "MODIFY\_TERMINAL"

If the function succeeds, in standard and VBScript COM interfaces the **Buffer** variable is populated with the value of the folder property.

In JavaScript COM interface the **Buffer** parameter is not used. The value of requested folder property is returned using *ipStringBuffer COM* object property.

**Return:** Returns 1 if it succeeds or a negative number if an error occurs. Use the **LastError** property to obtain the error message.

### **Parameters:**

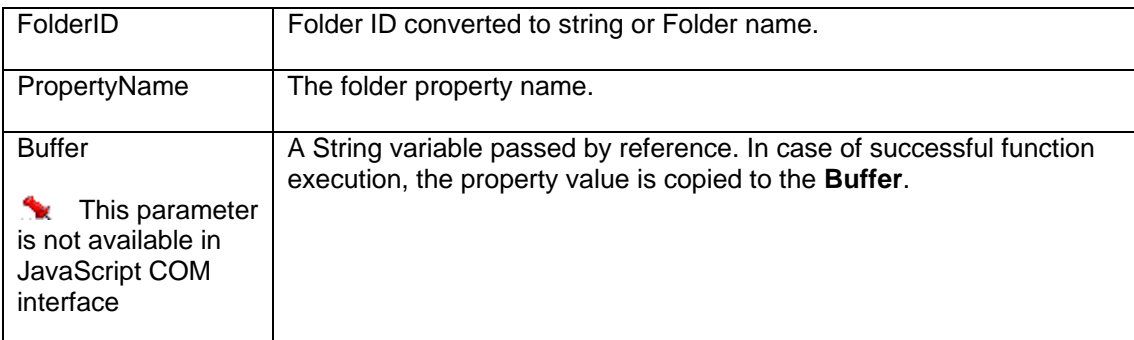

#### **See also:**

**[CreateFolder](#page-28-0) [SetFolderProperty](#page-119-0)** 

#### **Examples:**

1. Visual Basic example using 24x7 standard COM interface

 ' ... create COM object (obj) and open session here ... ' ... for details see [OpenSession topi](#page-139-0)c ... Dim RetCode As Long, Name As String ' Retrieve name of folder whose ID is -12 RetCode = obj.GetFolderPropery( "-12", "FOLDER\_NAME", Name ) If RetCode <> 1 Then MsgBox obj.LastError ' Display error message

#### 2. ASP example using VBScript COM interface

```
 ' ... create COM object (obj) and open session here ... 
OpenSession topic ...
      Dim RetCode, Name 
      ' Retrieve name of folder whose ID is -12 
      RetCode = obj.GetFolderPropery( "-12", "FOLDER_NAME", Name ) 
      If RetCode <> 1 Then Response.Write(obj.LastError) ' Display error
```

```
 // ... create COM object (obj) and open session here ... 
// ... for details see OpenSession topic ...
 var RetCode = obj.GetFolderProperty( "-12", "FOLDER_NAME" ); 
 if (RetCode != 1) 
        // Display error 
        Response.Write(obj.LastError); 
 else 
       // copy folder name 
        var Name = obj.ipStringBuffer;
```
# <span id="page-55-0"></span>**GetForecast**

Standard COM and VBScript COM interfaces: **Long GetForecast ( ByRef String Buffer, Boolean HTMLFormat )** 

JavaScript COM: **Long GetForecast ( Boolean HTMLFormat )**

The **GetForecast** function obtains 7-days job forecast.

If the function succeeds, in standard and VBScript COM interfaces the **Buffer** variable is populated with job forecast report. If **HTMLFormat** is TRUE, the **Buffer** variable is populated with a text formatted as a HTML table; otherwise it is populated with a plain text containing each entry on a new line.

In JavaScript COM interface the **Buffer** parameter is not used. To obtain the forecast use [ipStringBuffer](#page-9-0) property. If **HTMLFormat** is TRUE, the **ipStringBuffer** property is populated with a text formatted as a HTML table; otherwise it is populated with a plain text containing each entry on a new line.

**Return:** Returns 1 if it succeeds or a negative number if an error occurs. Use the **LastError** property to obtain the error message.

### **Parameters:**

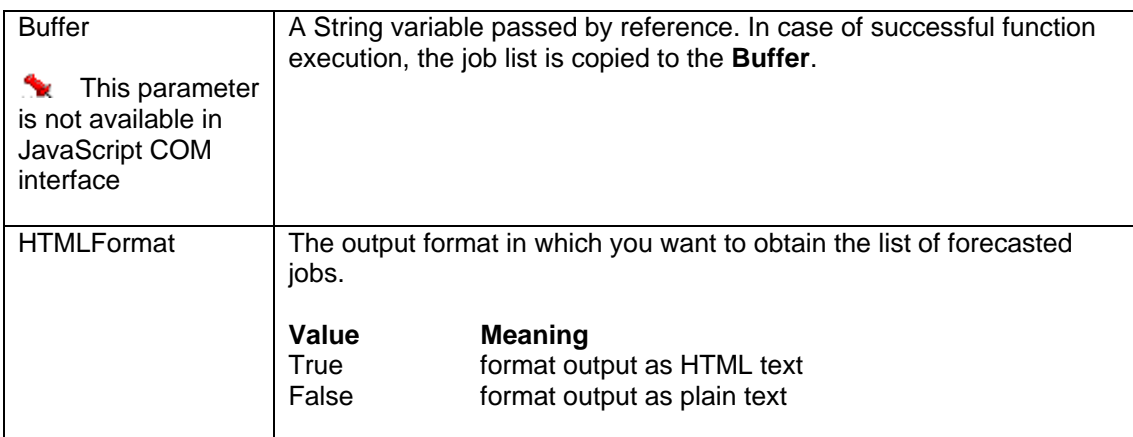

#### **See also:**

**[GetMonitor](#page-87-0)** [GetJobQueueMonitor](#page-74-0)

#### **Examples:**

1. Visual Basic example using 24x7 standard COM interface

```
 ' ... create COM object (obj) and open session here ... 
OpenSession topic ...
 Dim RetCode As Long, Report As String 
      RetCode = obj.GetForecast( Report, False ) 
      If RetCode <> 1 Then 
             MsgBox obj.LastError ' Display error message 
      Else 
             Form1.Report.Text = Report ' Display job Forecast 
      End If
```
## 2. ASP example using VBScript COM interface

```
 ' ... create COM object (obj) and open session here ... 
OpenSession topic ...
 Dim RetCode, Report 
 RetCode = obj.GetForecast( Report, True ) 
 If RetCode <> 1 Then 
       Response.Write(obj.LastError) ' Display error 
 Else 
       Response.Write(Report) ' Display report 
 End If
```

```
 // ... create COM object (obj) and open session here ... 
OpenSession topic ...
 var RetCode = obj.GetForecast( true ); 
 if (RetCode != 1) 
       // Display error 
       Response.Write(obj.LastError); 
 else 
       // Display report 
       Response.Write(obj.ipStringBuffer);
```
# **GetGlobalVariable**

Standard COM and VBScript COM interfaces: **Long GetGlobalVariable ( String VariableName, ByRef String Buffer )** 

JavaScript COM: **Long GetGlobalVariable ( String VariableName )** 

The **GetGlobalVariable** function obtains value of the global variable on the target 24x7 Remote Agent or 24x7 Master Scheduler.

If the function succeeds, in standard and VBScript COM interfaces the **Buffer** variable is populated with the returned value.

### *M* Important Notes:

- This method is only valid for 24x7 Scheduler Windows Edition.
- In JavaScript COM interface the **Buffer** parameter is not used. To obtain the returned value use [ipStringBuffer](#page-9-0) property.

**Return:** Returns 1 if it succeeds or a negative number if an error occurs. Use the **LastError** property to obtain the error message.

### **Parameters:**

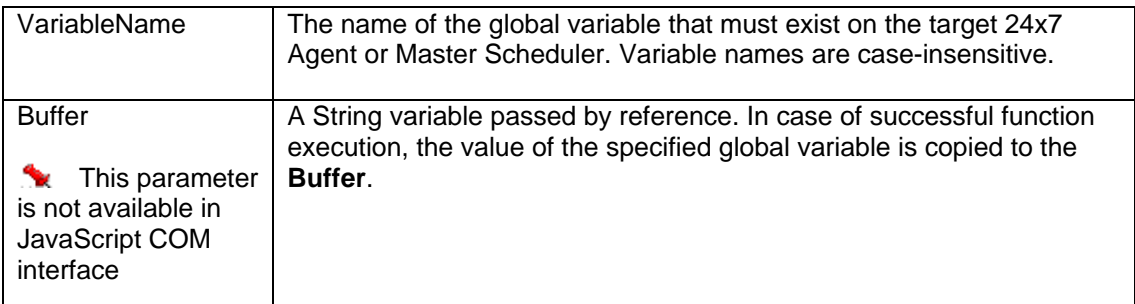

#### **See also:**

**[SetGlobalVariable](#page-121-0) [RunScript](#page-114-0)** 

## **Examples:**

1. Visual Basic example using 24x7 standard COM interface

```
... create COM object (obj) and open session here ...
' ... for details see OpenSession topic ...
 Dim RetCode As Long, VarValue As String 
 RetCode = obj.GetGlobalVariable( "my_variable", VarValue ) 
 If RetCode <> 1 Then
```

```
 MsgBox obj.LastError ' Display error message 
 Else 
        MsgBox VarValue ' Display the returned global value 
 End If
```
## 2. ASP example using VBScript COM interface

```
 ' ... create COM object (obj) and open session here ... 
' ... for details see OpenSession topic ...
 Dim RetCode, VarValue 
 RetCode = obj.GetGlobalVariable( "my_variable", VarValue ) 
 If RetCode <> 1 Then 
        Response.Write(obj.LastError) ' Display error 
 Else 
        Response.Write(VarValue) ' Display the returned global value 
 End If
```

```
 // ... create COM object (obj) and open session here ... 
OpenSession topic ...
 var RetCode = 0; 
 RetCode = obj.GetGlobalVariable( "my_variable" ); 
 if (RetCode != 1) 
 { 
        // Display error 
       Response.Write(obj.LastError); 
 } 
 else 
 { 
        // Display the returned global value 
       var VarValue = obj.ipStringBuffer; 
       Response.Write(VarValue); 
 }
```
# <span id="page-59-0"></span>**GetHolidays**

Standard COM and VBScript COM interfaces: **Long GetHolidays ( Long Year, ByRef String Buffer, Boolean HTMLFormat )** 

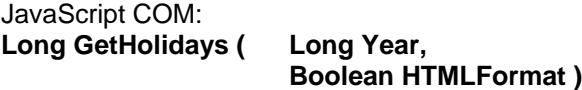

The **GetHolidays** function obtains list of holidays for the specified **Year**.

If the function succeeds, in standard and VBScript COM interfaces the **Buffer** variable is populated with the list of holidays. If **HTMLFormat** is TRUE, the **Buffer** variable is populated with a text formatted as a HTML table; otherwise it is populated with a plain text containing each entry on a new line. Each line contains holiday date and description separated by tab characters.

In JavaScript COM interface the **Buffer** parameter is not used. Use the [ipStringBuffer](#page-9-0) COM object property to obtain the returned holiday list. If **HTMLFormat** is TRUE, the **ipStringBuffer** property is populated with a text formatted as a HTML table; otherwise it is populated with a plain text containing each entry on a new line. Each line contains holiday date and description separated by tab characters.

**Note:** You can use **GetToken** function to parse the returned list and extract individual elements or convert it into an array of elements. For details see description and examples for **GetToken** function. In JavaScript you can also use the built-in *split()* function to convert the returned list into an array of elements.

**Return:** Returns 1 if it succeeds or a negative number if an error occurs. Use the **LastError** property to obtain the error message.

#### **Parameters:**

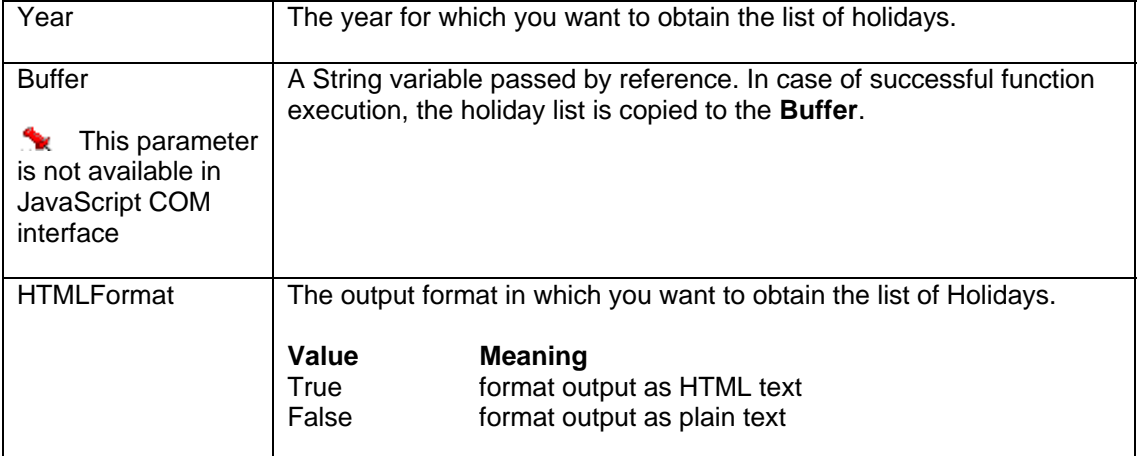

**See also:** 

**[AddHoliday](#page-17-0) [DeleteHoliday](#page-35-0)** 

### **Examples:**

1. Visual Basic example using 24x7 standard COM interface

```
 ' ... create COM object (obj) and open session here ... 
OpenSession topic ...
 Dim RetCode As Long, Holidays As String 
 RetCode = obj.GetHolidays( 2003, Holidays, False ) 
 If RetCode <> 1 Then 
        ' Display error message 
       MsgBox obj.LastError 
 Else 
       ' Display holidays 
       Form1.Holidays.Text = Holidays 
 End If
```
### 2. ASP example using VBScript COM interface

```
 ' ... create COM object (obj) and open session here ... 
OpenSession topic ...
 Dim RetCode, Holidays 
 RetCode = obj.GetHolidays( 2003, Holidays, True ) 
 If RetCode <> 1 Then 
        ' Display error 
       Response.Write(obj.LastError) 
 Else 
        ' Display holidays 
       Response.Write(Holidays) 
 End if
```

```
 // ... create COM object (obj) and open session here ... 
OpenSession topic ...
 var RetCode = obj.GetHolidays( 2003, true ); 
 if (RetCode != 1) 
       // Display error 
       Response.Write(obj.LastError); 
 else 
       // Display holidays 
       Response.Write(obj.ipStringBuffer);
```
# **GetJobDefinition**

Standard COM and VBScript COM interfaces: **Long GetJobDefinition ( String JobID, ByRef String Buffer, Boolean HTMLFormat )** 

JavaScript COM: **Long GetJobDefinition ( String JobID, Boolean HTMLFormat )** 

The **GetJobDefinition** function obtains values of all job properties for the specified **JobID**.

If the function succeeds, in standard and VBScript COM interfaces the **Buffer** variable is populated with the job definition. If **HTMLFormat** is TRUE, the **Buffer** variable is populated with a text formatted as an HTML table. When displayed in a Web browser the table looks like the Job Properties View presented in the 24x7 GUI. If **HTMLFormat** is FALSE, the **Buffer** variable is populated with a plain text containing all job properties in JDL file format. The returned data is compatible with the [CreateJob](#page-30-0) function.

In JavaScript COM interface the **Buffer** parameter is not used. Use the [ipStringBuffer](#page-9-0) COM object property to obtain the returned data. If **HTMLFormat** is TRUE, the **ipStringBuffer** property is populated with a text formatted as a HTML table.

**Return:** Returns 1 if it succeeds or a negative number if an error occurs. Use the **LastError** property to obtain the error message.

#### **Parameters:**

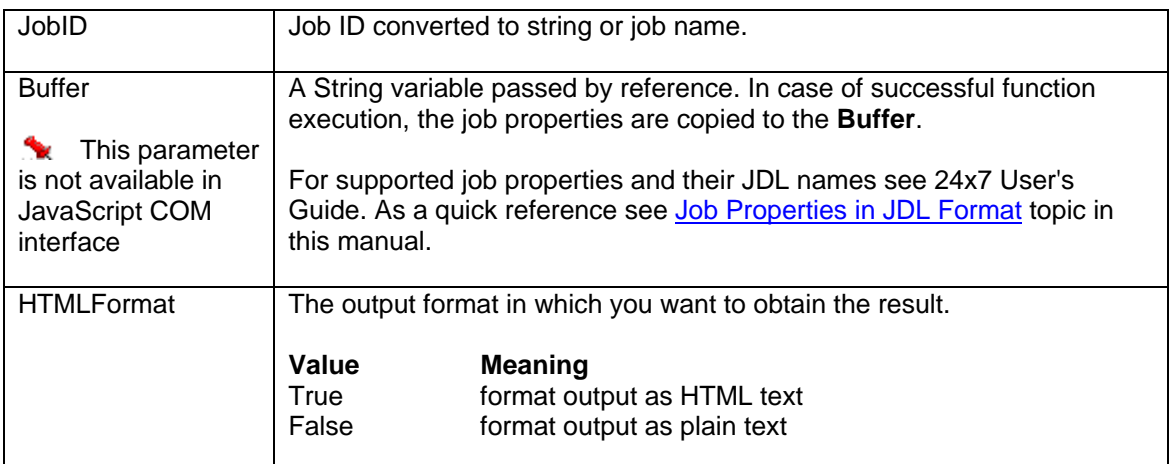

**See also:** 

**[CreateJob](#page-30-0) [GetJobProperty](#page-77-0) [GetFolderProperty](#page-53-0)** [GetJobTemplateData](#page-84-0) [UpdateJob](#page-136-0)

### **Examples:**

1. Visual Basic example using 24x7 standard COM interface

```
 ' ... create COM object (obj) and open session here ... 
' ... for details see OpenSession topic ...
 Dim RetCode As Long, JobDef As String 
 ' Retrieve properties of job whose ID is 245 
 RetCode = obj.GetJobDefinition( "245", JobDef, False ) 
 If RetCode <> 1 Then MsgBox obj.LastError ' Display error message
```
### 2. ASP example using VBScript COM interface

```
 ' ... create COM object (obj) and open session here ... 
' ... for details see OpenSession topic ...
 Dim RetCode, JobDef 
 ' Retrieve properties of job whose ID is 245 
 RetCode = obj.GetJobDefinition( "245", JobDef, True ) 
 If RetCode <> 1 Then Response.Write(obj.LastError) ' Display error
```

```
 // ... create COM object (obj) and open session here ... 
OpenSession topic ...
 var RetCode = obj.GetJobDefinition( "245", true ); 
 if (RetCode != 1) 
       // Display error 
       Response.Write(obj.LastError); 
 else 
       // copy returned definition 
       var JobDef = obj.ipStringBuffer;
```
# <span id="page-63-0"></span>**GetJobList**

Standard COM and VBScript COM interfaces: **Long GetJobList ( ByRef String Buffer, Boolean HTMLFormat )** 

JavaScript COM: **Long GetJobList ( Boolean HTMLFormat )** 

The **GetJobList** function obtains list of all jobs.

If the **HTMLFormat** is TRUE, in standard and VBScript COM interfaces the **Buffer** variable is populated with a text formatted as an HTML table; otherwise the **Buffer** variable is populated with a plain text containing all job IDs and names. Each job appears on a new line. Job IDs and names are separated by tab characters.

In JavaScript COM interface the **Buffer** parameter is not used. Use the [ipStringBuffer](#page-9-0) COM object property to obtain the returned data. If **HTMLFormat** is TRUE, the **ipStringBuffer** property is populated with a text formatted as a HTML table.

**Note:** You can use **GetToken** function to parse the returned list and extract individual elements or convert it into an array of elements. For details see description and examples for **GetToken** function. In JavaScript you can also use the built-in *split()* function to convert the returned list into an array of elements.

Sample output (with **HTMLFormat** set to FALSE):

- 1 Test job 1<br>5 Backup jol
- Backup job
- 4 Database export
- 27 Database replication

**Return:** Returns 1 if it succeeds or a negative number if an error occurs. Use the **LastError** property to obtain the error message.

## **Parameters:**

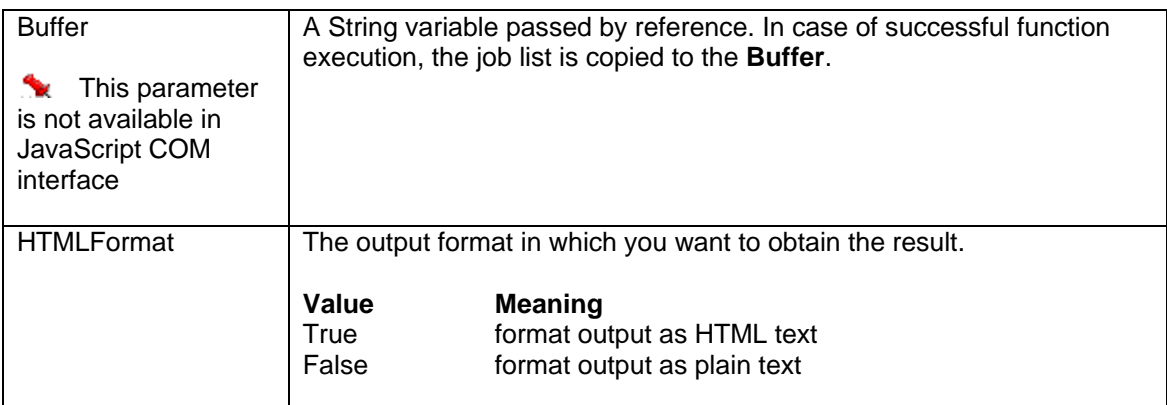

**See also:** 

**[GetJobListEx](#page-65-0) [GetFolderList](#page-51-0)** 

### **Examples:**

1. Visual Basic example using 24x7 standard COM interface

 ' ... create COM object (obj) and open session here ... ' ... for details see OpenSession topic ... Dim RetCode As Long, JobList As String ' Obtain job list RetCode = obj.GetJobList( JobList, False ) If RetCode <> 1 Then MsgBox obj.LastError ' Display error message

## 2. ASP example using VBScript COM interface

```
 ' ... create COM object (obj) and open session here ... 
' ... for details see OpenSession topic ...
 Dim RetCode, JobList 
 ' Obtain job list as HTML table 
 RetCode = obj.GetJobList( JobList, True ) 
 If RetCode <> 1 Then 
        Response.Write(obj.LastError) ' Display error 
 Else 
        Response.Write(JobList) ' Display job list
```

```
 // ... create COM object (obj) and open session here ... 
      OpenSession topic ...
       // Obtain job list as HTML table 
       var RetCode = obj.GetJobList( true ); 
       if (RetCode != 1) 
       { 
             // Display error 
             Response.Write(obj.LastError); 
       } 
       else 
       { 
 // copy returned job list 
 var JobList = obj.ipStringBuffer; 
             // Display job list 
             Response.Write(JobList); 
       }
```
# <span id="page-65-0"></span>**GetJobListEx**

Standard COM and VBScript COM interfaces: **Long GetJobListEx ( ByRef String Buffer, Boolean HTMLFormat, String PropertyList )** 

JavaScript COM: **Long GetJobListEx ( Boolean HTMLFormat, String PropertyList )** 

The **GetJobListEx** function obtains list of all jobs and optionally their properties.

The **GetJobListEx** is an extended version of [GetJobList](#page-63-0) function. **GetJobListEx** allows specifying additional job properties for inclusion in the returned job list. This generally provides much better performance as compared to first calling **GetJobList** and then calling [GetJobProperty](#page-77-0) function for every returned job in order to obtain job properties.

Job ID and Job Name properties are always included in the returned list that is why they need not be specified in the **PropertyList** parameter. Use **PropertyList** parameter to specify additional JDL properties. Separate multiple properties by commas. For example: "FOLDER\_NAME,DISABLED,MODIFY\_TIME".

If the **HTMLFormat** is TRUE, in standard and VBScript COM interfaces the **Buffer** variable is populated with a text formatted as an HTML table; otherwise the **Buffer** variable is populated with a plain text containing all job IDs and names and other job parameters specified by **PropertyList** . Each job appears on a new line. Job IDs, names and additional properties are separated by tab characters.

In JavaScript COM interface the **Buffer** parameter is not used. Use the [ipStringBuffer](#page-9-0) COM object property to obtain the returned data. If **HTMLFormat** is TRUE, the **ipStringBuffer** property is populated with a text formatted as a HTML table.

**Note:** You can use **GetToken** function to parse the returned list and extract individual elements or convert it into an array of elements. For details see description and examples for **GetToken** function. In JavaScript you can also use the built-in *split()* function to convert the returned list into an array of elements.

Sample output (with **HTMLFormat** set to FALSE and **PropertyList** parameter set to "FOLDER\_NAME,DISABLED"):

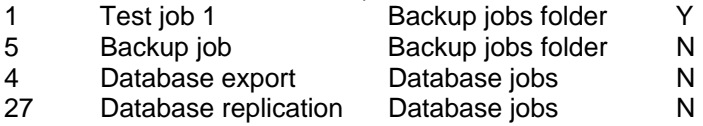

If the **HTMLFormat** is TRUE, the **Buffer** variable is populated with a text formatted as an HTML table; otherwise the **Buffer** variable is populated with a plain text containing all job IDs and names. Each job appears on a new line. Job IDs, names, and additional properties specified by **PropertyList** are separated by tab characters.

**Return:** Returns 1 if it succeeds or a negative number if an error occurs. Use the **LastError** property to obtain the error message.

## **Parameters:**

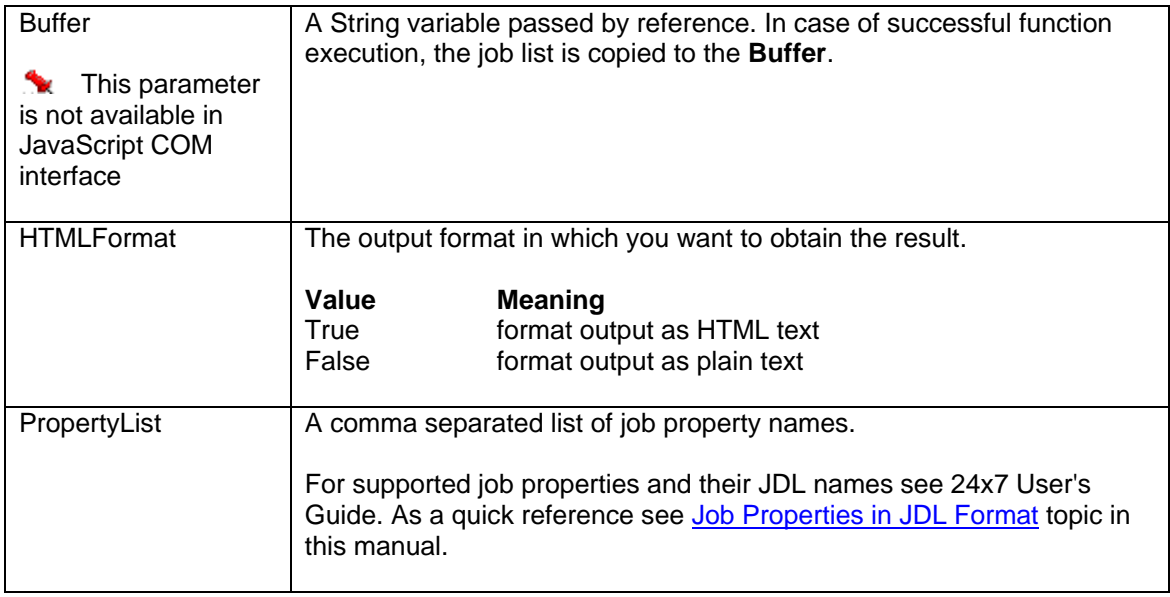

#### **See also:**

**[GetJobList](#page-63-0) [GetFolderList](#page-51-0) [GetJobProperty](#page-77-0) [GetJobPropertyEx](#page-79-0)** 

## **Examples:**

1. Visual Basic example using 24x7 standard COM interface

 ' ... create COM object (obj) and open session here ... ' ... for details see [OpenSession](#page-105-0) topic ... Dim RetCode As Long, JobList As String ' Obtain job list RetCode = obj.GetJobListEx( JobList, False, "JOB\_TYPE,DISABLED" ) If RetCode <> 1 Then MsgBox obj.LastError ' Display error message

## 2. ASP example using VBScript COM interface

```
 ' ... create COM object (obj) and open session here ... 
OpenSession topic ...
 Dim RetCode, JobList 
 ' Obtain job list as HTML table 
 RetCode = obj.GetJobListEx( JobList, True, "JOB_TYPE,DISABLED" ) 
 If RetCode <> 1 Then 
       Response.Write(obj.LastError) ' Display error 
 Else 
       Response.Write(JobList) ' Display job list
```

```
 // ... create COM object (obj) and open session here ... 
OpenSession topic ...
 // Obtain job list as HTML table 
      var RetCode = obj.GetJobListEx( True, "JOB_TYPE,DISABLED" ); 
      if (RetCode != 1) 
      { 
            // Display error 
            Response.Write(obj.LastError); 
      } 
      else 
       { 
 // copy returned job list 
 var JobList = obj.ipStringBuffer; 
            // Display job list 
            Response.Write(JobList); 
       }
```
# **GetJobLog**

Standard COM and VBScript COM interfaces: **Long GetJobLog ( String JobID, ByRef String Buffer, Boolean HTMLFormat )** 

JavaScript COM: **Long GetJobLog ( String JobID, Boolean HTMLFormat )** 

The **GetJobLog** function obtains all log records for the specified **JobID**.

If the **HTMLFormat** is TRUE, in standard and VBScript COM interfaces the **Buffer** variable is populated with a text formatted as an HTML table. When displayed in a Web browser the table looks like the Job Log in the 24x7 GUI. If **HTMLFormat** is FALSE, the **Buffer** variable is populated with a plain text containing log records. Each record appears on a new line with columns separated by tab characters. The format of the text is the same as format of the job log file SCHEDULE.LOG.

In JavaScript COM interface the **Buffer** parameter is not used. Use the [ipStringBuffer](#page-9-0) COM object property to obtain the returned data. If **HTMLFormat** is TRUE, the **ipStringBuffer** property is populated with a text formatted as a HTML table.

 **Note:** To obtain the entire log for all jobs specify "0" for the **JobID** parameter.

**Note:** You can use **GetToken** function to parse the returned list and extract individual elements or convert it into an array of elements. For details see description and examples for **GetToken** function. In JavaScript you can also use the built-in *split()* function to convert the returned list into an array of elements.

**Return:** Returns 1 if it succeeds or a negative number if an error occurs. Use the **LastError** property to obtain the error message.

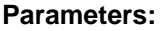

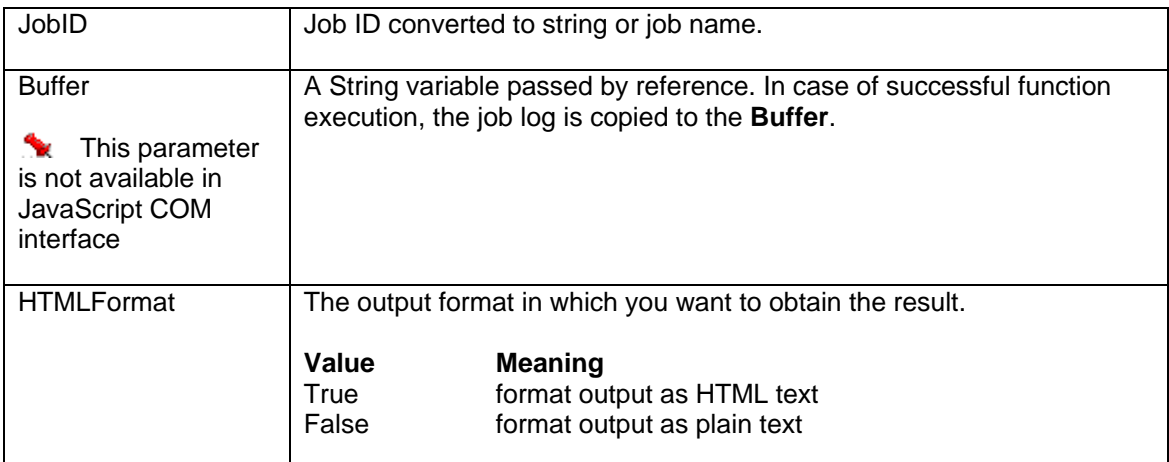

**See also:** 

**[GetForecast](#page-55-0) [GetMonitor](#page-87-0)** 

### **Examples:**

1. Visual Basic example using 24x7 standard COM interface

 ' ... create COM object (obj) and open session here ... ' ... for details see [OpenSession](#page-105-0) topic ... Dim RetCode As Long, JobLong As String ' Obtain job log for job #285 RetCode = obj.GetJobLog( "285", JobLog, False ) If RetCode <> 1 Then MsgBox obj.LastError ' Display error message

### 2. ASP example using VBScript COM interface

```
 ' ... create COM object (obj) and open session here ... 
OpenSession topic ...
 Dim RetCode, JobLog 
 ' Obtain job log for job #285 as HTML table 
 RetCode = obj.GetJobLog( "285", JobLog, True ) 
 If RetCode <> 1 Then 
       Response.Write(obj.LastError) ' Display error 
 Else 
       Response.Write(JobLog) ' Display log
```

```
 // ... create COM object (obj) and open session here ... 
OpenSession topic ...
 // Obtain job log for job #285 as HTML table 
 var RetCode = obj.GetJobLog( "285", true ); 
 if (RetCode != 1) 
 { 
        // Display error 
       Response.Write(obj.LastError); 
 } 
 else 
 { 
        // copy returned log 
       var JobLog = obj.ipStringBuffer; 
        // Display log 
       Response.Write(JobLog); 
 }
```
# **GetJobQueueSize**

Standard COM and VBScript COM interfaces: **Long GetJobQueueSize ( String QueueName, ByRef Long MaxSize )** 

JavaScript COM: **Long GetJobQueueSize ( String QueueName )** 

The **GetJobQueueSize** function retrieves maximum size of an existing job queue.

**Return:** Returns 1 if it succeeds or a negative number if an error occurs. Use the **LastError** property to obtain the error message.

If the function succeeds, in standard and VBScript COM interfaces **MaxSize** parameter is populated with job queue size value.

In JavaScript COM interface job queue size value is returned using [ipLongBuffer](#page-10-0) COM object property.

### **Parameters:**

For description of **GetJobQueue** parameters see [AddJobQueue](#page-19-0) method.

#### **See also:**

**[AddJobQueue](#page-19-0)** [UpdateJobQueue](#page-138-0) [DeleteJobQueue](#page-37-0)

#### **Examples:**

1. Visual Basic example using 24x7 standard COM interface

```
... create COM object (obj) and open session here ...
' ... for details see OpenSession topic ...
 Dim RetCode As Long, MaxSize As Long 
 RetCode = obj.GetJobQueueSize( "Weekly jobs", MaxSize) 
If RetCode <> 1 Then 
        ' Display error message 
        MsgBox obj.LastError 
 Else 
        ' Display queue properties 
        MsgBox "Queue Properties " & vbCrLf & _ 
               "Queue name: Weekly jobs" & vbCrLf & _ 
               "Max Queue Size: " & CStr(MaxSize) & " MB" 
 End If
```

```
... create COM object (obj) and open session here ...
OpenSession topic ...
 Dim RetCode, MaxSize 
 RetCode = obj.GetJobQueueSize( "Weekly jobs", MaxSize)
```

```
If RetCode <> 1 Then 
        ' Display error message 
        Response.Write(obj.LastError) 
 Else 
        ' Display queue properties 
        Response.Write("<p>Queue Properties</p>") 
        Response.Write("<table>") 
        Response.Write("<tr><td>Queue name</td>") 
       Response.Write("<td>Weekly jobs</td></tr>")
        Response.Write("<tr><td>Max Queue Size</td>") 
       Response.Write("<td>" & CStr(MaxSize) & " MB</td></tr>")
        Response.Write("</table>") 
 End If
```

```
 // ... create COM object (obj) and open session here ... 
OpenSession topic ...
 var RetCode = 0; 
 // get queue properties 
 RetCode = obj.GetJobQueueSize( "Weekly jobs" ); 
 if (RetCode != 1) 
 { 
        // Display error 
       Response.Write(obj.LastError); 
 } 
 else 
 { 
        // copy job queue size value 
        var MaxSize = obj.ipLongBuffer; 
        // Display queue properties 
       Response.Write("<p>Queue Properties</p>"); 
       Response.Write("<table>"); 
        Response.Write("<tr><td>Queue name</td>"); 
      Response.Write("<td>Weekly jobs</td></tr>");
        Response.Write("<tr><td>Max Queue Size</td>"); 
       Response.Write("<td>" + MaxSize.toString() + " MB</td></tr>");
        Response.Write("</table>");
```

```
 }
```
# <span id="page-72-0"></span>**GetJobQueueList**

Standard COM and VBScript COM interfaces: **Long GetJobQueueList( ByRef String Buffer, Boolean HTMLFormat )** 

JavaScript COM: **Long GetJobQueueList( Boolean HTMLFormat )** 

The **GetJobQueueList** function obtains list of names of configured Job Queues.

If **HTMLFormat** is TRUE, in standard and VBScript COM interfaces the **Buffer** variable is populated with a text formatted as a HTML table; otherwise it is populated with a plain text containing each entry on a new line.

In JavaScript COM interface the **Buffer** parameter is not used. Use the [ipStringBuffer](#page-9-0) COM object property to obtain the returned data. If **HTMLFormat** is TRUE, the **ipStringBuffer** property is populated with a text formatted as a HTML table.

**Note:** You can use **GetToken** function to parse the returned list and extract individual elements or convert it into an array of elements. For details see description and examples for **GetToken** function. In JavaScript you can also use the built-in *split()* function to convert the returned list into an array of elements.

**Return:** Returns 1 if it succeeds or a negative number if an error occurs. Use the **LastError** property to obtain the error message.

## **Parameters:**

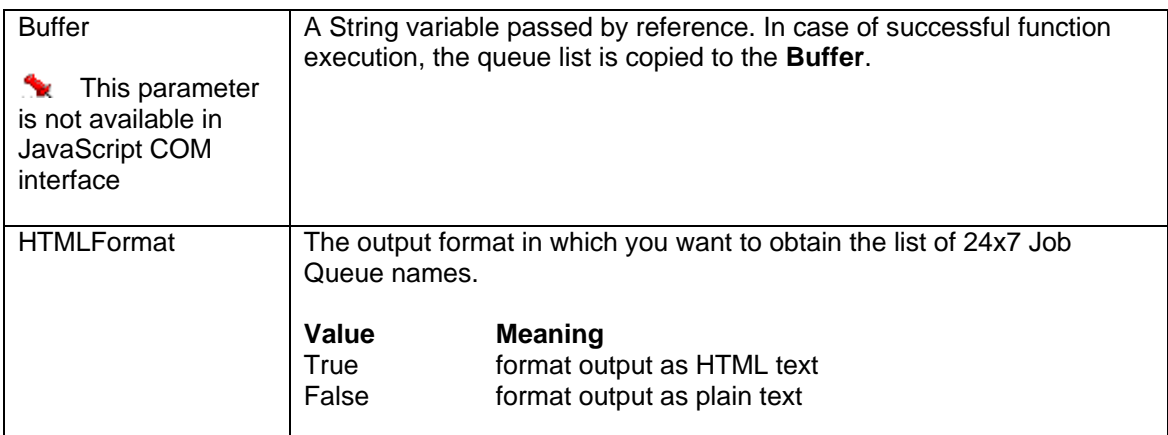

**See also:** 

**[GetJobQueue](#page-1-0)** [GetJobQueueMonitor](#page-74-0) **[AddJobQueue](#page-19-0)** 

## **Examples:**

1. Visual Basic example using 24x7 standard COM interface

```
 ' ... create COM object (obj) and open session here ... 
OpenSession topic ...
 Dim RetCode As Long, QList As String 
 RetCode = obj.GetJobQueueList( QList, False ) 
 If RetCode <> 1 Then MsgBox obj.LastError ' Display error message
```
### 2. ASP example using VBScript COM interface

```
 ' ... create COM object (obj) and open session here ... 
OpenSession topic ...
 Dim RetCode, QList 
 RetCode = obj.GetJobQueueList( QList, False ) 
 If RetCode <> 1 Then Response.Write(obj.LastError) ' Display error
```

```
 // ... create COM object (obj) and open session here ... 
OpenSession topic ...
 var RetCode = obj.GetJobQueueList( false ); 
 if (RetCode != 1) 
       Response.Write(obj.LastError); // Display error 
 else 
       var QList = obj.ipStringBuffer; // copy returned list
```
# <span id="page-74-0"></span>**GetJobQueueMonitor**

Standard COM and VBScript COM interfaces: **Long GetJobQueueMonitor ( String QueueName, ByRef String Buffer, Boolean HTMLFormat )** 

JavaScript COM: **Long GetJobQueueMonitor ( String QueueName, Boolean HTMLFormat )** 

The **GetJobQueueMonitor** function obtains list of running and waiting jobs in the specified job queue. If **HTMLFormat** is TRUE, the **Buffer** variable is populated with a text formatted as a HTML table; otherwise it is populated with a plain text containing each entry on a new line. Each line contains the following tab-separated columns: queue name, unique job run number for that queue, job submition date and time, job priority (High, Normal or Low), job status (Awaiting, Running or Held), job ID, job name, job start time (for running jobs only), size of uncompressed job definition and linked job deployement data, size of compressed job definition and linked job deployement data, compression ratio. The same columns are available in the graphical version of the job queue monitor.

In JavaScript COM interface the **Buffer** parameter is not used. Use the [ipStringBuffer](#page-9-0) COM object property to obtain the returned data. If **HTMLFormat** is TRUE, the **ipStringBuffer** property is populated with a text formatted as a HTML table.

**Note:** You can use **GetToken** function to parse the returned list and extract individual elements or convert it into an array of elements. For details see description and examples for **GetToken** function. In JavaScript you can also use the built-in *split()* function to convert the returned list into an array of elements.

**Return:** Returns 1 if it succeeds or a negative number if an error occurs. Use the **LastError** property to obtain the error message.

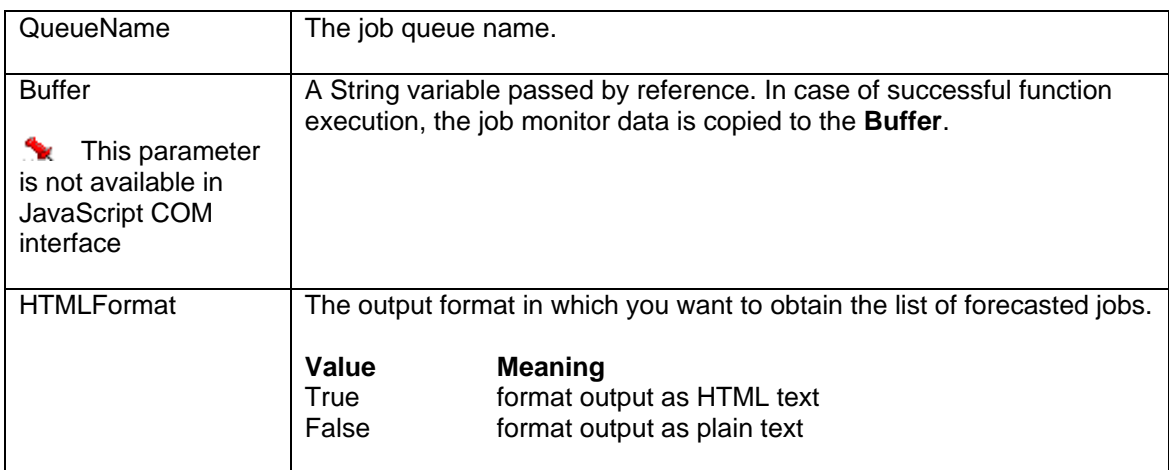

## **Parameters:**

#### **Sample queue monitor screenshot**

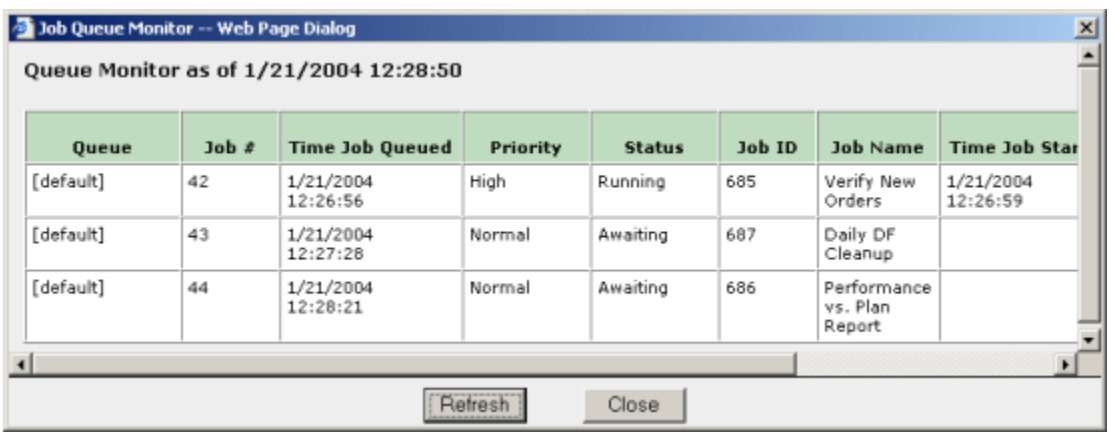

#### **See also:**

**[GetForecast](#page-55-0) [GetMonitor](#page-87-0)** 

#### **Examples:**

1. Visual Basic example using 24x7 standard COM interface

 ' ... create COM object (obj) and open session here ... ' ... for details see [OpenSession](#page-105-0) topic ... Dim RetCode As Long, JobList As String RetCode = obj.GetJobQueueMonitor( "Weekly Jobs", JobList, False ) If RetCode <> 1 Then MsgBox obj.LastError ' Display error message

#### 2. ASP example using VBScript COM interface

```
 ' ... create COM object (obj) and open session here ... 
OpenSession topic ...
 Dim RetCode, MonitorData 
 RetCode = obj.GetJobQueueMonitor( "Weekly Jobs", MonitorData, True ) 
 If RetCode <> 1 Then 
       Response.Write(obj.LastError) ' Display error 
 Else 
       Response.Write(MonitorData) ' Display monitor data 
                                   ' as HTML table 
 End If
```

```
 // ... create COM object (obj) and open session here ... 
OpenSession topic ...
 var RetCode = obj.GetJobQueueMonitor( "Weekly Jobs", true ); 
 if (RetCode != 1) 
       Response.Write(obj.LastError); // Display error 
 else 
       Response.Write(obj.ipStringBuffer); // Display monitor data 
                                           // as HTML table
```
# <span id="page-77-0"></span>**GetJobProperty**

Standard COM and VBScript COM interfaces: **Long GetJobProperty ( String JobID, String PropertyName, ByRef String Buffer )** 

JavaScript COM: **Long GetJobProperty ( String JobID, String PropertyName )** 

The **GetJobProperty** function obtains value of the specified job property. The **PropertyName** must be a valid JDL job property name.

In JavaScript COM interface the **Buffer** parameter is not used. Use the [ipStringBuffer](#page-9-0) COM object property to obtain the returned data.

**Return:** Returns 1 if it succeeds or a negative number if an error occurs. Use the **LastError** property to obtain the error message.

# **Parameters:**

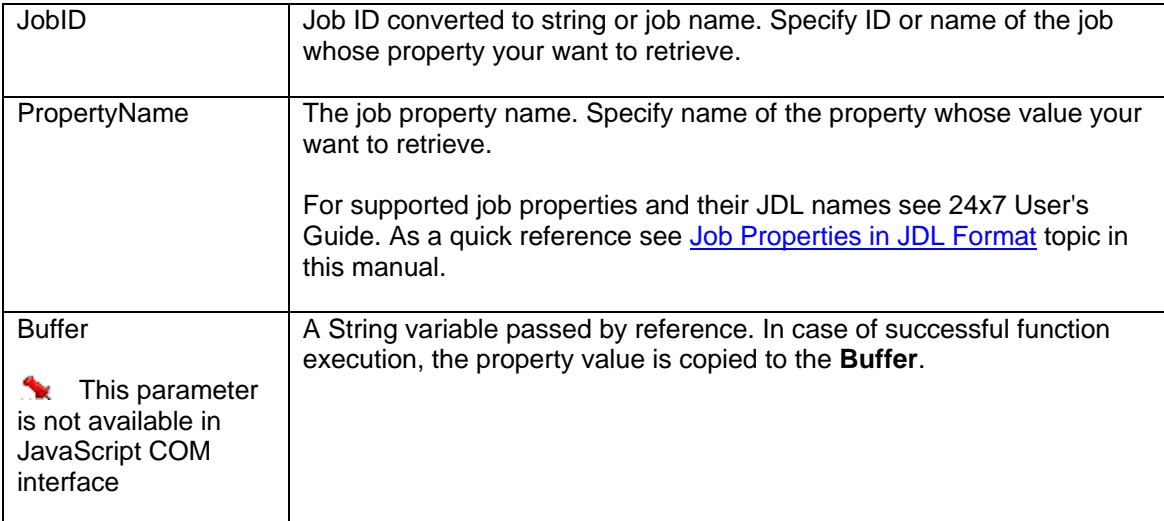

#### **See also:**

**[SetJobProperty](#page-122-0) [GetJobPropertyEx](#page-79-0) [GetJobDefinition](#page-61-0) [GetJobTemplateData](#page-84-0)** 

### **Examples:**

1. Visual Basic example using 24x7 standard COM interface

```
 ' ... create COM object (obj) and open session here ... 
OpenSession topic ...
 Dim RetCode As Long, JobQueue As String 
 ' Retrieve value of QUEUE property for job #235 
 RetCode = obj.GetJobProperty( "235", "QUEUE", JobQueue ) 
 If RetCode <> 1 Then MsgBox obj.LastError ' Display error message
```
### 2. ASP example using VBScript COM interface

```
 ' ... create COM object (obj) and open session here ... 
OpenSession topic ...
 Dim RetCode, JobQueue 
 ' Retrieve value of QUEUE property for job #235 
 RetCode = obj.GetJobProperty( "235", "QUEUE", JobQueue ) 
 If RetCode <> 1 Then Response.Write(obj.LastError) ' Display error
```

```
 // ... create COM object (obj) and open session here ... 
// ... for details see OpenSession topic ...
 // Retrieve value of QUEUE property for job #235 
 var RetCode = GetJobProperty( "235", "QUEUE" ); 
 if (RetCode != 1) 
       Response.Write(obj.LastError); // Display error 
 else 
       var QueueName = obj.ipStringBuffer; // copy returned value
```
# <span id="page-79-0"></span>**GetJobPropertyEx**

Standard COM and VBScript COM interfaces: **Long GetJobPropertyEx ( String JobID, String PropertyNameList, ByRef String Buffer )** 

JavaScript COM: **Long GetJobPropertyEx ( String JobID, String PropertyNameList )** 

The **GetJobPropertyEx** function obtains values of one or more job properties. The **PropertyNameList** must contain comma-separated list of valid JDL job property names.

**Note: GetJobPropertyEx** function is an extended version of **GetJobProperty** function. **GetJobPropertyEx** is capable of returning values of multiple properties at once while **GetJobProperty** can return only one property at a time. **GetJobPropertyEx** is a more efficient and faster method to get multiple properties as it makes just one pass to the 24x7 Scheduler server.

In JavaScript COM interface the **Buffer** parameter is not used. Use the [ipStringBuffer](#page-9-0) COM object property to obtain the returned data.

**Note:** You can use [GetToken](#page-94-0) function to parse the returned list and extract individual elements or convert it into an array of elements. For details see description and examples for **GetToken** function. In JavaScript you can also use the built-in *split()* function to convert the returned list into an array of elements.

**Return:** Returns 1 if it succeeds or a negative number if an error occurs. Use the **LastError** property to obtain the error message.

# **Parameters:**

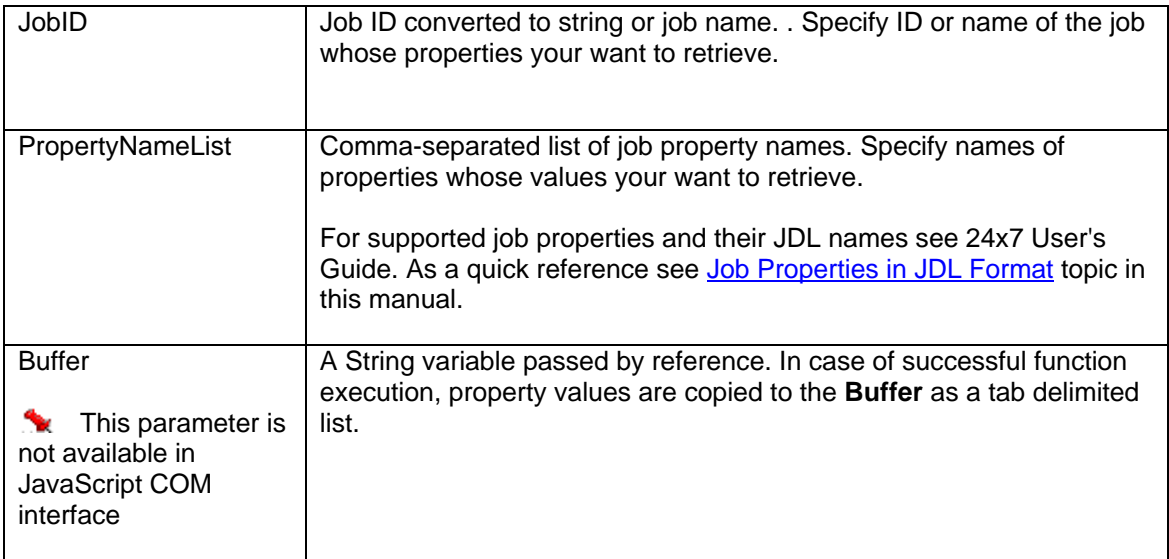

#### **See also:**

**[GetJobProperty](#page-77-0) [GetJobDefinition](#page-61-0) [SetJobProperty](#page-122-0) [SetJobPropertyEx](#page-124-0) [GetJobTemplateData](#page-84-0)** 

### **Examples:**

1. Visual Basic example using 24x7 standard COM interface

```
 ' ... create COM object (obj) and open session here ... 
OpenSession topic ...
 Dim RetCode As Long, ValueList As String, FileName As String 
 Dim DirName As String, Suffix As String 
 ' Retrieve values of MSG_FILE, MOVE_DIR, RENAME_SUFFIX properties 
 ' for job #235 
 RetCode = obj.GetJobPropertyEx( "235", _ 
        "MSG_FILE,MOVE_DIR,RENAME_SUFFIX", ValueList ) 
 If RetCode <> 1 Then 
       MsgBox obj.LastError ' Display error message 
 Else 
        ' Break the returned value into individual property values 
       FileName = obj.GetToken(Values, vbTab) 
       DirName = obj.GetToken(Values, vbTab) 
       Suffix = Values 
 End If
```
#### 2. ASP example using VBScript COM interface

```
... create COM object (obj) and open session here ...
' ... for details see OpenSession topic ...
 Dim RetCode, ValueList, FileName, DirName, Suffix 
 ' Retrieve values of MSG_FILE, MOVE_DIR, RENAME_SUFFIX properties 
 ' for job #235 
RetCode = obj.GetJobPropertyEx( "235",
        "MSG_FILE,MOVE_DIR,RENAME_SUFFIX", ValueList ) 
 If RetCode <> 1 Then 
                                  ' Display error message
 Else 
        ' Break the returned value into individual property values 
        FileName = obj.GetToken(Values, vbTab) 
        DirName = obj.GetToken(Values, vbTab) 
        Suffix = Values 
 End If
```

```
 // ... create COM object (obj) and open session here ... 
// ... for details see OpenSession topic ...
 // Retrieve values of MSG_FILE, MOVE_DIR, RENAME_SUFFIX properties 
 // for job #235 
 var RetCode = obj.GetJobPropertyEx( "235", 
       "MSG_FILE, MOVE_DIR, RENAME_SUFFIX" ) ;
 if (RetCode != 1) 
        Response.Write(obj.LastError); // Display error 
 else 
\left\{ \right. // Break the returned value into individual property values
```

```
 var FileName = obj.GetToken("\t"); 
 var DirName = obj.GetToken("\t"); 
 var Suffix = obj.ipStringBuffer;
```
}

# **GetJobStatus**

# **Long GetJobStatus ( String JobID )**

The **GetJobStatus** function obtains the status of the specified job.

**Return:** Returns a number indicating job status, which could be one of the following:

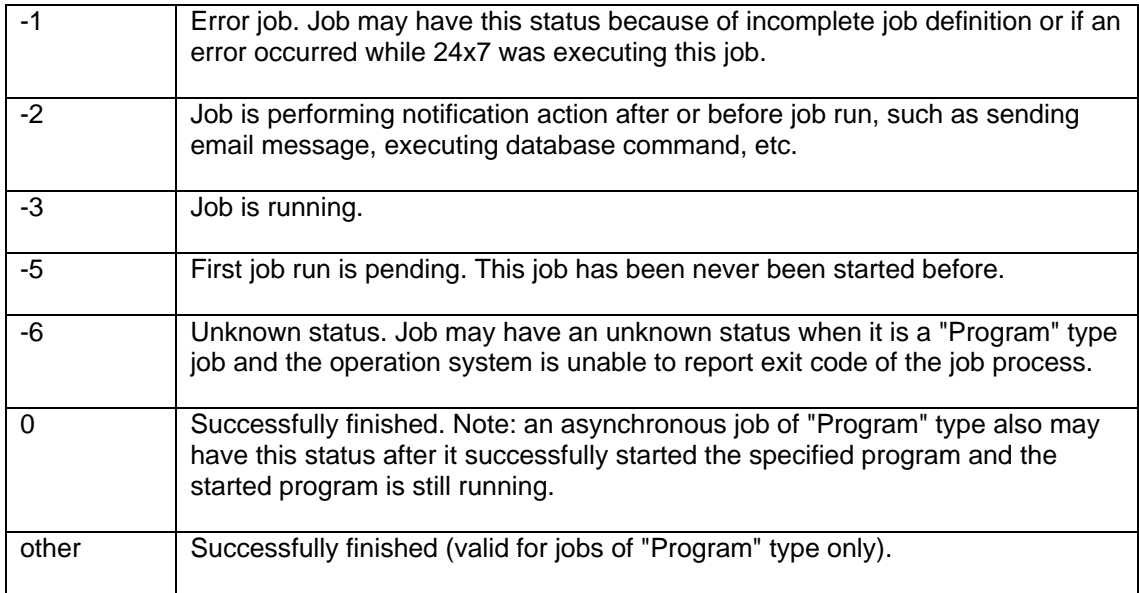

### **Parameters:**

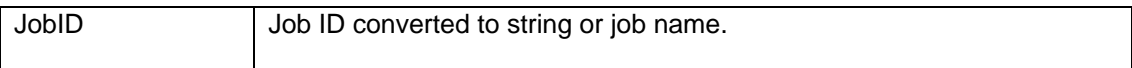

# **See also:**

[RunJob](#page-112-0) **[GetForecast](#page-55-0)** [GetJobQueueMonitor](#page-74-0) **[GetMonitor](#page-87-0)** 

### **Examples:**

# 1. Visual Basic example using 24x7 standard COM interface

 ' ... create COM object (obj) and open session here ... ' ... for details see [OpenSession topic .](#page-126-0).. Dim RetCode As Long, JobStatus As Long ' Run job #235 in the background RetCode = obj.RunJob( "235", True ) ' ... do something here ... ' Get job status

```
 JobStatus = obj.GetJobStatus( "235") 
 If JobStatus >= 0 Then 
        MsgBox "Job #235 completed successfully" 
ElseIf JobStatus = -2 or JobStatus = -3 Then
        MsgBox "Job #235 completed successfully" 
 Else 
        MsgBox "Job #235 failed. Check the job log for details" 
 End If
```
### 2. ASP example using VBScript COM interface

```
 ' ... create COM object (obj) and open session here ... 
OpenSession topic ...
 Dim RetCode, JobStatus 
 ' Run job #235 in the background 
 RetCode = obj.RunJob( "235", True ) 
 ' ... do something here ... 
 ' Get job status 
 JobStatus = obj.GetJobStatus( "235") 
 If JobStatus >= 0 Then 
       Response.Write("Job #235 completed successfully") 
 ElseIf JobStatus = -2 or JobStatus = -3 Then 
       Response.Write("Job #235 completed successfully") 
 Else 
       Response.Write("Job #235 failed. Check the job log for " & _ 
                              "details") 
 End If
```

```
 // ... create COM object (obj) and open session here ... 
OpenSession topic ...
 // Run job #235 in the background 
 var RetCode = obj.RunJob( "235", true ); 
 // ... do something here ... 
 // Get job status 
 var JobStatus = obj.GetJobStatus( "235"); 
 if (JobStatus >= 0) 
       Response.Write("Job #235 completed successfully"); 
else if (JobStatus == -2 or JobStatus == -3) Response.Write("Job #235 completed successfully"); 
 else 
       Response.Write("Job #235 failed. Check the job log for " + 
                      "details");
```
# <span id="page-84-0"></span>**GetJobTemplateData**

Standard COM and VBScript COM interfaces: **Long GetJobTemplateData ( String JobID, ByRef String TemplateName, ByRef String TemplateFile, ByRef String Data )** 

JavaScript COM: **Long GetJobTemplateData ( String JobID )** 

The **GetJobTemplateData** function obtains template properties and data used to create or modify the specified job. This data must be previously saved using [SetJobTemplateData](#page-126-0) function.

If the **GetJobTemplateData** function succeeds in standard and VBScript COM interfaces the **TemplateName** parameter returns name of the original job template, the **TemplateFile** parameter returns name the original job template file and the **Data** parameter returns the saved data.

In JavaScript COM interface the **TemplateName**, **TemplateFile** and **Data** parameter are not used. Use the [ipStringBuffer](#page-9-0) COM object property to obtain the returned values. If the **GetJobTemplateData** function succeeds the **ipStringBuffer** property is populated with a multi-line text. The first line contans the **TemplateName** value. The second line is contains the **TemplateFile** value and the rest starting with the third line contans the **Data** value.

**Note:** In JavaScript COM interface you can use **GetToken** function to parse the returned multi-line result and extract individual lines. For details see description and examples for **GetToken** function.

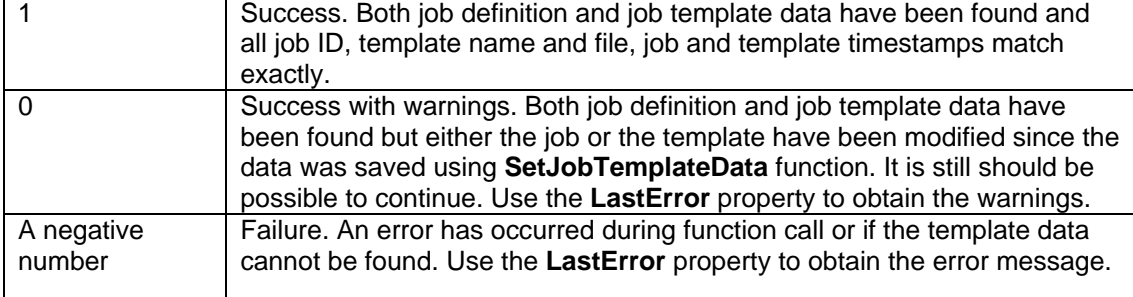

**Return:** Returns a number indicating function status, which could be one of the following:

## **Parameters:**

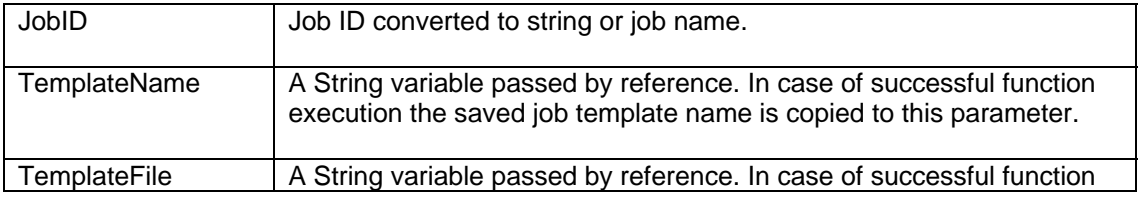

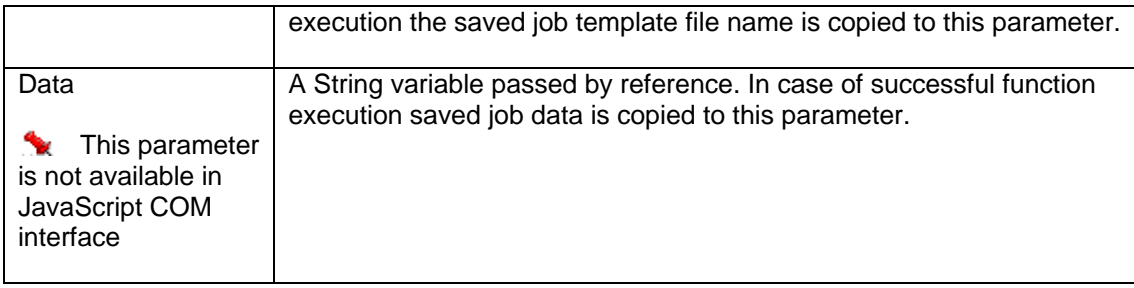

### **See also:**

**[SetJobTemplateData](#page-126-0) [GetJobDefinition](#page-61-0) [GetJobProperty](#page-77-0) [GetTemplate](#page-90-0)** 

### **Examples:**

## 1. Visual Basic example using 24x7 standard COM interface

```
 ' ... create COM object (obj) and open session here ... 
OpenSession topic ...
 Dim RetCode As Long, TemplateName AsString, TemplateFile As String, _ 
     TemplateData As String 
 RetCode = obj.GetJobTemplateData( "235", TemplateName, _ 
              TemplateFile, TemplateData ) 
 If RetCode < 0 Then 
       ' Display error message 
       MsgBox "GetJobTemplateData error: " & obj.LastError 
 End If
```
# 2. ASP example using VBScript COM interface

```
 ' ... create COM object (obj) and open session here ... 
       OpenSession topic ...
 Dim RetCode, TemplateName, TemplateFile, TemplateData 
 RetCode = obj.GetJobTemplateData( "235", TemplateName, _ 
                   TemplateFile, TemplateData ) 
      If RetCode < 0 Then 
             ' Display error message 
             Response.Write( "GetJobTemplateData error: " & obj.LastError ) 
      End If
```

```
 // ... create COM object (obj) and open session here ... 
OpenSession topic ...
 var RetCode = obj.GetJobTemplateData( "235" ); 
 if (RetCode < 0) 
       // display error message 
       Response.Write( 'GetJobTemplateData error: ' + obj.LastError ); 
 else 
 { 
       // break the returned value into template name, file 
       // and data values 
       var Lines = new Array[]; 
      Lines = obj.jpgtriangle[fer.split( '\\r\\n' );
       var TemplateName = Lines[0]; 
       var TemplateFile = Lines[1];
```

```
 var TemplateData = ""; 
for (var i=2; i<Lines.length; I++) TemplateData += Lines[I];
```
}

# <span id="page-87-0"></span>**GetMonitor**

Standard COM and VBScript COM interfaces: **Long GetMonitor ( Long Interval, ByRef String Buffer, Boolean HTMLFormat )** 

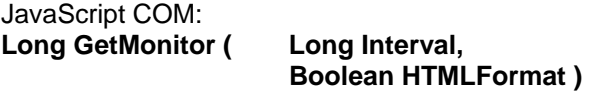

The **GetMonitor** function obtains list of running and pending jobs for the specified time interval (hours). Jobs having non-time based schedules are not included in the pending jobs portion of the report as the 24x7 Scheduler has now way to know when such jobs start conditions will be satisfied.

If the function succeeds, in standard and VBScript COM interfaces the **Buffer** variable is populated with job monitor report. If **HTMLFormat** is TRUE, the **Buffer** variable is populated with a text formatted as a HTML table; otherwise it is populated with a plain text containing each entry on a new line. Each line contains the following tab-separated columns: job ID, job name, job status, and job last start time.

In JavaScript COM interface the **Buffer** parameter is not used. To obtain the monitor report use [ipStringBuffer](#page-9-0) property. If **HTMLFormat** is TRUE, the **ipStringBuffer** property is populated with a text formatted as a HTML table; otherwise it is populated with a plain text containing each entry on a new line.

**Note:** You can use [GetToken](#page-94-0) function to parse the returned list and extract individual elements or convert it into an array of elements. For details see description and examples for **GetToken** function. In JavaScript you can also use the built-in *split()* function to convert the returned list into an array of elements.

## Sample output (with **HTMLFormat** set to FALSE):

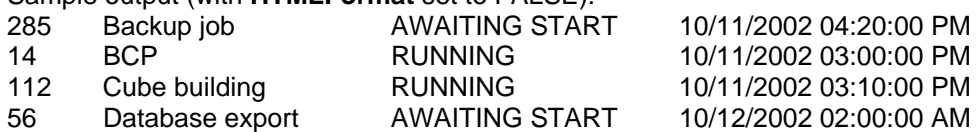

**Return:** Returns 1 if it succeeds or a negative number if an error occurs. Use the **LastError** property to obtain the error message.

### **Parameters:**

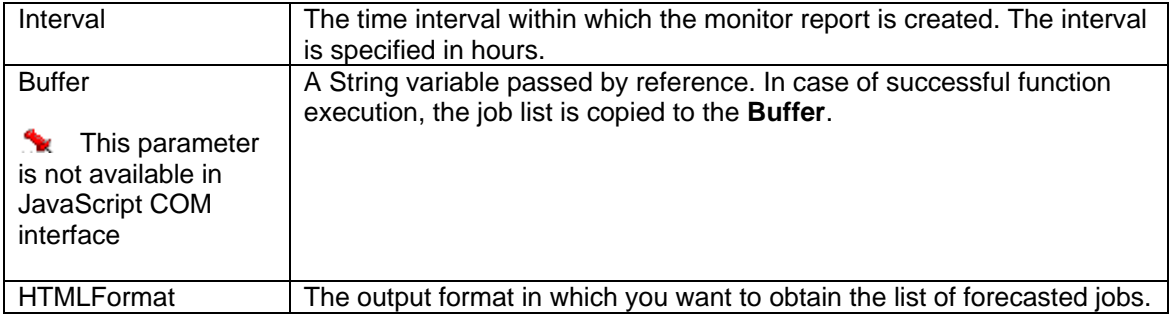

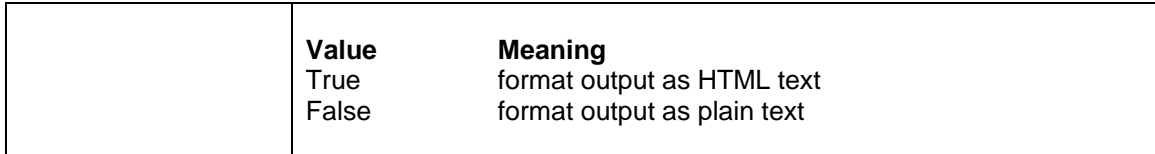

## **Sample monitor screenshot**

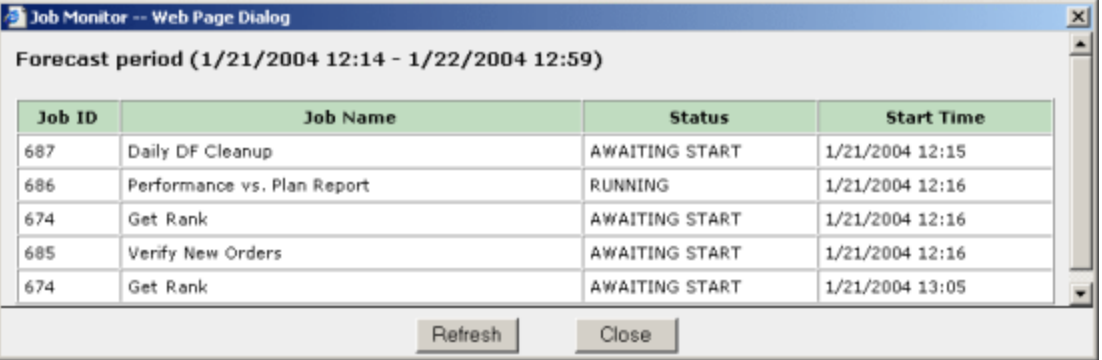

#### **See also:**

**[GetForecast](#page-55-0)** [GetJobQueueMonitor](#page-74-0)

#### **Examples:**

1. Visual Basic example using 24x7 standard COM interface

```
 ' ... create COM object (obj) and open session here ... 
OpenSession topic ...
 Dim RetCode As Long, JobList As String 
 RetCode = obj.GetMonitor( 24, JobList, False ) 
 If RetCode <> 1 Then MsgBox obj.LastError ' Display error message
```
### 2. ASP example using VBScript COM interface

```
 ' ... create COM object (obj) and open session here ... 
OpenSession topic ...
 Dim RetCode, MonitorData 
 RetCode = obj.GetMonitor( 24, MonitorData, True ) 
 If RetCode <> 1 Then 
      Response.Write(obj.LastError) ' Display error 
Else 
       Response.Write(MonitorData) ' Display monitor data 
End If
```

```
 // ... create COM object (obj) and open session here ... 
OpenSession topic ...
var RetCode = obj.GetMonitor(24, true);
 if (RetCode != 1) 
       Response.Write(obj.LastError); // Display error 
 else 
       Response.Write(obj.ipStringBuffer); // Display monitor data
```
# <span id="page-90-0"></span>**GetTemplate**

Standard COM and VBScript COM interfaces:<br>Long GetTemplate ( String TemplateFile, **Long GetTemplate ( ByRef String Buffer )** 

JavaScript COM: **Long GetTemplate ( String TemplateFile )** 

The **GetTemplate** function obtains contents of the specified template file.

If the function succeeds, in standard and VBScript COM interfaces the **Buffer** variable is populated with the template text.

In JavaScript COM interface the **Buffer** parameter is not used. To obtain the result use [ipStringBuffer](#page-9-0) property, which is populated with the template text.

**Return:** Returns 1 if it succeeds or a negative number if an error occurs. Use the **LastError** property to obtain the error message.

#### **Parameters:**

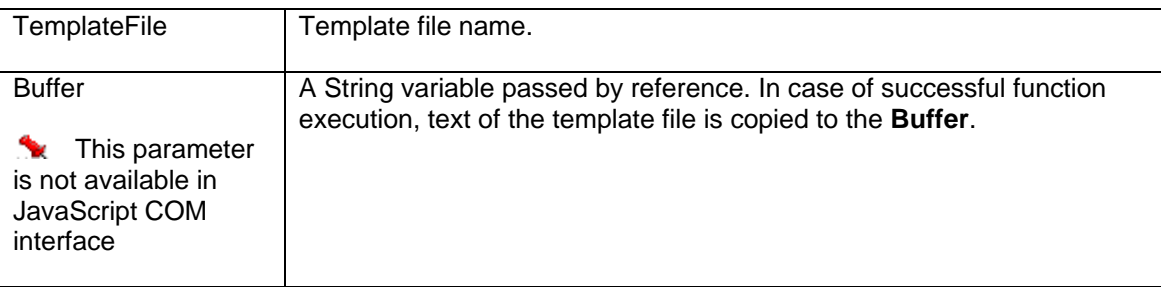

### **See also:**

**[SetTemplate](#page-128-0) [GetTemplateCatalog](#page-92-0)** 

#### **Examples:**

### 1. Visual Basic example using 24x7 standard COM interface

```
 ' ... create COM object (obj) and open session here ... 
' ... for details see OpenSession topic ...
 Dim RetCode As Long, TemplateText As String 
 RetCode = obj.GetTemplate( "%HOME%\Template\ftp.ini", TemplateText ) 
 If RetCode <> 1 Then MsgBox obj.LastError ' Display error message
```

```
... create COM object (obj) and open session here ...
' ... for details see OpenSession topic ...
 Dim RetCode, TemplateText 
 RetCode = obj.GetTemplate( "%HOME%\Template\ftp.ini", TemplateText ) 
 If RetCode <> 1 Then Response.Write(obj.LastError) ' Display error
```

```
 // ... create COM object (obj) and open session here ... 
OpenSession topic ...
 var RetCode = obj.GetTemplate( '%HOME%\\Template\\ftp.ini', 
                                 TemplateText ); 
      if (RetCode != 1) Response.Write(obj.LastError); // Display error
```
# <span id="page-92-0"></span>**GetTemplateCatalog**

Standard COM and VBScript COM interfaces: **Long GetTemplateCatalog ( ByRef String Buffer )** 

JavaScript COM: **Long GetTemplateCatalog ( )** 

The **GetTemplateCatalog** function obtains contents of the TEMPLATE.INI file. TEMPLATE.INI stores catalog of available job templates. The file must exist in the 24x7 Scheduler home directory.

If the function succeeds, in standard and VBScript COM interfaces the **Buffer** variable is populated with the template catalog.

In JavaScript COM interface the **Buffer** parameter is not used. To obtain the result use [ipStringBuffer](#page-9-0) property, which is populated with the template catalog.

**Return:** Returns 1 if it succeeds or a negative number if an error occurs. Use the **LastError** property to obtain the error message.

#### **Parameters:**

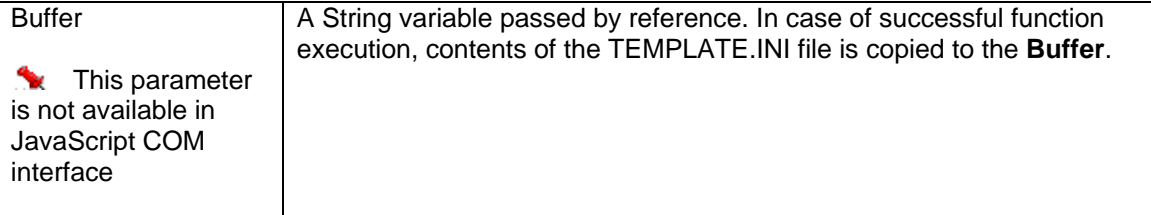

### **See also:**

**[SetTemplate](#page-128-0) [GetTemplate](#page-90-0) [AddTemplate](#page-22-0)** 

#### **Examples:**

### 1. Visual Basic example using 24x7 standard COM interface

```
 ' ... create COM object (obj) and open session here ... 
' ... for details see OpenSession topic ...
 Dim RetCode As Long, Catalog As String 
 RetCode = obj.GetTemplateCatalog( Catalog ) 
 If RetCode <> 1 Then MsgBox obj.LastError ' Display error message
```

```
... create COM object (obj) and open session here ...
OpenSession topic ...
 Dim RetCode, Catalog 
 RetCode = obj.GetTemplateCatalog( Catalog ) 
 If RetCode <> 1 Then
```

```
Response.Write(obj.LastError) ' Display error 
End If
```

```
 // ... create COM object (obj) and open session here ... 
OpenSession topic ...
 var RetCode = obj.GetTemplateCatalog( ); 
      if (RetCode != 1) 
            Response.Write(obj.LastError); // Display error 
      else 
            var Catalog = obj.ipStringBuffer; // Copy returned value
```
# <span id="page-94-0"></span>**GetToken**

#### Standard COM and VBScript COM interfaces: **String GetToken ( ByRef String Buffer, String Separator )**

JavaScript COM: **String GetToken ( String Separator )** 

The **GetToken** function parses the source string (**Buffer**) and obtains first token. If the token is found it removes it along with the following **Separator** string from the source string.

In JavaScript COM interface the **GetToken** function parses and modifies value of the [ipStringBuffer](#page-9-0) COM object property.

**Return:** Returns found token or an empty string string if the specified **Separator** value cannot be found or if it is found in the beginning of the **Buffer**.

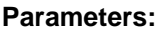

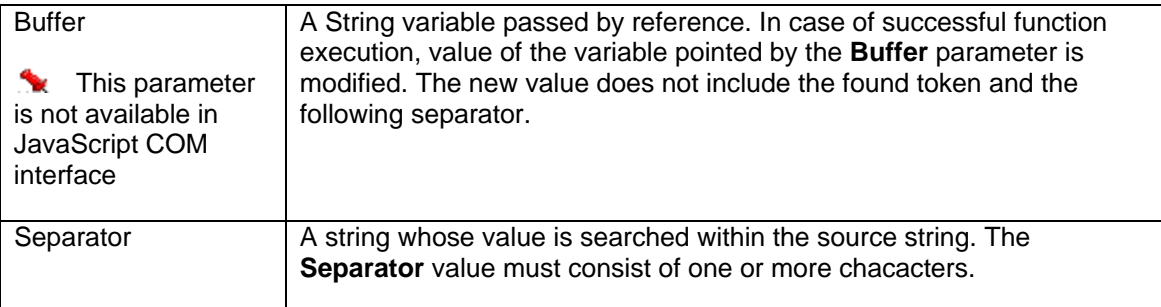

**See also:** GetToken can be used with many methods that return lists and and multi-value results, including

**[GetJobList](#page-63-0) [GetFolderList](#page-51-0) [GetJobPropertyEx](#page-79-0) [GetMonitor](#page-87-0)** [GetJobQueueMonitor](#page-74-0) and other.

### **Examples:**

1. Visual Basic example using 24x7 standard COM interface

```
... create COM object (obj) and open session here ...
OpenSession topic ...
 Dim RetCode As Long, JobList As String 
 Dim Count As Integer 
 Dim JobID() As Integer, JobName() As String, JobType() As String
```

```
 ' Obtain job list using GetJobListEx method (get job IDs, names 
 ' and types) 
 RetCode = obj.GetJobListEx( JobList, False, "JOB_TYPE" ) 
 If RetCode <> 1 Then 
        ' Display error message 
        MsgBox obj.LastError 
 Else 
        ' Parse job list into arrays of job IDs, names and types 
        Do While JobList <> "" 
               ReDim Preserve JobID(Count) 
               ReDim Preserve JobName(Count) 
               ReDim Preserve JobType(Count) 
               JobID(Count) = obj.GetToken(JobList, vbTab) 
               JobName(Count) = obj.GetToken(JobList, vbTab) 
               JobType(Count) = obj.GetToken(JobList, vbCrLf) 
              Count = Count + 1 Loop 
        ' Display job count 
        MsgBox CStr(Count) & " jobs found" 
 End If
```
### 2. ASP example using VBScript COM interface

```
 ' ... create COM object (obj) and open session here ... 
OpenSession topic ...
 Dim RetCode, JobList, Count 
 Dim JobID(), JobName(), JobType() 
 ' Obtain job list using GetJobListEx method 
 RetCode = obj.GetJobListEx( JobList, False, "JOB_TYPE" ) 
 If RetCode <> 1 Then 
        ' Display error message 
       Response.Write(obj.LastError) 
 Else 
      Count = 0 ' Parse job list into arrays of job IDs, names and types 
        Do While JobList <> "" 
              ReDim Preserve JobID(Count) 
              ReDim Preserve JobName(Count) 
              ReDim Preserve JobType(Count) 
              JobID(Count) = obj.GetToken(JobList, vbTab) 
              JobName(Count) = obj.GetToken(JobList, vbTab) 
              JobType(Count) = obj.GetToken(JobList, vbCrLf) 
             Count = Count + 1 Loop 
        ' Display job count 
        Response.Write(CStr(Count) & " jobs found") 
 End If
```

```
 // ... create COM object (obj) and open session here ... 
// ... for details see OpenSession topic ...
var Count = 0;
```

```
var JobID = new Array();
        var JobName = new Array(); 
        var JobType = new Array();
        // Obtain job list using GetJobListEx method 
        var RetCode = obj.GetJobListEx( False, "JOB_TYPE" ); 
        if (RetCode != 1) 
         { 
                 // Display error message 
                 Response.Write(obj.LastError); 
         } 
        else 
         { 
                 // Parse job list into arrays of job IDs, names and types 
                while(obj.ipStringBuffer != "")
                 { 
                        \texttt{JobID}[\texttt{Count}] = \texttt{obj}. \texttt{GetToken}(\texttt{"\texttt{'t''}}); JobName[Count] = obj.GetToken("\t"); 
                         JobType[Count] = obj.GetToken("\r\n"); 
                \begin{matrix} \text{Count} & ++i \\ \text{1} & \text{1} \end{matrix} } 
                 // Display job count 
                 Response.Write(Count.toString() + " jobs found"); 
         }
```
# <span id="page-97-0"></span>**GetStatusReport**

## **Long GetStatusReport ( String DestinDir )**

The **GetStatusReport** function obtains **24x7 Status Report** from the 24x7 Master Scheduler and copies it to the destination directory specified in the **DestinDir** variable.

**Return:** Returns 1 if it succeeds or a negative number if an error occurs. Use the **LastError** property to obtain the error message.

#### **Parameters:**

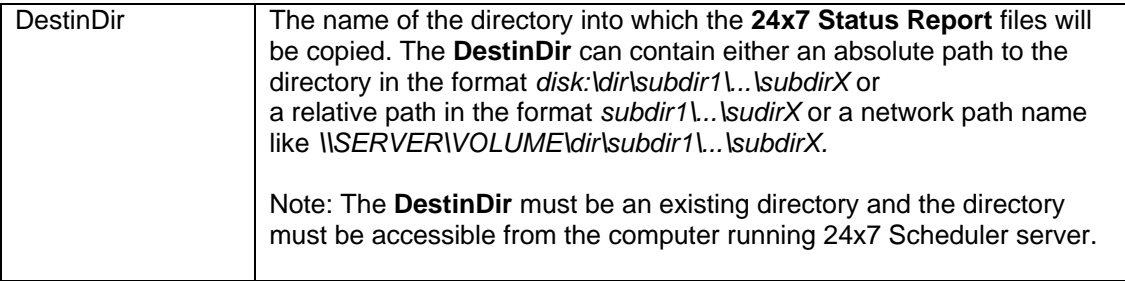

#### **See also:**

**[GetJobLog](#page-68-0)** 

### **Examples:**

### 1. Visual Basic example using 24x7 standard COM interface

```
 ' ... create COM object (obj) and open session here ... 
OpenSession topic ...
 Dim RetCode As Long 
 RetCode = obj.GetStatusReport( "d:\logs\24x7" ) 
 If RetCode <> 1 Then 
       ' Display error message 
      MsgBox obj.LastError 
Else 
       ' Open Status Reports in a Web browser 
       Shell "START d:\logs\24x7\index.htm" 
End If
```

```
 ' ... create COM object (obj) and open session here ... 
OpenSession topic ...
 Dim RetCode 
 RetCode = obj.GetStatusReport( "d:\inetpub\wwwroot\24x7\logs" ) 
 If RetCode <> 1 Then 
        ' Display error message 
      Response.Write(obj.LastError) 
Else 
        ' Redirect to Status Reports 
       Response.Redirect("..\24x7\logs\index.htm") 
End If
```

```
 // ... create COM object (obj) and open session here ... 
OpenSession topic ...
      var RetCode = 
            obj.GetStatusReport( 'd:\\inetpub\\wwwroot\\24x7\\logs' ); 
      if (RetCode != 1) 
            // Display error 
            Response.Write(obj.LastError); 
      else 
 // Redirect to Status Reports 
Response.Redirect( '..\\24x7\\logs\\index.htm' );
```
# <span id="page-99-0"></span>**GetUserRole**

# **Long GetUserRole ( String UserName )**

The **GetUserRole** function obtains ID of the security member group (e.g. user role) for the specified user.

**Return:** The following values can be returned SECURITY OFF – the security system is turned off. All users have unlimited privileges. ROLE ADMIN – user is a member of Administrators group. ROLE STANDARD - user is a member of Standard Privileges group ROLE\_RESTRICTED - user is a member of Restricted Privileges group ROLE GUEST - user is a member of Guest group -1 – an error has occurred. Use the **LastError** property to obtain the error message.

For more information about returned values see [Constants](#page-10-0) topic.

## **Parameters:**

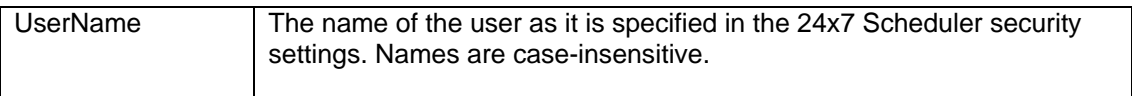

#### **See also:**

**[OpenSession](#page-105-0)** 

### **Examples:**

### 1. Visual Basic example using 24x7 standard COM interface

```
 ' ... create COM object (obj) and open session here ... 
OpenSession topic ...
 Dim RetCode As Long 
 RetCode = obj.GetUserRole( obj.UserID ) 
 If RetCode = -1 Then 
       MsgBox obj.LastError ' Display error message 
 ElseIf RetCode <> obj.ROLE_ADMIN Then 
       MsgBox "You are not authorized to use this function" 
 End If
```
# 2. ASP example using VBScript COM interface

```
 ' ... create COM object (obj) and open session here ... 
OpenSession topic ...
 Dim RetCode 
RetCode = obj.GetUserRole( obj.UserID ) 
If RetCode = -1 Then 
       Response.Write(obj.LastError) ' Display error 
ElseIf RetCode <> obj.ROLE_ADMIN Then 
       Response.Write("You are not authorized to use this function") 
End If
```

```
 // ... create COM object (obj) and open session here ... 
OpenSession topic ...
 var RetCode = obj.GetUserRole( obj.UserID ); 
     if (RetCode == -1) Response.Write(obj.LastError); // Display error 
      else if (RetCode != obj.ROLE_ADMIN) 
            Response.Write("You are not authorized to use this function");
```
# <span id="page-101-1"></span>**KillJob**

## **Long HoldJob ( Long RunJobID )**

The **KillJob** function terminates the specified job and removes it fro mthe queue in which this job is running. The specified job must be already running in the job queue. Job run-time IDs are returned by [GetMonitor](#page-87-0) and by [GetJobQueueMonitor](#page-74-0) functions.

**Return:** Returns 1 if it succeeds or a negative number if an error occurs. Use the **LastError** property to obtain the error message.

#### **Parameters:**

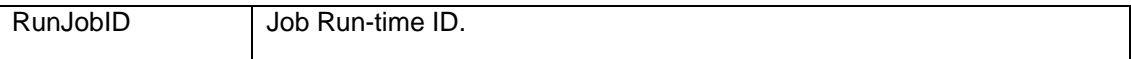

#### **See also:**

[ReleaseJob](#page-110-0) [HoldJob](#page-101-0) **[GetMonitor](#page-87-0)** [GetJobQueueMonitor](#page-74-0)

### **Examples:**

1. Visual Basic example using 24x7 standard COM interface

```
 ' ... create COM object (obj) and open session here ... 
 ' ... for details see OpenSession topic ... 
 Dim RetCode As Long 
 RetCode = obj.HoldJob( 15556 ) 
 If RetCode <> 1 Then MsgBox obj.LastError ' Display error message
```
### 2. ASP example using VBScript COM interface

```
 ' ... create COM object (obj) and open session here ... 
 ' ... for details see OpenSession topic ... 
 Dim RetCode 
RetCode = obj.HoldJob( 15556 ) 
If RetCode <> 1 Then Response.Write(obj.LastError) ' Display error
```

```
 // ... create COM object (obj) and open session here ... 
// ... for details see OpenSession topic ...
var RetCode = obj.HoldJob( 15556 );
 if (RetCode != 1) Response.Write(obj.LastError); // Display error
```
# **HoldJob**

## **Long HoldJob ( Long RunJobID )**

The **HoldJob** function places the specified job on hold. The specified job must be already waiting in the job queue. Job run-time IDs are returned by [GetMonitor](#page-87-0) and by [GetJobQueueMonitor](#page-74-0) functions.

**Return:** Returns 1 if it succeeds or a negative number if an error occurs. Use the **LastError** property to obtain the error message.

#### **Parameters:**

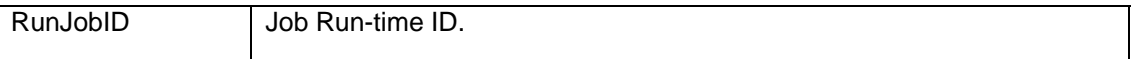

#### **See also:**

[ReleaseJob](#page-110-0) [KillJob](#page-101-1)  **[GetMonitor](#page-87-0)** [GetJobQueueMonitor](#page-74-0)

### **Examples:**

1. Visual Basic example using 24x7 standard COM interface

```
 ' ... create COM object (obj) and open session here ... 
 ' ... for details see OpenSession topic ... 
 Dim RetCode As Long 
 RetCode = obj.KillJob( 15556 ) 
 If RetCode <> 1 Then MsgBox obj.LastError ' Display error message
```
### 2. ASP example using VBScript COM interface

```
 ' ... create COM object (obj) and open session here ... 
 ' ... for details see OpenSession topic ... 
 Dim RetCode 
RetCode = obj.KillJob( 15556 ) 
If RetCode <> 1 Then Response.Write(obj.LastError) ' Display error
```

```
 // ... create COM object (obj) and open session here ... 
OpenSession topic ...
var RetCode = obj.KillJob( 15556 );
 if (RetCode != 1) Response.Write(obj.LastError); // Display error
```
# **LogMessage**

### **Long LogMessage ( Long SourceID, String SourceName, Long EventSeverity, String Message, Boolean ForceReportUpdate )**

The **LogMessage** function adds new record to the 24x7 Scheduler event log. If parallel logging to the Windows NT event log is enabled, **LogMessage** also writes an entry at the end of the Windows NT application event log.

**Note:** 24x7 Scheduler does not verify SourceID and SourceName values. Normally you should use them to specify job ID and job name that the logged message belongs to.

**Return:** Returns 1 if it succeeds or a negative number if an error occurs. Use the **LastError** property to obtain the error message.

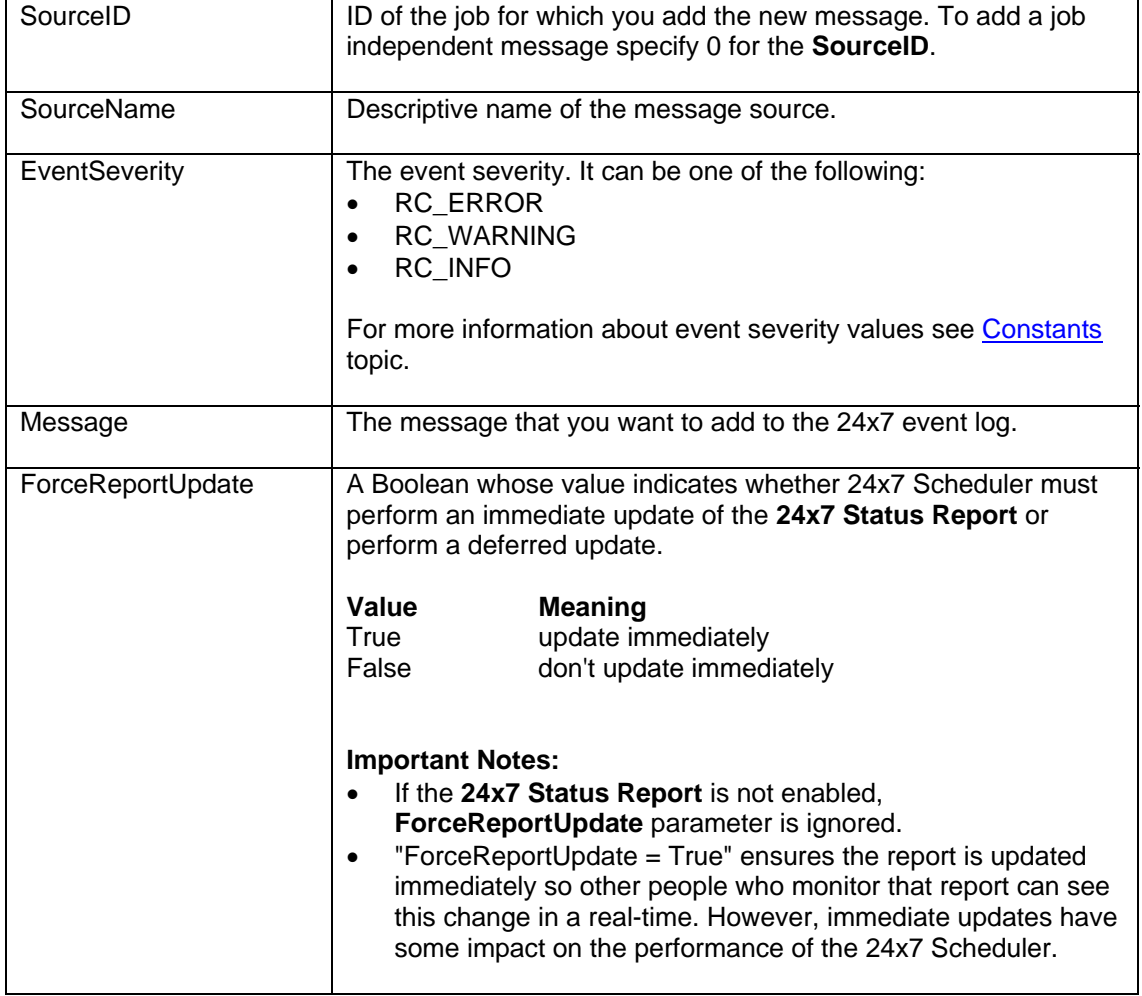

# **Parameters:**

**See also:** 

**[GetJobLog](#page-68-0) [GetStatusReport](#page-97-0)** 

## **Examples:**

1. Visual Basic example using 24x7 standard COM interface

```
 ' ... create COM object (obj) and open session here ... 
 ' ... for details see OpenSession topic ... 
       Dim RetCode As Long 
       RetCode = obj.LogMessage( "34", "Some job name", obj.RC_INFO, _ 
                                 "Ready to run job #34", True ) 
       If RetCode <> 1 Then MsgBox obj.LastError ' Display error message
```
## 2. ASP example using VBScript COM interface

```
 ' ... create COM object (obj) and open session here ... 
OpenSession topic ...
 Dim RetCode 
RetCode = obj.LogMessage( "34", "Some job name", obj.RC_INFO, _ 
                                 "Ready to run job #34", True ) 
If RetCode <> 1 Then Response.Write(obj.LastError) ' Display error
```

```
 // ... create COM object (obj) and open session here ... 
     OpenSession topic ...
 var RetCode = obj.LogMessage( '34', 'Some job name', obj.RC_INFO, 
 'Ready to run job #34', true ); 
      if (RetCode != 1) Response.Write(obj.LastError); // Display error
```
# <span id="page-105-0"></span>**OpenSession**

**Long OpenSession ( String User, String Password, String ComMethod, String ServerLocation, String ServerPort, String Options, Boolean Trace )** 

The **OpenSession** function establishes new connection between **24x7 Remote Control COM** control and the specified target 24x7 Scheduler running in either Master or Agent mode. The target 24x7 Scheduler can run on the same computer or run on another networked computer.

## **Notes:**

- You must open a session using the **OpenSession** function before you call other **24x7 Remote Control COM** functions.
- Use the **CloseSession** function to close the session after you don't need it anymore.

24x7 COM API supports 3 different interfaces. See **Supported COM Interfaces** topic for information on which interface should be used with your programming environment.

If you destroy COM object and a session is still open, the COM object automatically calls **CloseSession**. In web based applications object clean up and destruction are often left to the web server. In such applications you usually do not need to call **CloseSession** explicitly.

**Return:** Returns 1 if it succeeds or a negative number if an error occurs. Use the **LastError** property to obtain the error message.

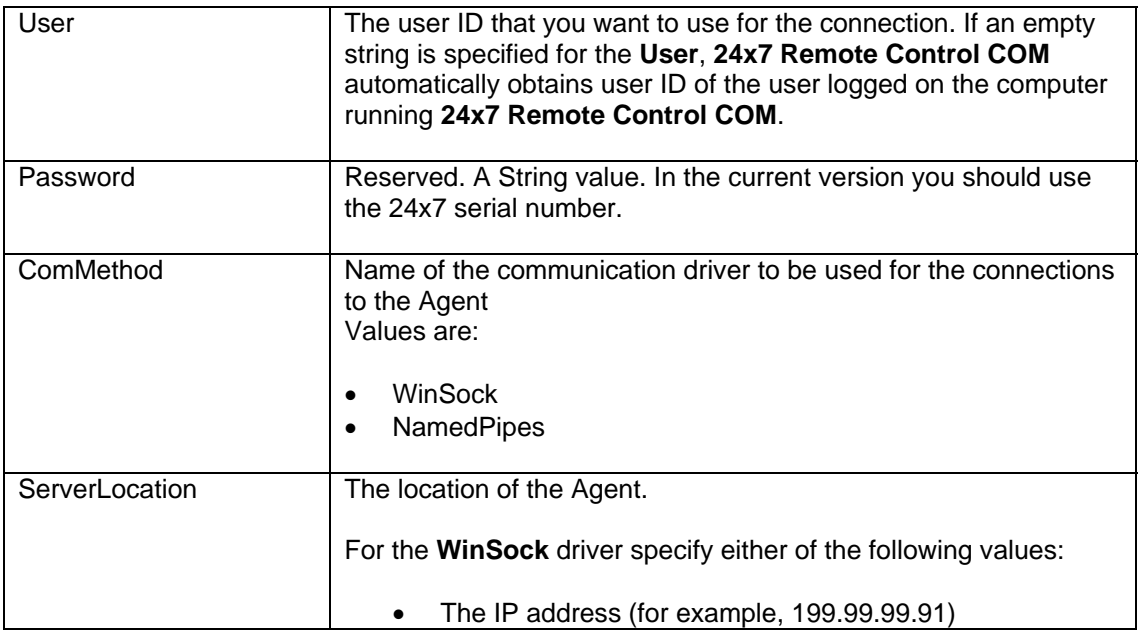

# **Parameters:**

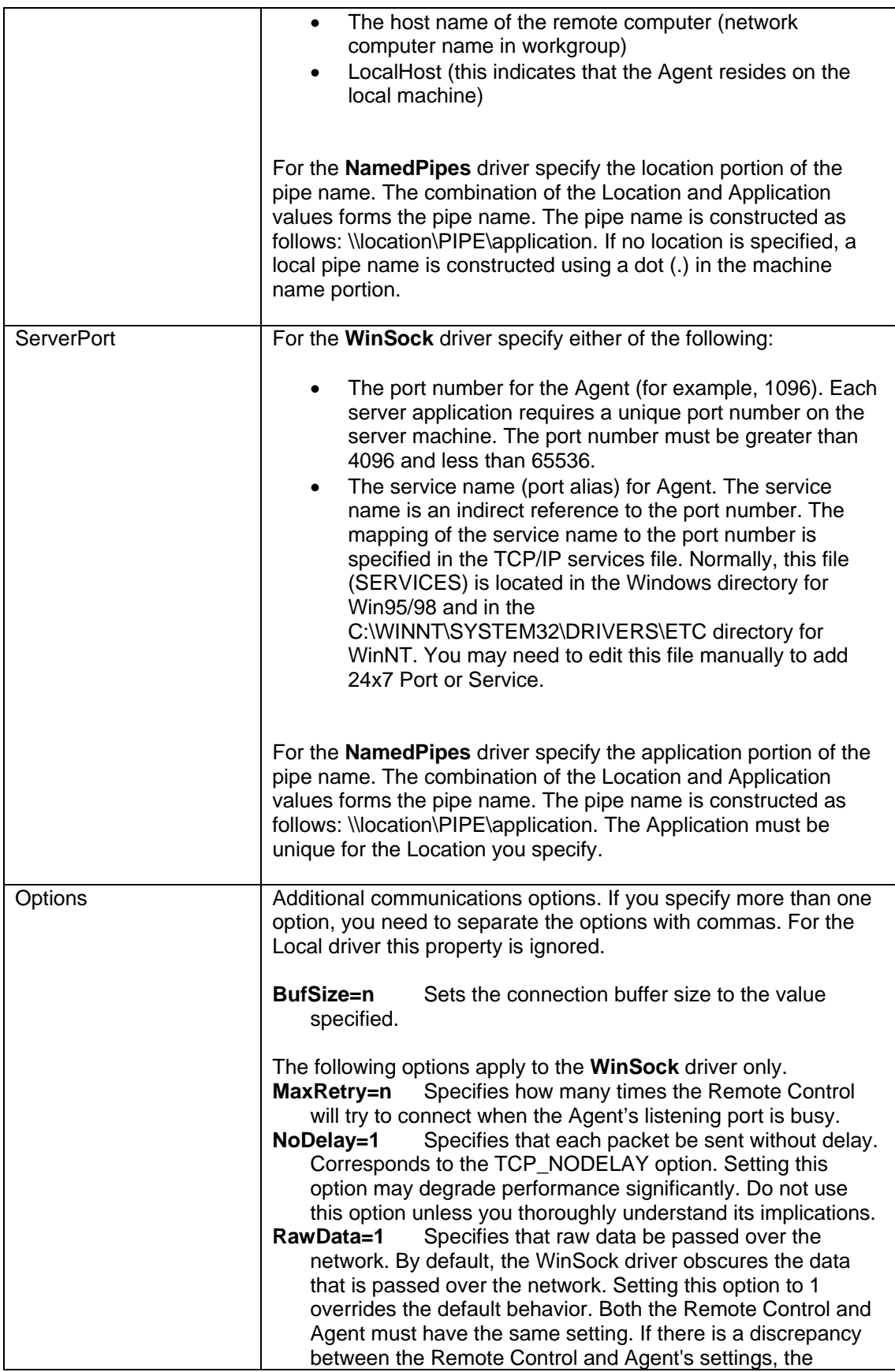

communication fails. Setting this option to 1 may improve performance slightly.

**See also:** 

**[CloseSession](#page-26-0)** [Using 24x7 COM API in Your Program](#page-5-0) [Supported COM Interfaces](#page-7-0)

#### **Examples:**

1. Visual Basic example using 24x7 standard COM interface

```
 ' create COM object 
 Dim obj As Object 
 Set obj = CreateObject("24x7 Remote Control") 
 ' open session 
 obj.OpenSession( "john_doe", "password", "WinSock", _ 
               "LocalHost", "1096", "", False) 
 ' ... do something here ... 
 ' close session 
 obj.CloseSession() 
 ' destroy COM object 
 Set obj = Nothing
```
#### 2. ASP example using VBScript COM interface

```
 ' create COM object 
 Dim obj 
 Set obj = Server.CreateObject("w24x7ASP.vbRemote24x7") 
 ' open session 
 obj.OpenSession( "john_doe", "password", "WinSock", _ 
               "LocalHost", "1096", "", False) 
 ' ... do something here ... 
 ' close session destroy COM object 
 Set obj = Nothing
```

```
 // create COM object 
 var obj = Server.CreateObject("w24x7ASP.jsRemote24x7"); 
 // open session 
 obj.OpenSession( "john_doe", "password", "WinSock", 
               "LocalHost", "1096", "", False); 
 // ... do something here ... 
 // close session and destroy COM object 
 delete obj
```
# <span id="page-108-0"></span>**ProtectJob**

#### **Long ProtectJob ( String JobID, String ProtectionType, String JobPassword )**

The **ProtectJob** function can be used to change protection type for an already protected job or setup protection on an unprotected job. If the job is already protected you must specify valid JobPassword that matches existing job password.

**Return:** Returns 1 if it succeeds or a negative number if an error occurs. Use the **LastError** property to obtain the error message.

#### **Parameters:**

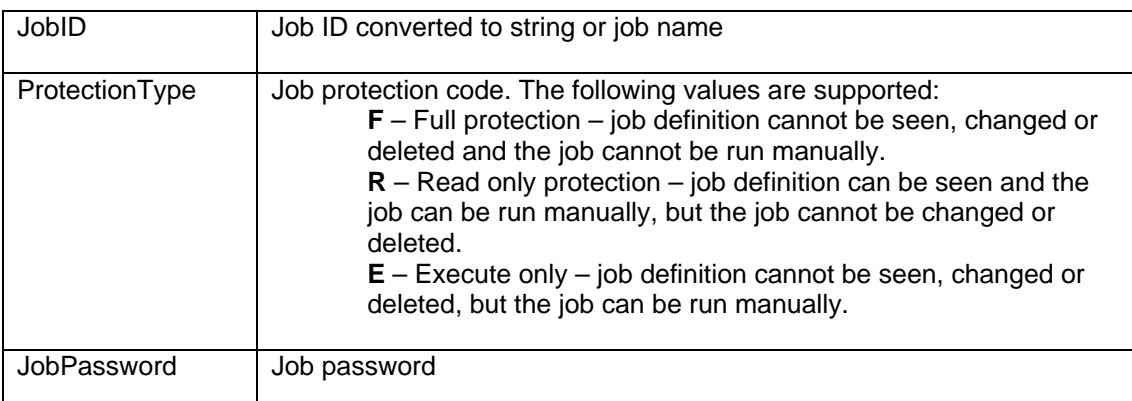

#### **See also:**

[UnprotectJob](#page-132-0) [DisableJob](#page-40-0) **[CreateJob](#page-30-0)** 

#### **Examples:**

1. Visual Basic example using 24x7 standard COM interface

```
 ' ... create COM object (obj) and open session here ... 
       ' ... for details see OpenSession topic ... 
       Dim RetCode As Long 
 RetCode = obj.ProtectJob( "34", "R", "some password" ) 
 If RetCode <> 1 Then MsgBox obj.LastError ' Display error message
```

```
 ' ... create COM object (obj) and open session here ... 
OpenSession topic ...
 Dim RetCode 
RetCode = obj.ProtectJob( "34", "R", "some password" ) 
If RetCode <> 1 Then Response.Write(obj.LastError) ' Display error
```

```
 // ... create COM object (obj) and open session here ... 
// ... for details see OpenSession topic ...
 var RetCode = obj.ProtectJob( "34", "R", "some password" ); 
      if (RetCode != 1) Response.Write(obj.LastError); // Display error
```
# **ReleaseJob**

#### **Long ReleaseJob ( Long RunJobID )**

The **ReleaseJob** function releases the specified job and allows the queue to run this job. The specified job must be already waiting in the job queue and have On Hold state. Job run-time IDs are returned by [GetMonitor](#page-87-0) and by [GetJobQueueMonitor](#page-74-0) functions.

**Return:** Returns 1 if it succeeds or a negative number if an error occurs. Use the **LastError** property to obtain the error message.

#### **Parameters:**

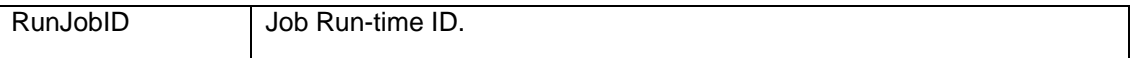

#### **See also:**

[HoldJob](#page-101-0) **[GetMonitor](#page-87-0)** [GetJobQueueMonitor](#page-74-0)

#### **Examples:**

1. Visual Basic example using 24x7 standard COM interface

 ' ... create COM object (obj) and open session here ... ' ... for details see [OpenSession](#page-105-0) topic ... Dim RetCode As Long RetCode = obj.ReleaseJob( 15556 ) If RetCode <> 1 Then MsgBox obj.LastError ' Display error message

## 2. ASP example using VBScript COM interface

```
 ' ... create COM object (obj) and open session here ... 
 ' ... for details see OpenSession topic ... 
 Dim RetCode 
RetCode = obj. ReleaseJob( 15556 ) 
If RetCode <> 1 Then Response.Write(obj.LastError) ' Display error
```

```
 // ... create COM object (obj) and open session here ... 
// ... for details see OpenSession topic ...
 var RetCode = obj. ReleaseJob( 15556 ); 
 if (RetCode != 1) Response.Write(obj.LastError); // Display error
```
# **QueueJob**

#### **Long QueueJob ( String JobID )**

The **RunJob** function submits the specified job to the associated job queue. If the queue is free, the specified job starts running immediately; otherwise it waits for the queue to become free. As compared to **RunJob** function with synchronous parameter set, the submitter job does NOT wait for the submitted child job to complete.

**Return:** Returns unique run-time job id for the submitted job. This run-time id can be referenced in **KillJob**, **HoldJob** and other functions dealing with run-time job instances. Returns -1 if an error occurres. In case of an error use the **LastError** property to obtain the error message.

## **Parameters:**

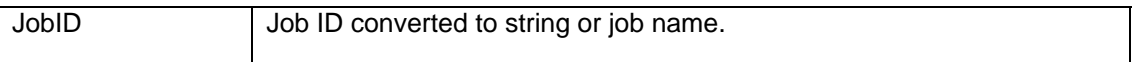

#### **See also:**

**[CreateJob](#page-30-0)** [RunJob](#page-111-0) [RunShellCommand](#page-116-0)

#### **Examples:**

1. Visual Basic example using 24x7 standard COM interface

```
 ' ... create COM object (obj) and open session here ... 
 ' ... for details see OpenSession topic ... 
 Dim RetCode As Long 
 RetCode = obj.QueueJob( "34" ) 
 If RetCode = -1 Then MsgBox obj.LastError ' Display error message
```
#### 2. ASP example using VBScript COM interface

```
 ' ... create COM object (obj) and open session here ... 
 ' ... for details see OpenSession topic ... 
 Dim RetCode 
RetCode = obj. QueueJob ( "34" ) 
If RetCode = -1 Then Response.Write(obj.LastError) ' Display error
```

```
 // ... create COM object (obj) and open session here ... 
OpenSession topic ...
var RetCode = obj.QueueJob( "34" );
 if (RetCode == -1) Response.Write(obj.LastError); // Display error
```
# <span id="page-112-0"></span>**RunJob**

#### **Long RunJob ( String JobID, Boolean Detached )**

The **RunJob** function starts the specified job. The job is executed on the computer where the target 24x7 Scheduler is running.

**Return:** Returns 1 if it succeeds or a negative number if an error occurs. Use the **LastError** property to obtain the error message.

# **Parameters:**

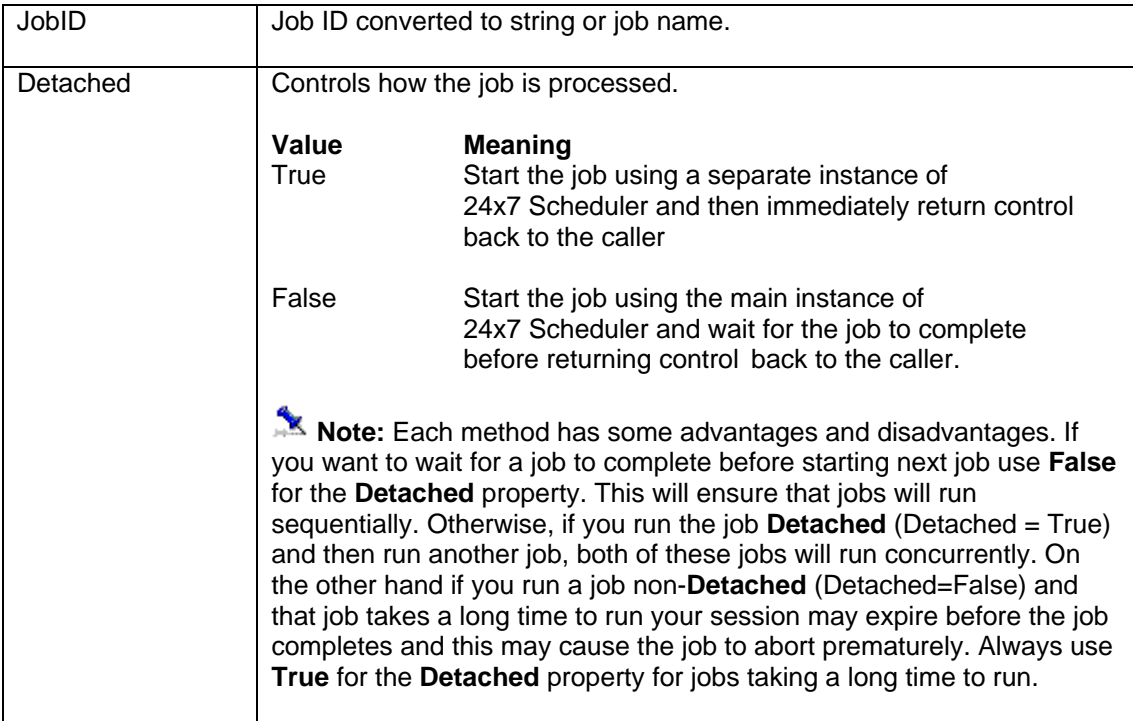

#### **See also:**

**[CreateJob](#page-30-0)** [QueueJob](#page-110-0) **[RunScript](#page-114-0)** [RunShellCommand](#page-116-0)

#### **Examples:**

1. Visual Basic example using 24x7 standard COM interface

```
 ' ... create COM object (obj) and open session here ... 
 ' ... for details see OpenSession topic ... 
       Dim RetCode As Long 
       RetCode = obj.RunJob( "34", True ) 
       If RetCode <> 1 Then MsgBox obj.LastError ' Display error message
```
#### 2. ASP example using VBScript COM interface

 ' ... create COM object (obj) and open session here ... ' ... for details see [OpenSession](#page-105-0) topic ... Dim RetCode RetCode = obj.RunJob( "34", True ) If RetCode <> 1 Then Response.Write(obj.LastError) ' Display error

```
 // ... create COM object (obj) and open session here ... 
OpenSession topic ...
 var RetCode = obj.RunJob( "34", True ); 
 if (RetCode != 1) Response.Write(obj.LastError); // Display error
```
# <span id="page-114-0"></span>**RunScript**

## **Long RunScript ( String Script )**

The **RunScript** function executes the specified JAL script. The effect of this function is similar to running a job with the same script. The script is executed on the computer running 24x7 Scheduler to which the API client session is connected to..

**Important Notes:** This method is only valid when executed in a client session connected to 24x7 Scheduler Windows Edition. The method is ignored if executing in a client session connected to 24x7 Scheduler Multi-platform Edition.

**Return:** Returns 1 if it succeeds or a negative number if an error occurs. Use the **LastError** property to obtain the error message.

#### **Parameters:**

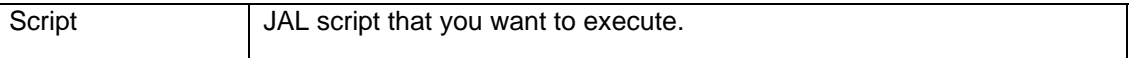

#### **See also:**

[RunJob](#page-112-0) [RunShellCommand](#page-116-0) **[UtilRunScript](#page-141-0)** 

#### **Examples:**

#### 1. Visual Basic example using 24x7 standard COM interface

```
 ' ... create COM object (obj) and open session here ... 
      ' ... for details see OpenSession topic ...
       Dim RetCode As Long, Script As String 
       ' Run dynamic script to copy .LOG files on the server 
 Script = "Dim( count, number )" & vbCrLf &_ 
 "FileCopyEx( ""c:\\pathA\\*.log"", ""c:\\pathB"", count )" 
       RetCode = obj.RunScript( Script ) 
       If RetCode <> 1 Then MsgBox obj.LastError ' Display error message
```
#### 2. ASP example using VBScript COM interface

```
 ' ... create COM object (obj) and open session here ... 
      ' ... for details see OpenSession topic ...
       Dim RetCode, Script 
       ' Run dynamic script to copy .LOG files on the server 
 Script = "Dim( count, number )" & vbCrLf &_ 
 "FileCopyEx( ""c:\\pathA\\*.log"", ""c:\\pathB"", count )" 
       RetCode = obj.RunScript( Script ) 
       If RetCode <> 1 Then Response.Write(obj.LastError) ' Display error
```

```
 // ... create COM object (obj) and open session here ... 
// ...OpenSession topic ...
 // Run dynamic script to copy .LOG files on the server 
 var Script = 
    "Dim( count, number )\r\r\r +
```

```
 "FileCopyEx( \"c:\\\\pathA\\\\*.log\", \"c:\\\\pathB\", count )"; 
 var RetCode = obj.RunScript( Script ); 
 if (RetCode != 1) /* Display error */ Response.Write(obj.LastError);
```
# <span id="page-116-0"></span>**RunShellCommand**

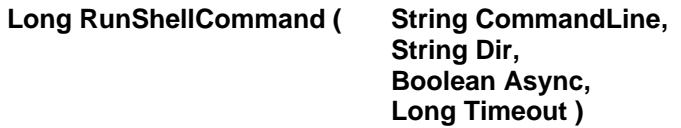

The **RunShellCommand** function executes the specified Operation System command or program. The command is executed on the computer where the target 24x7 Scheduler is running.

**Return:** Returns 1 if it succeeds or a negative number if an error occurs. Use the **LastError** property to obtain the error message.

# **Parameters:**

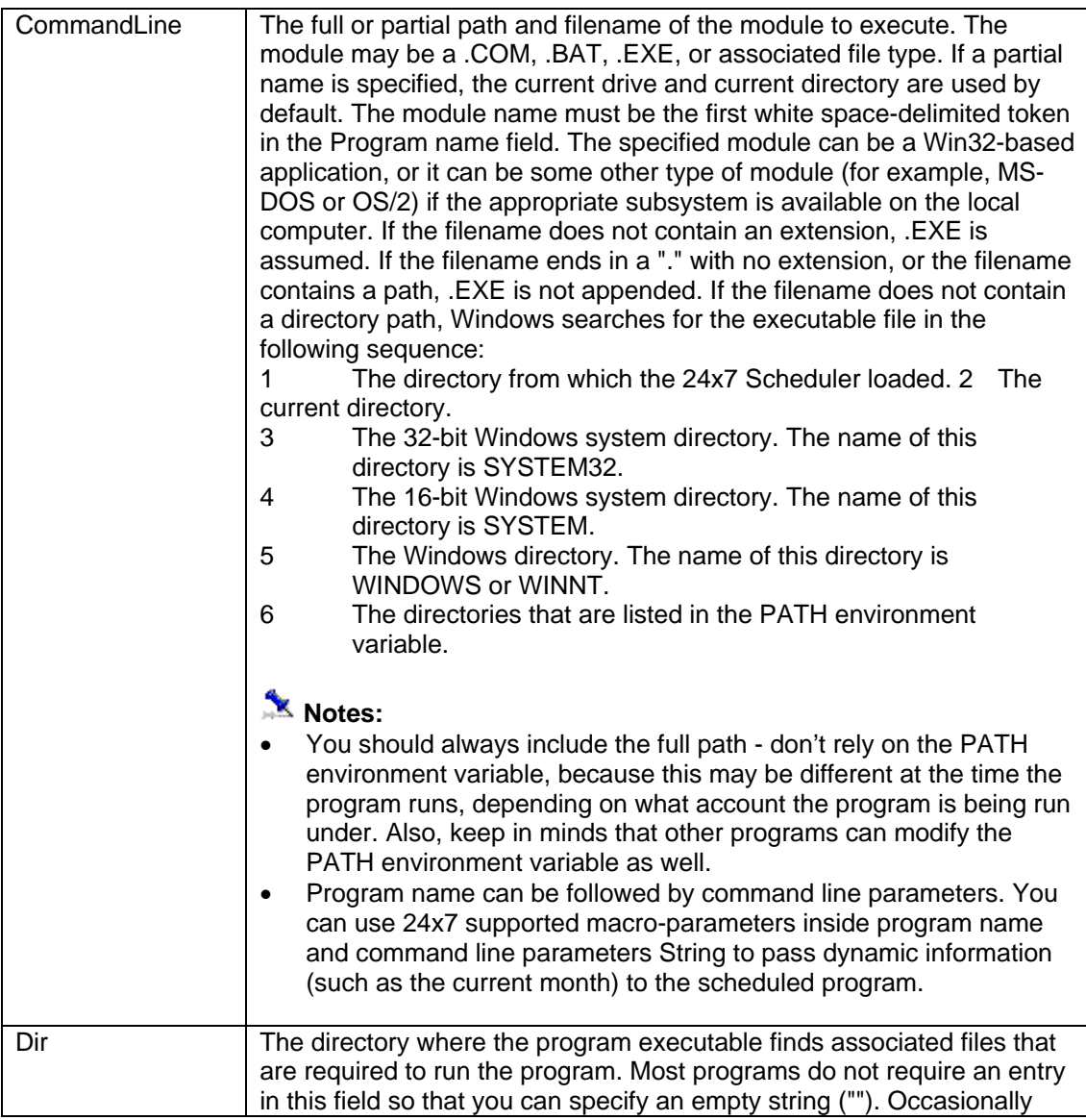

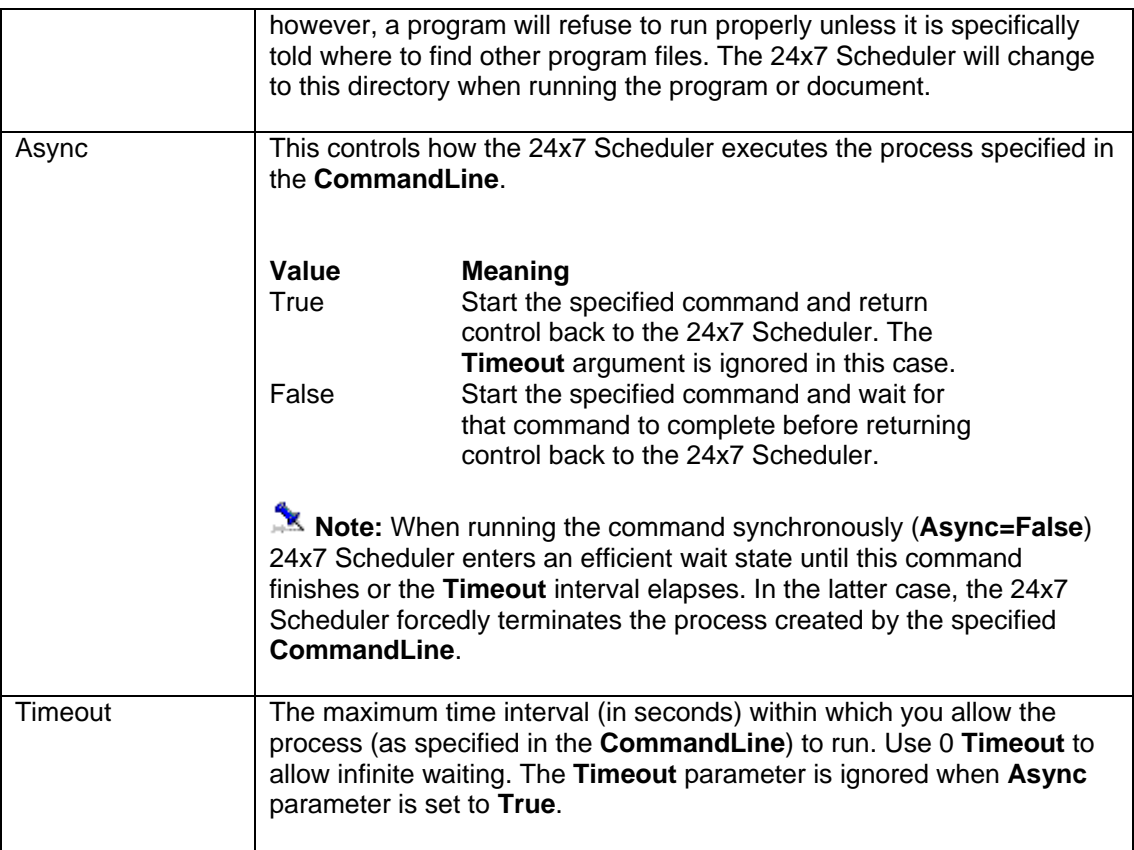

# **See also:**

[RunJob](#page-112-0) **[RunScript](#page-114-0)** UtilRunScript

# **Examples:**

1. Visual Basic example using 24x7 standard COM interface

```
' ... create COM object (obj) and open session here ...<br>I for details are OpenSession tonig
  OpenSession topic ...
 Dim RetCode As Long 
 RetCode = obj.RunShellCommand( "h:\sales\reports\month_end.exe", _ 
                                   "", False, 30 ) 
 If RetCode <> 1 Then 
        MsgBox obj.LastError ' Display error message 
 Else 
        MsgBox "Month-end sales reports are now ready." 
 End If
```

```
 ' ... create COM object (obj) and open session here ... 
OpenSession topic ...
      Dim RetCode 
     \verb|RetCode = obj.RunShellCommand(' "h:\sales\reports\month\_end.exe", \_ \verb| "", False, 30 )
```

```
If RetCode <> 1 Then 
        Response.Write(obj.LastError) ' Display error 
Else 
        ' Reports ran successfully, now redirect to the monthly 
        ' report menu 
        Response.Redirect("../reports/monthly/menu.asp") 
End If
```

```
 // ... create COM object (obj) and open session here ... 
// ... for details see <u>OpenSession</u> topic ...</u>
 var RetCode = obj.RunShellCommand( 
                               "h:\\sales\\reports\\month_end.exe", 
                               "", False, 30 ); 
 if (RetCode != 1) 
        Response.Write(obj.LastError); // Display error 
 else
        // Reports ran successfully, now redirect to the monthly 
        // report menu 
        Response.Redirect("../reports/monthly/menu.asp");
```
# <span id="page-119-0"></span>**SetFolderProperty**

## **Long SetFolderProperty ( String FolderID, String PropertyName, String NewValue )**

The **SetFolderProperty** function changes value of the specified folder **PropertyName** for the specified **FolderID**. The **PropertyName** must be a valid JDL job property name. The following folder properties are currently supported: "FOLDER\_NAME", "DESCRIPTION".

**Return:** Returns 1 if it succeeds or a negative number if an error occurs. Use the **LastError** property to obtain the error message.

## **Parameters:**

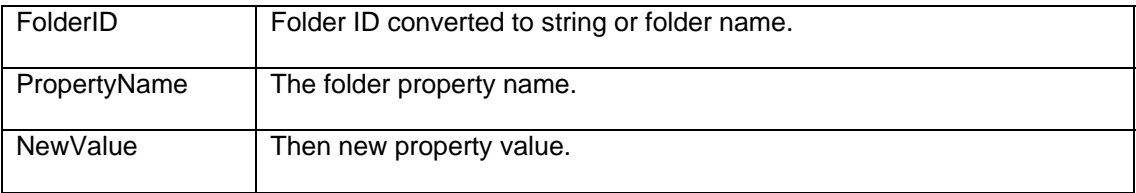

#### **See also:**

**[CreateFolder](#page-28-0) [GetFolderProperty](#page-53-0)** 

#### **Examples:**

#### 1. Visual Basic example using 24x7 standard COM interface

```
 ' ... create COM object (obj) and open session here ... 
OpenSession topic ...
 Dim RetCode As Long 
 ' Change description of folder "Rep12" 
 RetCode = obj.SetFolderPropery( "Rep12", "DESCRIPTION", _ 
              "This folder is now used for ad-hoc reports" ) 
 If RetCode <> 1 Then MsgBox obj.LastError ' Display error message
```
#### 2. ASP example using VBScript COM interface

```
 ' ... create COM object (obj) and open session here ... 
' ... for details see OpenSession topic ...
 Dim RetCode 
 ' Change description of folder "Rep12" 
 RetCode = obj.SetFolderPropery( "Rep12", "DESCRIPTION", _ 
               "This folder is now used for ad-hoc reports" ) 
 If RetCode <> 1 Then Response.Write(obj.LastError) ' Display error
```

```
 // ... create COM object (obj) and open session here ... 
// ... for details see OpenSession topic ...
 // Change description of folder "Rep12" 
 var RetCode = obj.SetFolderPropery( "Rep12", "DESCRIPTION",
```
"This folder is now used for ad-hoc reports" );

if (RetCode != 1) Response.Write(obj.LastError); // Display error

# **SetGlobalVariable**

#### **Long SetGlobalVariable ( String VariableName, String NewValue )**

The S**etGlobalVariable** function changes the value of the global variable on the target 24x7 Remote Agent or 24x7 Master Scheduler.

**Important Note:** This method is only valid for 24x7 Scheduler Windows Edition.

**Return:** Returns 1 if it succeeds or a negative number if an error occurs. Use the **LastError** property to obtain the error message.

#### **Parameters:**

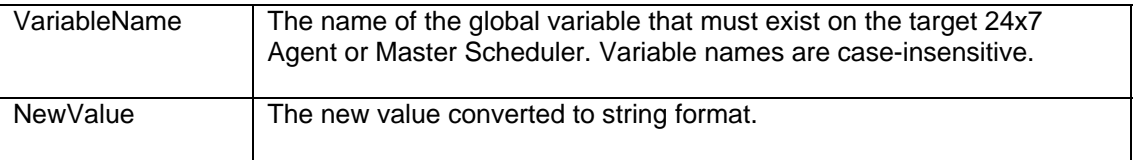

#### **See also:**

**[GetGlobalVariable](#page-57-0) [RunScript](#page-114-0)** 

#### **Examples:**

1. Visual Basic example using 24x7 standard COM interface

```
 ' ... create COM object (obj) and open session here ... 
OpenSession topic ...
 Dim RetCode As Long 
 RetCode = obj.SetGlobalVariable( "my_variable", "125" ) 
 If RetCode <> 1 Then MsgBox obj.LastError ' Display error message
```
#### 2. ASP example using VBScript COM interface

```
 ' ... create COM object (obj) and open session here ... 
OpenSession topic ...
 Dim RetCode 
 RetCode = obj.SetGlobalVariable( "my_variable", "125" ) 
 If RetCode <> 1 Then Response.Write(obj.LastError) ' Display error
```

```
 // ... create COM object (obj) and open session here ... 
     OpenSession topic ...
 var RetCode = obj.SetGlobalVariable( "my_variable", "125" ); 
 if (RetCode != 1) /* Display error */ Response.Write(obj.LastError);
```
# <span id="page-122-0"></span>**SetJobProperty**

#### **Long SetJobProperty ( String JobID, String PropertyName, String NewValue )**

The **SetJobProperty** function changes value of the specified job **PropertyName** for the specified **JobID**. The **PropertyName** must be a valid JDL job property name.

**Return:** Returns 1 if it succeeds or a negative number if an error occurs. Use the **LastError** property to obtain the error message.

## **Parameters:**

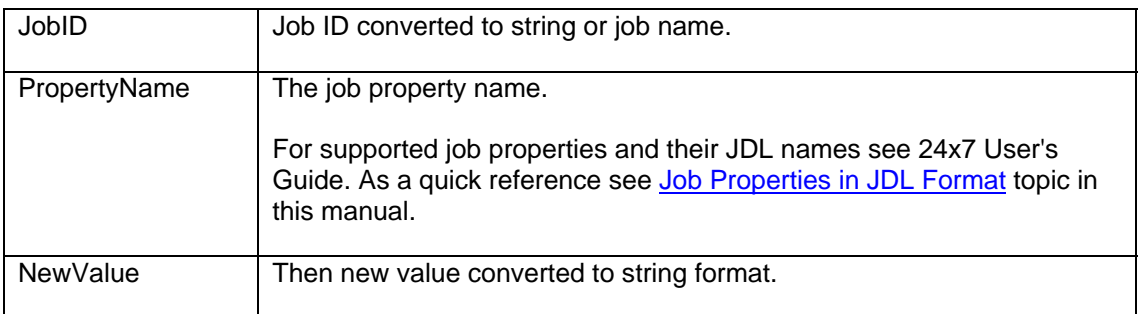

## **See also:**

**[GetJobProperty](#page-77-0) [SetJobPropertyEx](#page-124-0)** [UpdateJob](#page-136-0) **[SetFolderProperty](#page-119-0) [SetJobTemplateData](#page-126-0)** 

# **Examples:**

#### 1. Visual Basic example using 24x7 standard COM interface

... create COM object (obj) and open session here ... ... for details see [OpenSessi](#page-30-0)on topic ... Dim RetCode As Long ' Change value of QUEUE property for job #235 RetCode = obj.SetJobProperty( "235", "QUEUE", "Reports" ) If RetCode <> 1 Then MsgBox obj.LastError ' Display error message

# 2. ASP example using VBScript COM interface

 ' ... create COM object (obj) and open session here ... ' ... for details see [OpenSession t](#page-28-0)opic ... Dim RetCode, JobQueue ' Change value of QUEUE property for job #235 RetCode = obj.SetJobProperty( "235", "QUEUE", "Reports" ) If RetCode <> 1 Then Response.Write(obj.LastError) ' Display error

 // ... create COM object (obj) and open session here ... // ... for details see [OpenSession](#page-105-0) topic ... // Change value of QUEUE property for job #235 RetCode = obj.SetJobProperty( "235", "QUEUE", "Reports" ); if (RetCode != 1) Response.Write(obj.LastError); // Display error

# <span id="page-124-0"></span>**SetJobPropertyEx**

#### **Long SetJobProperty ( String JobID, String PropertyNameList, String NewValueList )**

The **SetJobPropertyEx** function changes values of job properties specified in the **PropertyNameList** parameter for the job specified by **JobID** parameter. The **PropertyNameList** must contain comma-separated list of valid JDL job property names.

 **Note: SetJobPropertyEx** function is an extended version of **SetJobProperty** function. **SetJobPropertyEx** is capable of updating multiple properties at once while **SetJobProperty** can update only one property at a time. **SetJobPropertyEx** provides more efficient and faster method to update multiple properties as it makes just one round-trip to the 24x7 Scheduler server. On the other hand, because new values are passed as a comma-separated list **SetJobPropertyEx** cannot be used to update values that contain commas

**Return:** Returns 1 if it succeeds or a negative number if an error occurs. Use the **LastError** property to obtain the error message.

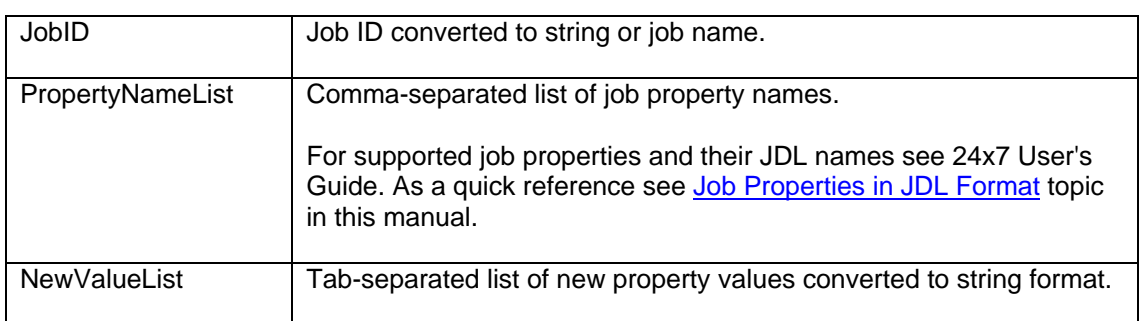

# **Parameters:**

#### **See also:**

**[SetJobProperty](#page-122-0) [GetJobPropertyEx](#page-79-0)** [UpdateJob](#page-136-0) **[SetFolderProperty](#page-119-0) [SetJobTemplateData](#page-126-0)** 

# **Examples:**

#### 1. Visual Basic example using 24x7 standard COM interface

```
 ' ... create COM object (obj) and open session here ... 
     OpenSession topic ...
      Dim RetCode As Long 
      ' Change job #235 schedule to daily job to be run on Mondays 
      ' and Wednesdays (SCHEDULE_TYPE=D, MONDAY=Y, WEDNESDAY=Y, all other 
      ' days set to N) 
      RetCode = obj.SetJobPropertyEx( "235", _ 
"SCHEDULE_TYPE,SUNDAY,MONDAY,TUESDAY,WEDNESDAY,THURSDAY,FRIDAY,SATURDAY",
 "D,N,Y,N,Y,N,N,N" )
```
If RetCode <> 1 Then MsgBox obj.LastError ' Display error message

#### 2. ASP example using VBScript COM interface

 ' ... create COM object (obj) and open session here ... ' ... for details see [OpenSession topic](#page-53-0) ... Dim RetCode, JobQueue ' Change job #235 schedule to daily job to be run on Mondays ' and Wednesdays (SCHEDULE\_TYPE=D, MONDAY=Y, WEDNESDAY=Y, all other ' days set to N) RetCode = obj.SetJobPropertyEx( "235", \_ "SCHEDULE\_TYPE,SUNDAY,MONDAY,TUESDAY,WEDNESDAY,THURSDAY,FRIDAY,SATURDAY", \_  $"D,N,Y,N,Y,N,N,N"$ )

If RetCode <> 1 Then Response.Write(obj.LastError) ' Display error

#### 3. ASP example using JavaScript COM interface

```
 // ... create COM object (obj) and open session here ... 
     // ... for details see OpenSession topic ...
      // Change job #235 schedule to daily job to be run on Mondays 
      // and Wednesdays (SCHEDULE_TYPE=D, MONDAY=Y, WEDNESDAY=Y, all other 
      // days set to N) 
      var RetCode = obj.SetJobPropertyEx( "235", 
 "SCHEDULE_TYPE,SUNDAY,MONDAY,TUESDAY,WEDNESDAY,THURSDAY,FRIDAY,SATURDAY", 
 "D,N,Y,N,Y,N,N,N" );
```
if (RetCode != 1) Response.Write(obj.LastError); // Display error

# <span id="page-126-0"></span>**SetJobTemplateData**

**Long SetJobTemplateData ( String JobID, String TemplateName, String TemplateFile, String Data )** 

The **SetJobTemplateData** function saves template properties and data used to create or modify the specified job. This data can be later retrieved using the **[GetJobTemplateData](#page-84-0)** function. If the function succeeds the values of **TemplateName, TemplateFile**, and **Data** parameters are saved in a file. The **Data** value is a free text that could be of virtually any size. It is up to the developer to decide what format to use for the **Data**.

**Return:** Returns 1 if it succeeds or a negative number if an error occurs. Use the **LastError** property to obtain the error message.

#### **Parameters:**

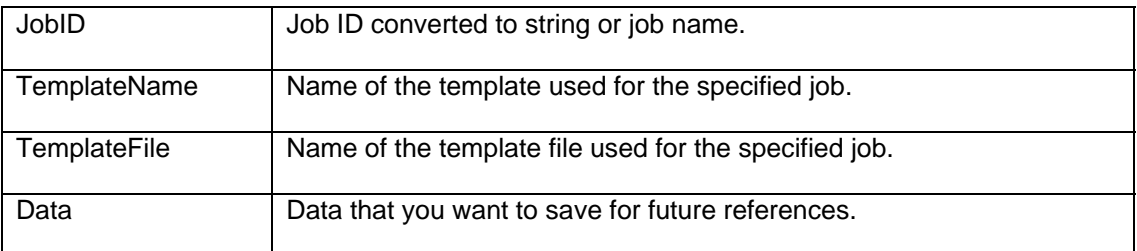

#### **See also:**

[GetJobTemplateData](#page-84-0) **[SetJobProperty](#page-122-0) [SetTemplate](#page-128-0)** 

#### **Examples:**

1. Visual Basic example using 24x7 standard COM interface

```
 ' ... create COM object (obj) and open session here ... 
' ... for details see OpenSession topic ...
 Dim RetCode As Long, TemplateName AsString, TemplateFile As String, 
     TemplateData As String 
 TemplateName = "Venus FTP Download" 
 TemplateFile = "venus_ftp.ini" 
 TemplateData = "SRC_DIR=\daily\cars" & vbCrLf & _ 
                 "SRC_FILE=122003car.zip" & vbCrLf & 
                 "DEST_DIR=f:\carinfo" 
 RetCode = obj.SetJobTemplateData( "235", TemplateName, _ 
              TemplateFile, TemplateData ) 
 If RetCode <> 1 Then 
        ' Display error message 
       MsgBox "SetJobTemplateData error: " & obj.LastError 
 End If
```
#### 2. ASP example using VBScript COM interface

```
 ' ... create COM object (obj) and open session here ... 
OpenSession topic ...
 Dim RetCode, TemplateName, TemplateFile, TemplateData 
 TemplateName = "Venus FTP Download" 
 TemplateFile = "venus_ftp.ini" 
TemplateData = "SRC_DIR=\daily\cars" & vbCrLf &
                "SRC_FILE=122003car.zip" & vbCrLf & 
                "DEST_DIR=f:\carinfo" 
 RetCode = obj.SetJobTemplateData( "235", TemplateName, _ 
              TemplateFile, TemplateData ) 
 If RetCode <> 1 Then 
       ' Display error message 
       Response.Write("SetJobTemplateData error: " & obj.LastError) 
 End If
```

```
 // ... create COM object (obj) and open session here ... 
OpenSession topic ...
 var TemplateName = 'Venus FTP Download'; 
 var TemplateFile = 'venus_ftp.ini';' 
var TemplateData = 'SRC_DIR=\\daily\\cars\r\n' +
                   'SRC_FILE=122003car.zip\r\n' +
                    'DEST_DIR=f:\\carinfo'; 
 var RetCode = obj.SetJobTemplateData( '235', TemplateName, 
              TemplateFile, TemplateData ); 
 if (RetCode != 1) 
       // display error message 
       Response.Write( 'SetJobTemplateData error: ' + obj.LastError );
```
# <span id="page-128-0"></span>**SetTemplate**

#### **Long SetTemplate ( String TemplateFile, String Buffer )**

The **SetTemplate** function updates contents of the specified template file.

**Return:** Returns 1 if it succeeds or a negative number if an error occurs. Use the **LastError** property to obtain the error message.

#### **Parameters:**

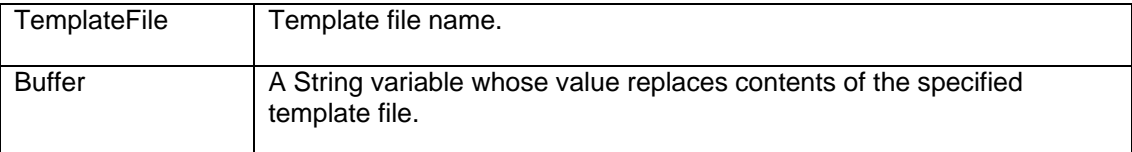

#### **See also:**

**[AddTemplate](#page-22-0) [GetTemplate](#page-90-0)** [GetJobTemplateData](#page-84-0) **[GetTemplateCatalog](#page-92-0) [SetJobTemplateData](#page-126-0)** 

#### **Examples:**

1. Visual Basic example using 24x7 standard COM interface

... create COM object (obj) and open session here ... ' ... for details see [OpenSession to](#page-11-0)pic ... Dim RetCode As Long Dim TemplateCode AS String ' Copy template code from the text editor control TemplateCode = TemplateForm.Editor.Text ' Update ftp\_reports.ini template RetCode = obj.SetTemplate( "%HOME%\Templates\ftp\_reports.ini", \_ TemplateCode ) If RetCode <> 1 Then MsgBox obj.LastError ' Display error message

```
 ' ... create COM object (obj) and open session here ... 
' ... for details see OpenSession topic ...
 Dim RetCode 
 Dim TemplateCode 
 ' Obtain template code from the submitted form 
 TemplateCode = Request.Form("TEMPLATE_CODE") 
 ' Update ftp_reports.ini template 
RetCode = obj.SetTemplate( "%HOME%\Templates\ftp_reports.ini", _
                              TemplateCode ) 
 If RetCode <> 1 Then Response.Write(obj.LastError) ' Display error
```

```
 // ... create COM object (obj) and open session here ... 
OpenSession topic ...
 // Obtain template code from the submitted form 
 var TemplateCode = Request.Form("TEMPLATE_CODE"); 
 // Update ftp_reports.ini template 
var RetCode = obj.SetTemplate( "%HOME%\\Templates\\ftp_reports.ini",
                            TemplateCode ); 
 if (RetCode != 1) /* Display error */ Response.Write(obj.LastError);
```
**Test** 

# **Long Test ( Long x )**

The **Test** function is provided exclusively for your convenience so you can test whether you can load and call **24x7 Remote Control COM** functions. The **Test** function does not communicate with the 24x7 servers and performs simple computations on the client side only.

**Return:** The returned value must be the same as the **x** value specified for the function argument.

# **Examples:**

1. Visual Basic example using 24x7 standard COM interface

```
 ' Create COM object 
 Dim obj As Object 
 Set obj = CreateObject("24x7 Remote Control") 
 ' Test it 
 If obj.Test(5) <> 5 Then MsgBox "Error" ' Display error message
```
# 2. ASP example using VBScript COM interface

```
 ' Create COM object 
 Dim obj 
 Set obj = Server.CreateObject("w24x7ASP.vbRemote24x7") 
 ' Test it 
If obj.Fest(5) \Leftrightarrow 5 Then
        Response.Write("Error") ' Display error
```

```
 // Create COM object 
 var obj = Server.CreateObject("w24x7ASP.jsRemote24x7"); 
// Test it 
 if (obj.Test(5) != 5) Response.Write("Error") // Display error
```
# <span id="page-132-0"></span>**UnprotectJob**

#### **Long UnprotectJob ( String JobID, String JobPassword )**

The **UnprotectJob** function can be used to remove protection from a protected job. You must specify valid JobPassword that matches the existing job password.

**Return:** Returns 1 if it succeeds or a negative number if an error occurs. Use the **LastError** property to obtain the error message.

#### **Parameters:**

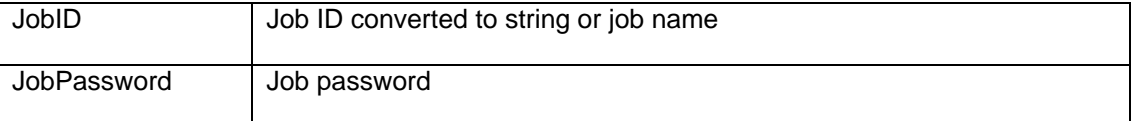

#### **See also:**

[ProtectJob](#page-108-0) [EnableJob](#page-41-0) **[CreateJob](#page-30-0)** 

#### **Examples:**

1. Visual Basic example using 24x7 standard COM interface

```
 ' ... create COM object (obj) and open session here ... 
 ' ... for details see OpenSession topic ... 
 Dim RetCode As Long 
 RetCode = obj.UnprotectJob( "34", "some password" ) 
 If RetCode <> 1 Then MsgBox obj.LastError ' Display error message
```
#### 2. ASP example using VBScript COM interface

 ' ... create COM object (obj) and open session here ... ' ... for details see [OpenSession](#page-105-0) topic ... Dim RetCode RetCode = obj.UnprotectJob( "34", "some password" ) If RetCode <> 1 Then Response.Write(obj.LastError) ' Display error

```
 // ... create COM object (obj) and open session here ... 
// ... for details see OpenSession topic ...
 var RetCode = obj.UnprotectJob( "34", "some password" ); 
 if (RetCode != 1) Response.Write(obj.LastError); // Display error
```
# **UpdateAgentProfile**

**Long UpdateAgentProfile( String ProfileName, String ComMethod, String Location, String Port, String Options )** 

The **UpdateAgentProfile** function updates properties of an existing 24x7 Remote Agent or 24x7 Master Scheduler profile.

**Return:** Returns 1 if it succeeds or a negative number if an error occurs. Use the **LastError** property to obtain the error message.

#### **Parameters:**

For description of **UpdateAgentProfile** parameters see [AddAgentProfile](#page-12-0) method.

#### **See also:**

[AddAgentProfile](#page-12-0) [DeleteAgentProfile](#page-32-0) **[GetAgentProfile](#page-44-0)** 

## **Examples:**

1. Visual Basic example using 24x7 standard COM interface

```
 ' ... create COM object (obj) and open session here ... 
OpenSession topic ...
 Dim RetCode As Long 
 RetCode = obj.UpdateAgentProfile( "Print Server", "Winsock", _ 
                              "192.168.100.1", "1096", "") 
 If RetCode <> 1 Then MsgBox obj.LastError ' Display error message
```
#### 2. ASP example using VBScript COM interface

```
 ' ... create COM object (obj) and open session here ... 
OpenSession topic ...
 Dim RetCode 
 RetCode = obj.UpdateAgentProfile( "Print Server", "Winsock", _ 
                               "192.168.100.1", "1096", "") 
 If RetCode <> 1 Then Response.Write(obj.LastError) ' Display error
```

```
 // ... create COM object (obj) and open session here ... 
// ... for details see OpenSession topic ...
 var RetCode = 0; 
 RetCode = obj.UpdateAgentProfile( "Print Server", "Winsock", 
                                 "192.168.100.1", "1096", ""); 
 if (RetCode != 1) /* Display error */ Response.Write(obj.LastError);
```
# <span id="page-134-0"></span>**UpdateDatabaseProfile**

**Long UpdateDatabaseProfile ( String ProfileName, String DatabaseDriver, String Server, String DatabaseName, Boolean AutoCommit, String User, String Password )** 

The **UpdateDatabaseProfile** function updates properties of an existing database profile.

**Return:** Returns 1 if it succeeds or a negative number if an error occurs. Use the **LastError** property to obtain the error message.

## **Parameters:**

For description of **UpdateDatabaseProfile** parameters see [AddDatabaseProfile](#page-15-0) method.

#### **See also:**

<sup>6</sup>[AddDatabaseP](#page-105-0)rofile **[GetDatabaseProfile](#page-48-0)** [DeleteDatabaseProfile](#page-33-0)

## **Examples:**

#### 1. Visual Basic example using 24x7 standard COM interface

```
 ' ... create COM object (obj) and open session here ... 
OpenSession topic ...
 Dim RetCode As Long 
 RetCode = obj.UpdateDatabaseProfile( "Prod Server", _ 
             "MS SQL Server 7.x and later", "Neptune", _
              "dataware", True, "sa", "******") 
 If RetCode <> 1 Then MsgBox obj.LastError ' Display error message
```
#### 2. ASP example using VBScript COM interface

```
 ' ... create COM object (obj) and open session here ... 
OpenSession topic ...
 Dim RetCode 
 RetCode = obj.UpdateDatabaseProfile( "Prod Server", _ 
              "MS SQL Server 7.x and later", "Neptune", _ 
              "dataware", True, "sa", "******") 
 If RetCode <> 1 Then Response.Write(obj.LastError) ' Display error
```

```
 // ... create COM object (obj) and open session here ... 
OpenSession topic ...
 var RetCode = 0; 
 RetCode = obj.UpdateDatabaseProfile( "Prod Server", 
              "MS SQL Server 7.x and later", "Neptune", 
              "dataware", True, "sa", "******"); 
 if (RetCode != 1) /* Display error */ Response.Write(obj.LastError);
```
# <span id="page-136-0"></span>**UpdateJob**

# **Long UpdateJob ( String JobID, String JobDefinition )**

The **UpdatesJob** function updates properties of an existing job.

**Return:** Returns 1 if it succeeds or a negative number if an error occurs. Use the **LastError** property to obtain the error message.

**Note**: **JobDefinition** parameter may contain any combination of job properties and scripts. Only values of referenced properties are updated. Values of all other properties are preserved as is.

#### **Parameters:**

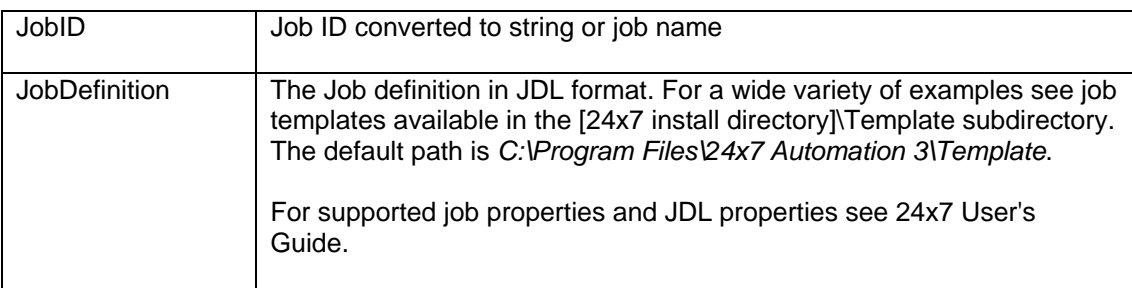

#### **See also:**

**[CreateJob](#page-30-0) [SetJobProperty](#page-122-0)** [SetJobTemplateData](#page-126-0) **[ChangeFolder](#page-24-0) [DisableJob](#page-40-0)** [ProtectJob](#page-108-0) [RunJob](#page-112-0)

# **Examples:**

1. Visual Basic example using 24x7 standard COM interface

```
 ' ... create COM object (obj) and open session here ... 
' ... for details see OpenSession topic ...
 Dim RetCode As Long, JobDefinition AS String 
 ' Copy job definition from text editor control 
 JobDefinition = JobDefinition.Editor.Text 
 ' Update job #234 
 RetCode = obj.UpdateJob( "234", JobDefinition ) 
 If RetCode < 0 Then 
        ' Display error message 
        MsgBox obj.LastError 
 Else 
        ' Display confirmation 
        MsgBox "Job updated succesfully" 
 End If
```
#### 2. ASP example using VBScript COM interface

```
 ' ... create COM object (obj) and open session here ... 
' ... for details see OpenSession topic ...
 Dim RetCode, JobDefinition 
 ' Get job definition from the submitted form 
 JobDefinition = JobDefinition.Editor.Text 
 ' Update job #234 
 RetCode = obj.UpdateJob( "234", JobDefinition ) 
 If RetCode < 0 Then 
        ' Display error 
       Response.Write(obj.LastError) 
Else 
       ' Display confirmation 
       Response.Write("Job updated succesfully") 
End If
```

```
 // ... create COM object (obj) and open session here ... 
OpenSession topic ...
 var RetCode = 0; 
 // Get job definition from the submitted form 
 var JobDefinition = Request.Form("JOB_DEF"); 
 // Update job #234 
 RetCode = obj.UpdateJob( "234", JobDefinition ); 
 if (RetCode < 0) 
        // Display error 
       Response.Write(obj.LastError); 
 else 
        // Display confirmation 
       Response.Write("Job updated succesfully");
```
# <span id="page-138-0"></span>**UpdateJobQueue**

## **Long UpdateJobQueue ( String QueueName, Long MaxSize )**

The **UpdateJobQueue** function updates properties of an existing job queue.

**Note:** In 24x7 Scheduler Windows Edition, updating job queue properties does not have an immediate effect. The changes are effective only after the 24x7 Scheduler is restarted. In 24x7 Scheduler Multi-platform Edition, the changes are effective immediately.

**Return:** Returns 1 if it succeeds or a negative number if an error occurs. Use the **LastError** property to obtain the error message.

#### **Parameters:**

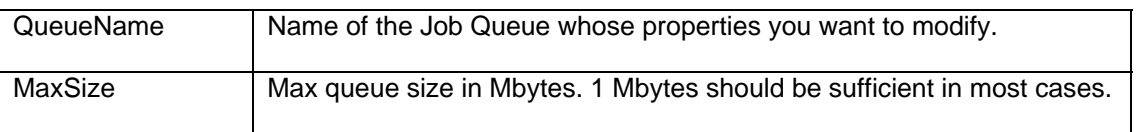

#### **See also:**

[AddJobQueue](#page-19-0) [DeleteJobQueue](#page-37-0)

#### **Examples:**

1. Visual Basic example using 24x7 standard COM interface

 ' ... create COM object (obj) and open session here ... ' ... for details see OpenSession topic ... Dim RetCode As Long RetCode = obj.UpdateJobQueue( "Payroll jobs", 5) If RetCode <> 1 Then MsgBox obj.LastError ' Display error message

## 2. ASP example using VBScript COM interface

 ' ... create COM object (obj) and open session here ... ' ... for details see OpenSession topic ... Dim RetCode RetCode = obj.UpdateJobQueue( "Payroll jobs", 5) If RetCode <> 1 Then Response.Write(obj.LastError) ' Display error

#### 3. ASP example using JavaScript COM interface

 // ... create COM object (obj) and open session here ... // ... for details see OpenSession topic ... var RetCode = 0; RetCode = obj.UpdateJobQueue( "Payroll jobs", 5); if (RetCode != 1) /\* Display error \*/ Response.Write(obj.LastError);

# <span id="page-139-0"></span>**UpdateJobQueueEx**

# **Long UpdateJobQueue ( String QueueName, Long MaxSize )**

The **UpdateJobQueue** function updates properties of an existing job queue.

**Note:** In 24x7 Scheduler Windows Edition, updating job queue properties does not have an immediate effect. The changes are effective only after the 24x7 Scheduler is restarted. In 24x7 Scheduler Multi-platform Edition, the changes are effective immediately.

**Return:** Returns 1 if it succeeds or a negative number if an error occurs. Use the **LastError** property to obtain the error message.

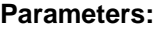

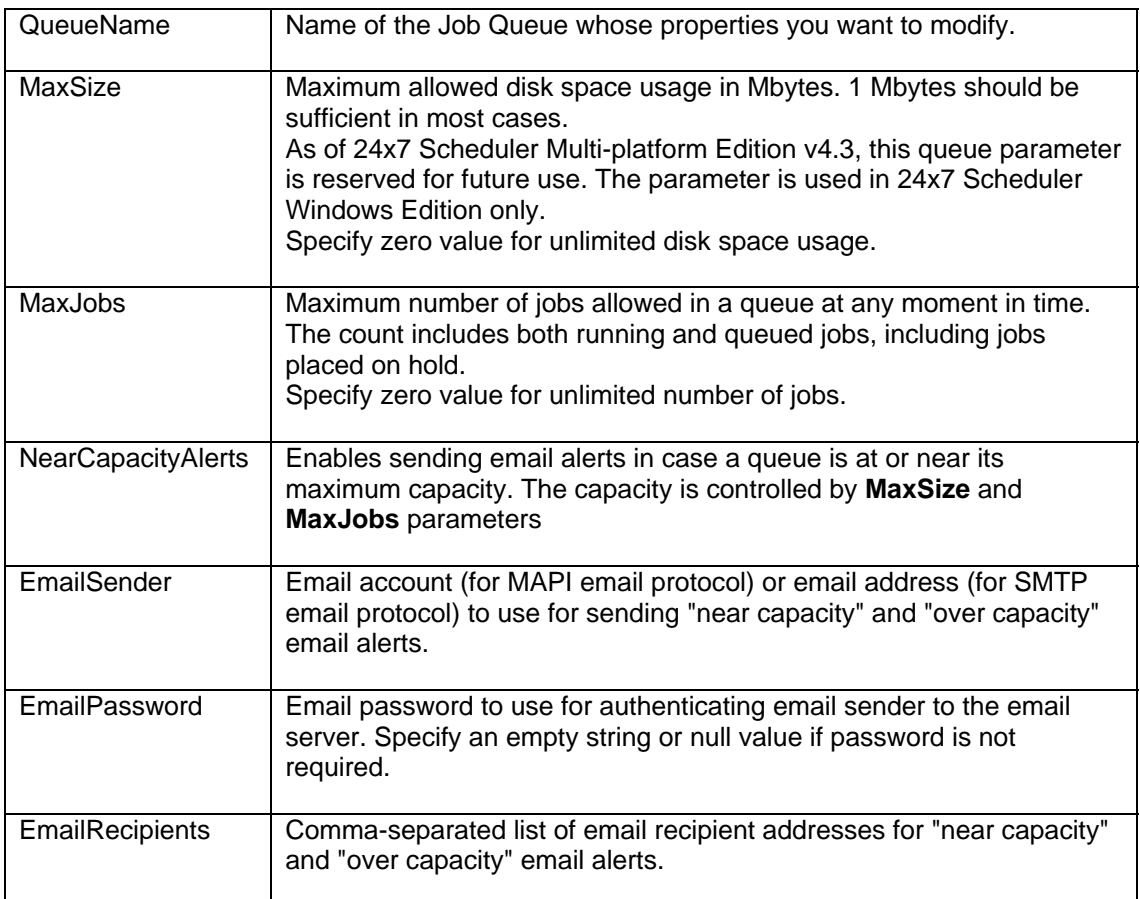

## **See also:**

[AddJobQueueEx](#page-20-0) [DeleteJobQueue](#page-37-0)

# **Examples:**

1. Visual Basic example using 24x7 standard COM interface

```
 ' ... create COM object (obj) and open session here ... 
OpenSession topic ...
 Dim RetCode As Long 
 RetCode = obj.UpdateJobQueueEx( "Payroll jobs", 1, 100, 
              "alerter@domain.com", "", "helpdesk@domain.com") 
 If RetCode <> 1 Then MsgBox obj.LastError ' Display error message
```
# 2. ASP example using VBScript COM interface

```
 ' ... create COM object (obj) and open session here ... 
OpenSession topic ...
 Dim RetCode 
 RetCode = obj.UpdateJobQueueEx( "Payroll jobs", 1, 100, 
              "alerter@domain.com", "", "helpdesk@domain.com") 
 If RetCode <> 1 Then Response.Write(obj.LastError) ' Display error
```

```
 // ... create COM object (obj) and open session here ... 
// ... for details see OpenSession topic ...
 var RetCode = 0; 
 RetCode = obj.UpdateJobQueueEx( "Payroll jobs", 1, 100, 
               "alerter@domain.com", "", "helpdesk@domain.com"); 
 if (RetCode != 1) /* Display error */ Response.Write(obj.LastError);
```
# <span id="page-141-0"></span>**UtilRunScript**

Standard COM and VBScript COM interfaces: **Long UtilRunScript ( String Script, ByRef String OutputBuffer )** 

JavaScript COM: **Long UtilRunScript ( String Script )** 

The **UtilRunScript** function executes the specified JAL script and returns the script output. The script is executed on the computer running 24x7 Scheduler to which the API client session is connected to.

This function internally calls the [RunScript](#page-114-0) function. Before calling **runScript** function to execute the **Script**, **UtilRunScript** creates a unique temporary file on the remote system running 24x7 Scheduler, and alters text of the **Script,** adding an additional variable named **output**. This variable value is set to the name the temporary file. This is how the name of the temporary file is passed to the **Script**. In the **Script** you can then use this file to save any script output. After completion of the **runScript** function, **UtilRunScript** reads contents of the remote temporary file into the **OutputBuffer** parameter and deletes the file. That's how the output saved on the remote system is returned to the caller.

# **Important Notes:**

- This function is only valid when executed in a client session connected to 24x7 Scheduler Windows Edition. The function is ignored if executing in a client session connected to 24x7 Scheduler Multi-platform Edition.
- In JavaScript COM interface the **OutputBuffer** parameter is not used. Use the [ipStringBuffer](#page-9-0) COM object property to obtain the returned output.

**Note:** Do not use UtilRunScript if you do not need to return any output from the script. Use [RunScript](#page-114-0) function directly.

**Return:** Returns 1 if it succeeds or a negative number if an error occurs. Use the **LastError** property to obtain the error message.

#### **Parameters:**

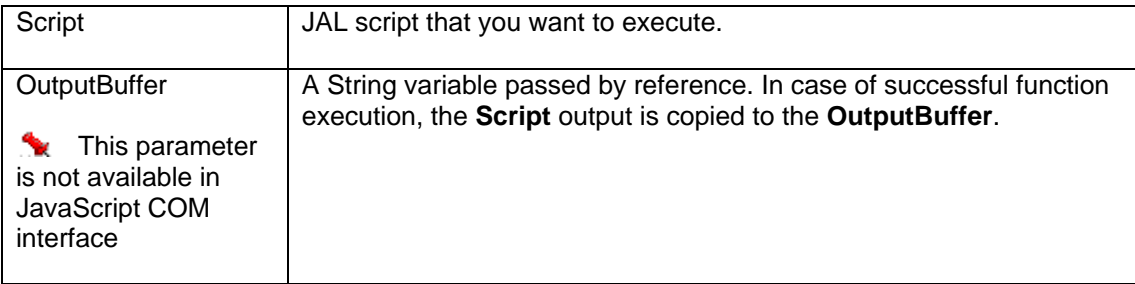

#### **See also:**

[RunJob](#page-112-0) [RunShellCommand](#page-116-0) **[RunScript](#page-114-0)** 

#### **Examples:**

1. Visual Basic example using 24x7 standard COM interface

... create COM object (obj) and open session here ... ' ... for details see [OpenSession t](#page-28-0)opic ... Dim RetCode As Long, Script As String, Output As String ' Run dynamic script to copy .LOG files on the server Script = "Dim( count, number )" & vbCrLf  $\&$  \_  $"FileCopyEx( "''c:\\pathA\\\*.loq"", "''c:\\pathB"", count )"$  & vbCrLf & "FileSave( output, count )" RetCode = obj.UtilRunScript( Script, Output ) If RetCode <> 1 Then MsgBox obj.LastError ' Display error message Else MsgBox "Total files copied: " & Output ' Display result End If

# 2. ASP example using VBScript COM interface

```
 ' ... create COM object (obj) and open session here ... 
OpenSession topic ...
 Dim RetCode, Script, Output 
 ' Run dynamic script to copy .LOG files on the server 
Script = "Dim( count, number )" & vbCrLf \& _
         "FileCopyEx( ""c:\\pathA\\*.log"", ""c:\\pathB"", count )" _
         & vbCrLf & "FileSave( output, count )" 
 RetCode = obj.UtilRunScript( Script, Output ) 
 If RetCode <> 1 Then 
        ' Display error 
       Response.Write(obj.LastError) 
 Else 
        ' Display result 
       Response.Write("Total files copied: " & Output) 
 End If
```

```
 // ... create COM object (obj) and open session here ... 
OpenSession topic ...
 // Run dynamic script to copy .LOG files on the server 
var Script = "Dim( count, number \lvert \rvert \rvert +"FileCopyEx(\\"c:\\\\pathA\\\\*.log\",\\"c:\\\\pathB\", count )\r\n"+
 "FileSave( output, count )"; 
 var RetCode = obj.UtilRunScript( Script ); 
 if (RetCode != 1) 
        // Display error 
       Response.Write(obj.LastError); 
 else 
        // Display results 
        Response.Write("Total files copied: " + obj.ipStringBuffer);
```
# <span id="page-143-0"></span>**Job Properties in JDL Format**

All job properties are documented in the 24x7 Scheduler User's Guide. This topic can be used as a quick reference for supported job properties and their JDL names.

Job Definition Language (JDL) supports the following property names:

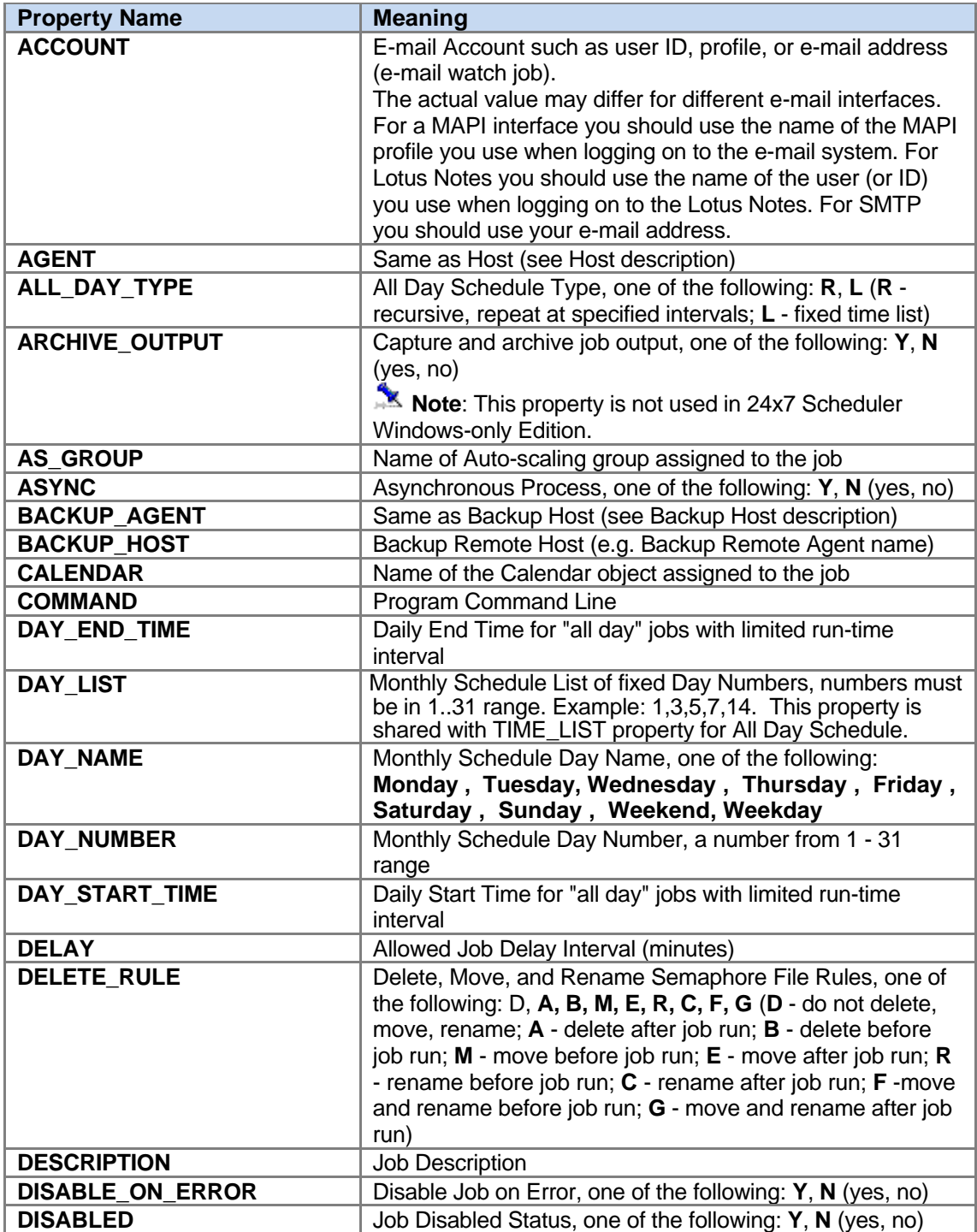
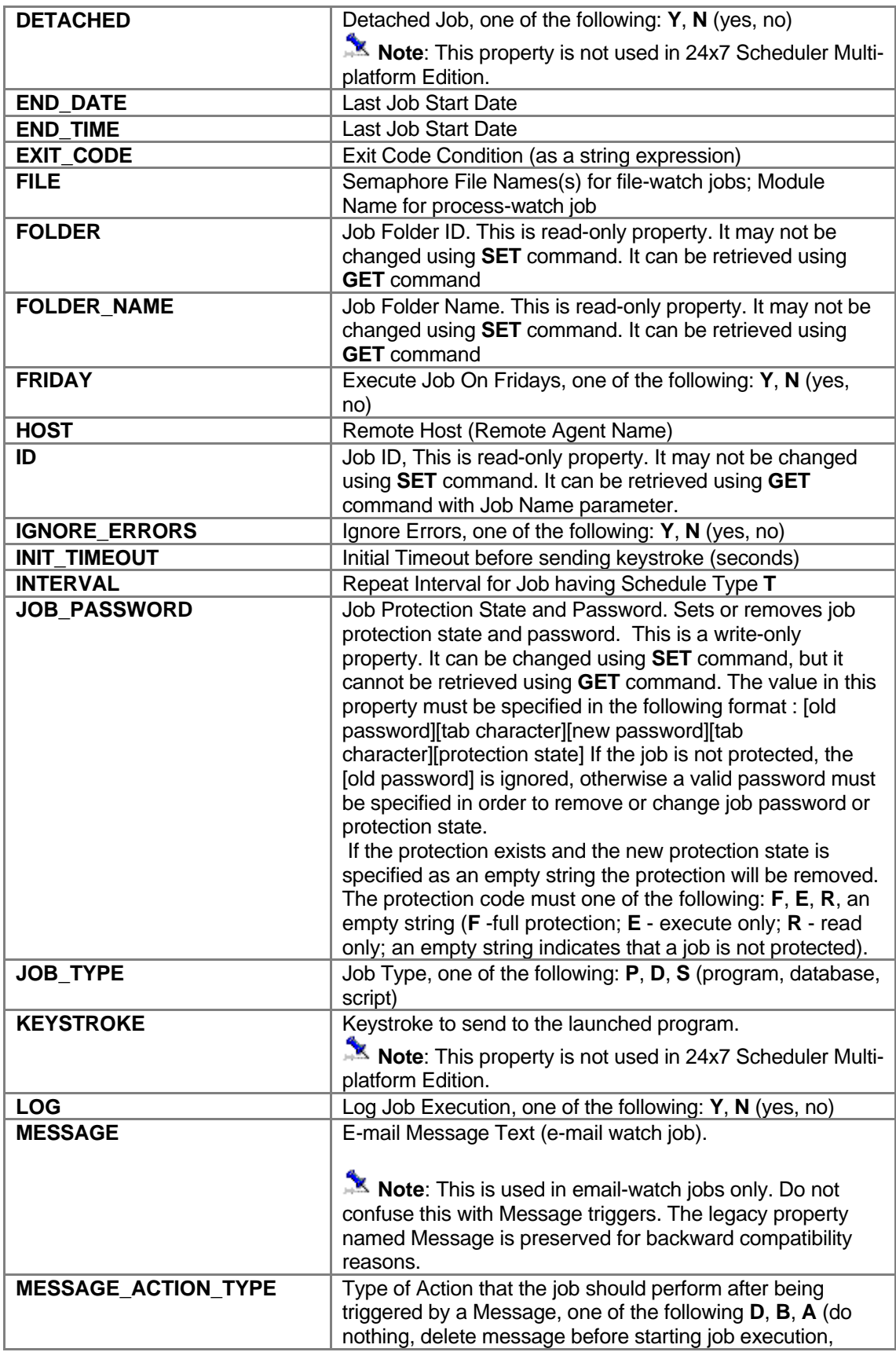

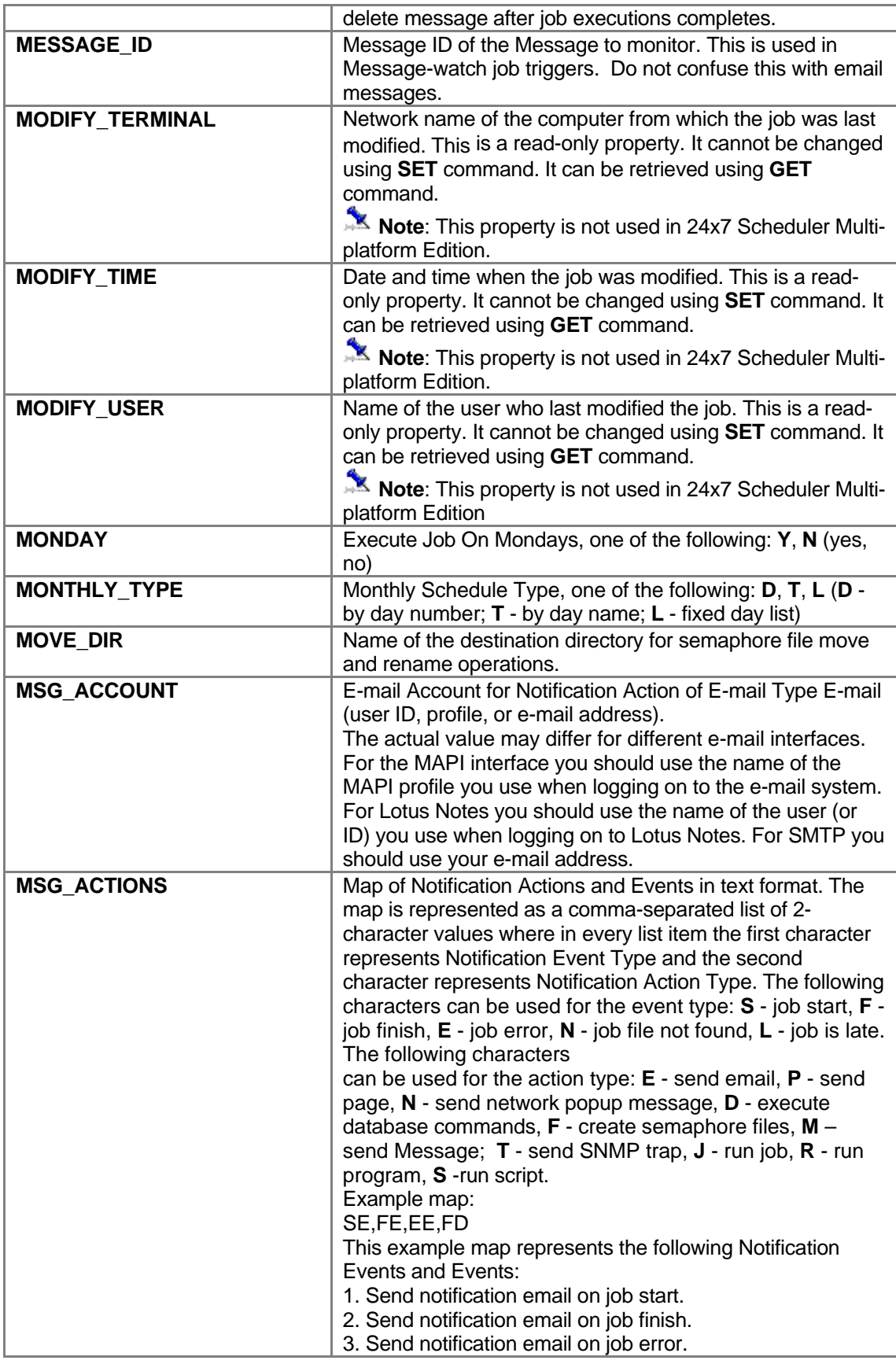

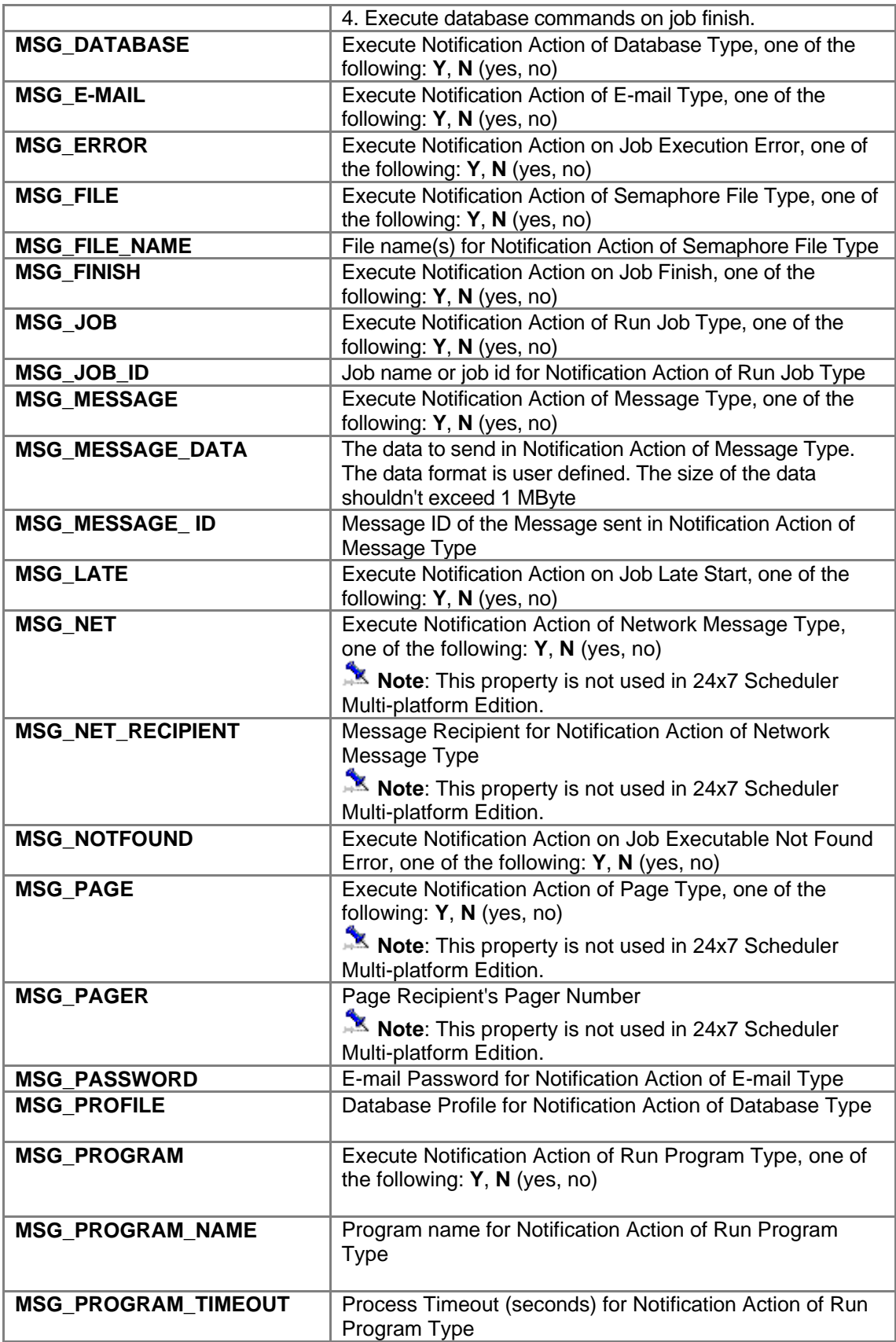

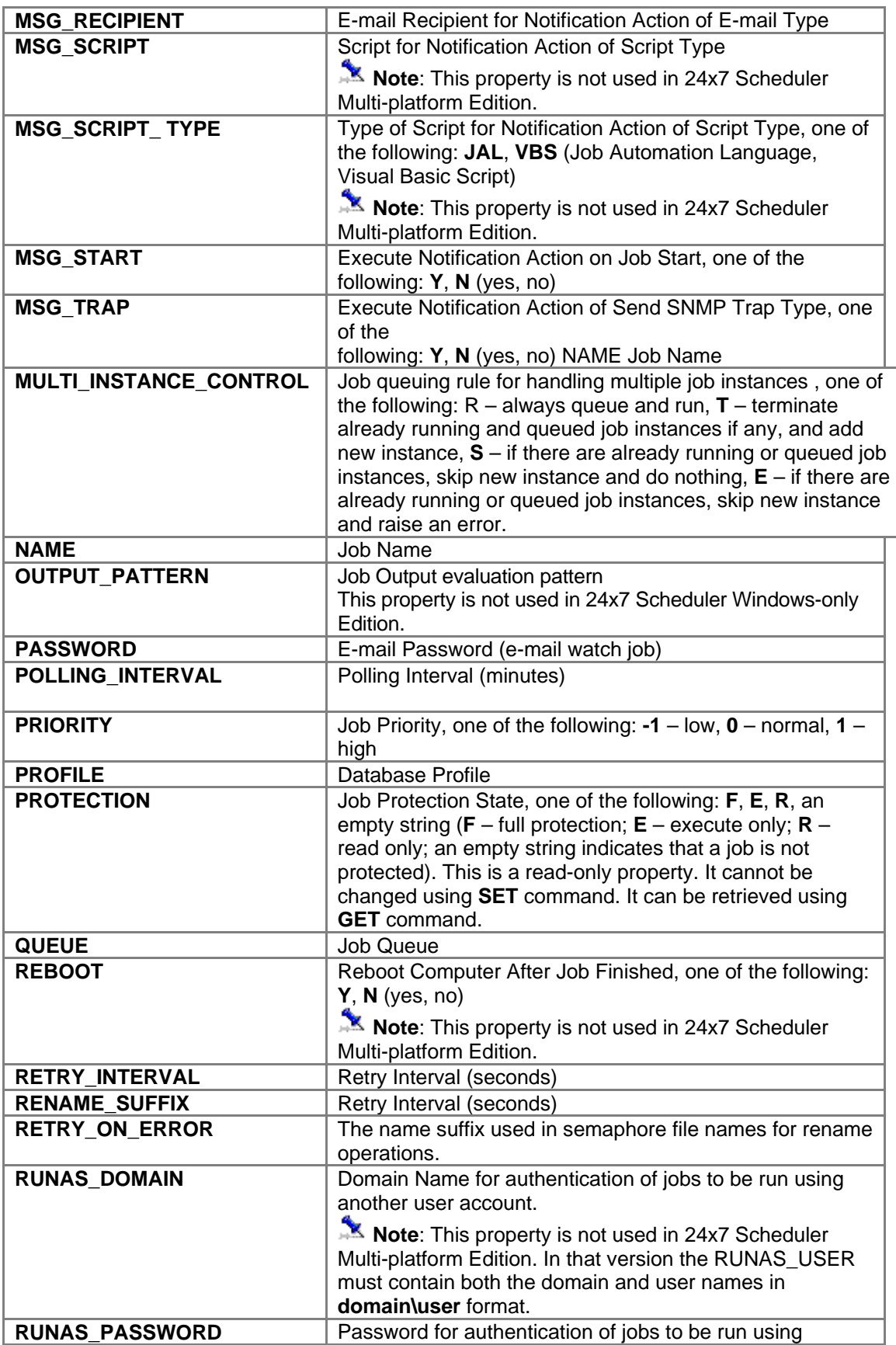

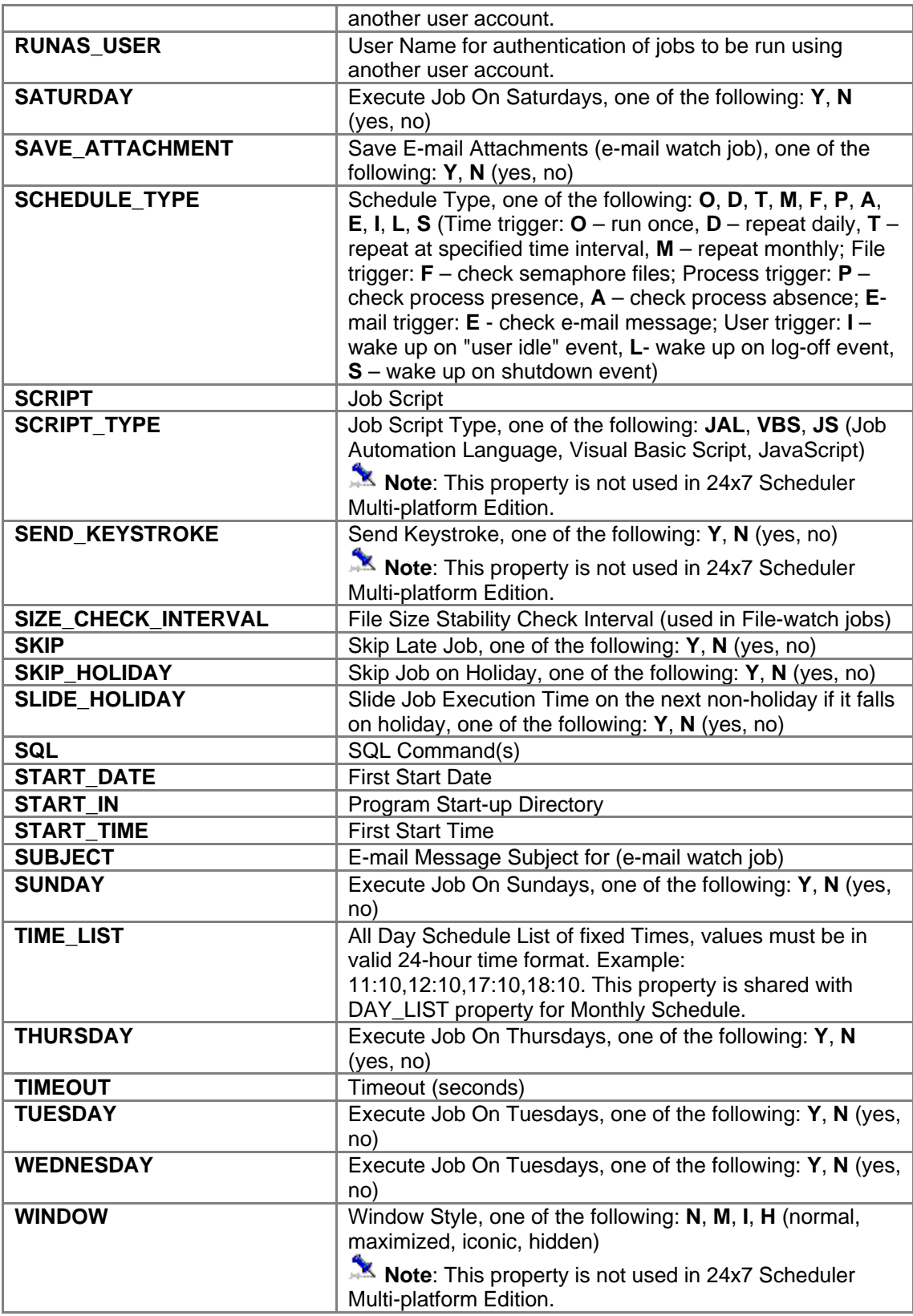

## **Installation Minimal System Requirements**

- 1. 24x7 Scheduler Multi-platform Edition v4.0 or later
- 2. 350 Kbytes additional free disk space

## **Installation Steps**

Run 24x7 Automation Suite installation program **24x7mp\_setup.exe**. Follow instructions provided by the installation program.

## **Security Issues**

Use existing Windows security features to restrict access to the 24x7 Scheduler files installed on the computer where you are invoking 24x7 Remote Control COM interface. By protecting access to these files you prevent unauthorized users from accessing and using 24x7 Remote Control COM.

To secure access to the remote 24x7 Scheduler servers enable security options on these servers. For more information please see "Security" topic in the 24x7 Automation Suite User's Guide and on-line help files.

## **Licensing**

- 1. **Single installation license:** A separate single installation license is required for every 24x7 Remote Control COM installation. That's it, you need at least 2 single licenses (or a site license) for using 24x7 Remote Control COM to control and manipulate 24x7 Scheduler or 24x7 Remote Agent. In case of 2 single licenses, one license must be applied to the 24x7 Scheduler server or 24x7 Remote Agent and another license must be applied to the 24x7 Remote Control COM.
- 2. **Site license:** 24x7 Scheduler site license covers unlimited usage of 24x7 Remote Control COM. Site license users can use 24x7 Remote Control COM just as they use other components of the 24x7 Automation Suite. The usage of 24x7 Scheduler, 24x7 Remote Agents, 24x7 Remote Control, 24x7 Remote Control Java and 24x7 Remote Control COM is governed by their site license agreement. The site license also allows installing and using 24x7 Remote Control COM on **one** Web server. You may not install or run it on multiple servers using the same license.
- 3. **Web server usage:** You must obtain 24x7 Scheduler site license before you can use 24x7 Remote Control COM on your server. A separate site license is required for every web server utilizing 24x7 Remote Control COM.
- 4. **Redistribution:** You must obtain 24x7 Remote Control COM redistribution license before you can redistribute it with your program.

The LICENSE.TXT file can be found in the 24x7 Scheduler installation directory. If you would like to obtain the redistribution license, please email your request to [sales@softtreetech.com](mailto:sales@softtreetech.com).